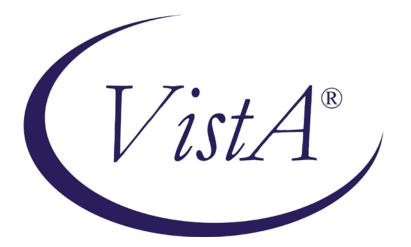

# Emergency Department Integration Software

Version 1.0 Installation Guide September 2010

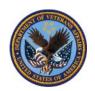

Department of Veterans Affairs Office of Enterprise Development VA Health Information Technology

# **Revision History**

*Note:* The revision-history cycle begins after the initial version of the installation guide has been completed and approved.

| Date | Patch or<br>Version | Description | Project<br>Manager | Authors |
|------|---------------------|-------------|--------------------|---------|
|      |                     |             |                    |         |
|      |                     |             |                    |         |
|      |                     |             |                    |         |
|      |                     |             |                    |         |
|      |                     |             |                    |         |

# Table of Contents

| REV        | ISION HISTORY                                                                      | II  |
|------------|------------------------------------------------------------------------------------|-----|
| ТАВ        | LE OF CONTENTS                                                                     | III |
| 1.         | EMERGENCY DEPARTMENT INTEGRATION SOFTWARE                                          | 2   |
| 1.1.       | Overview                                                                           | 2   |
| 1.2.       | Recommended Audience                                                               | 2   |
| 1.3.       | About this Guide                                                                   | 2   |
| 1.4.       | Section 508 of the Rehabilitation Act of 1973                                      | 2   |
| 1.5.       | Document Conventions                                                               | 2   |
| 1.6.       | Related Documents                                                                  | 2   |
| 2.         | PRE-INSTALL INSTRUCTIONS                                                           |     |
| 2.1.       | Check the 230-234 Number Space                                                     | 4   |
| 2.2.       | Install EDIS in Your Test Account                                                  | 4   |
| 2.2<br>2.2 |                                                                                    |     |
| 2.3.       | Check VistA Software Requirements                                                  | 4   |
| 2.4.       | Place and Protect New Globals                                                      | 5   |
| 2.4        |                                                                                    |     |
| 2.5.       | Check Workstation Configuration (You May Do This Later)                            | 5   |
| 2.5<br>2.5 |                                                                                    |     |
|            |                                                                                    |     |
| 2.6.       | Check Server Requirements (Thin Client Environments—You May Do This Later)         | 7   |
| 2.7.       | Install and Configure VistALink for EDIS                                           | 7   |
| 2.7        |                                                                                    |     |
| 2.7        |                                                                                    |     |
| 2.7        | .3. Send VistALink Connector Information to the National Server EDIS Administrator | 10  |
| 2.8.       | Add Browser Links for EDIS (You May Do This Later)                                 | 11  |
| 2.9.       | Install Flex Scripts on JAWS Users' Machines (You May Do This Later)               | 12  |
| 3.         | INSTALLING M SERVER COMPONENTS                                                     | 13  |

| 3.1.                 | Install the Emergency Department 1.0 Host File                                                                        | 13   |
|----------------------|----------------------------------------------------------------------------------------------------|------|
| 3.2.                 | Edit the EDPF LOCATION Parameter                                                                                      | 13   |
| 3.3.                 | Edit the EDPF NURSE STAFF SCREEN Parameter                                                                            | 14   |
| 4. ]                 | POST INSTALLATION                                                                                                    | . 15 |
| 4.1.                 | Convert Existing Data from the Class-III Application to EDIS (Skip This Step if Your Site Has No                      |      |
| <b>Used</b> 1<br>4.1 | the Syracuse Application)         .1.       The Conversion Process                                                    |      |
| 4.2.                 | Rebuild Menus                                                                                                    | 16   |
| 4.2                  |                                                                                                    |      |
| 4.2                  | 2. Rebuild Menu Trees                                                                                                 | 17   |
| 4.3.                 | Assign Options for Emergency Department Users                                                                         | 17   |
| 4.4.                 | Assign Keys for EDIS Users                                                                                            | 19   |
| 4.5.                 | Configure Workstations to Run EDIS (If Not Done Earlier)                                                              | 20   |
| 4.6.                 | Configure a Display Board Size                                                                                        | 20   |
| 4.7.                 | Configure EDIS to Work with Omnicell                                                                                  | 21   |
| <b>4.8.</b><br>4.8.  | Configure EDIS Timeouts and Timeout Countdowns         .1.       Set the EDIS (and CPRS) Timeout                      |      |
| 4.9.                 | Backing out EDIS VistA Components                                                                                     | 22   |
| 5. (                 | CONFIGURE A WORKSTATION TO RUN THE LARGE DISPLAY BOARD                                                                | . 24 |
| 5.1.                 | Confirm Software Prerequisites                                                                                        | 24   |
| 5.2.                 | Make Hidden Files and Folders Visible                                                                                 | 24   |
| 5.3.                 | Configure the Machine's Power, Sound, and Screensaver Settings                                                        | 26   |
| 5.3                  |                                                                                                    |      |
| 5.3                  | 6                                                                                                    |      |
| 5.3                  |                                                                                                    |      |
|                      |                                                                                                    |      |
| 5.4.                 | Add Your Local IRM Security Group to the Machine's Local Administrator Group                                          | 30   |
| 5.5.                 | Add the Machine to Its Own Local Administrator Group                                                                  | 31   |
| 5.6.                 | Configure Auto Login and Auto Login Lockdown                                                                          | 31   |
| 5.7.                 | Contact the VA National Helpdesk at 888.596.4357 or Create a Remedy Ticket                                            | 32   |
| 5.8.<br>Comp         | Wait until the VA National Helpdesk Calls or Sends an Email Message to Notify You that it has<br>leted Your Requests. | 32   |

| <b>5.9.</b> Co 5.9.1.   | onfigure Kiosk Mode in VistA<br>Add a Display Board Size                      | <b>32</b><br>35 |
|-------------------------|-------------------------------------------------------------------------------|-----------------|
| <b>5.10.</b> Co 5.10.1. | onfirm your settings<br>If Necessary: Log in to the Kiosk as an Administrator | <b>35</b><br>35 |
| APPENI                  | DIX A—FLASH PLAYER INSTALLATION                                               | 35              |
| APPENI                  | DIX B—HOST FILE INSTALLATION                                                  | 38              |
| APPENI                  | DIX C—INSTRUCTIONS FOR RALS-PLUS SITES                                        | 57              |
| APPENI                  | DIX D—ADD SCREEN SIZES FOR LARGE DISPLAYS (EXAMPLE)                           | 58              |
| APPENI                  | DIX E—POST INSTALLATION CHECKLIST                                             | 59              |

# 1. Emergency Department Integration Software

#### 1.1. Overview

Emergency Department Integration Software (EDIS) incorporates several Web-based views that extend the current Computerized Patient Record System (CPRS) to help healthcare professionals track and manage the flow of patient care in the emergency-department setting. EDIS views are based on a class-three application developed by the Upstate New York Veterans Health Care Network—or Veterans Integrated Services Network (VISN) 2. Most EDIS views are site-configurable. EDIS enables you to:

- Sign in patients to the emergency department
- View patient status information on the display board
- Update patient status and location information throughout patients' visits
- Collect information about patients' dispositions
- Create operational reports

The system also includes views for correcting information and configuring the display board.

#### 1.2. Recommended Audience

This guide provides information specifically for Department of Veterans Affairs Medical Center (VAMC) information resource management (IRM) staff.

#### 1.3. About this Guide

This installation guide provides instructions for installing application components that run on M servers at VAMC facilities. It also provides instructions for performing post-installation tasks—including configuration tasks—that require knowledge of the underlying VistA system.

#### 1.4. Section 508 of the Rehabilitation Act of 1973

The Portable Document File (PDF) version of this guide supports assistive reading devices such as Job Access with Speech (JAWS).

#### 1.5. Document Conventions

**Bold type** indicates application elements (views, panes, links, buttons, prompts, and text boxes, for example) and keyboard key names.

Keyboard key names appear in angle brackets <>.

Italicized text indicates special emphasis or user responses.

ALL CAPS indicates M routines, parameters, and option names.

Dot-dash-dot boarders indicate excerpted text (from other documents or from applications).

#### 1.6. Related Documents

The following documents are available on the VistA Documentation Library (VDL), which is located at <u>http://www.va.gov/vdl</u>. You can also download a WinZip file (EDP1\_0\_Doc.zip)

that contains this installation guide, the EDIS user guide, and the EDIS technical manual from the ANONYMOUS software directories listed in Section 2.2.2 of this guide.

Emergency Department Integration Software User Guide Emergency Department Integration Software Technical Manual Emergency Department Integration Software Glossary

# 2. Pre-Install Instructions

#### 2.1. Check the 230-234 Number Space

If your site has local files that are stored in the EDIS number space (230-234), remove the files *before* you install EDIS. Do this in your site's test and production VistA accounts. If you install EDIS with local files that occupy the EDIS number space, the application may behave unpredictably.

# 2.2. Install EDIS in Your Test Account

The EDIS project team recommends that you first install EDIS in a training or test account that is a mirror of your production account. This will give you the opportunity to experiment with the application's configuration options before setting up your site's production displayboard configuration.

#### 2.2.1. Test-Account URLs

Point users' browsers to the following uniform resource locater (URL) for access to the EDIS test server: <u>http://staging.edis.med.va.gov/main</u>.

Point display-board browsers to this URL: <u>http://staging.edis.med.va.gov/main/board.html</u>.

#### 2.2.2. Retrieve the EDP1\_0.KID Host File and EDP\_1\_0.ZIP File

You can download the host file containing EDP1\_0.KID (ASCII) and EDP\_1\_0.zip (binary—contains files necessary for setting up large electronic display boards) via FTP from the following Office of Information Field Office (OIFO) ANONYMOUS SOFTWARE directories:

| OIFO                | FTP Address               | Directory          |
|---------------------|---------------------------|--------------------|
| Albany              | ftp.fo-albany.med.va.gov  | anonymous.software |
| Hines               | ftp.fo-hines.med.va.gov   | anonymous.software |
| Salt Lake City      | ftp.fo-slc.med.va.gov     | anonymous.software |
| VistA Download Site | download.vista.med.va.gov | anonymous.software |

A WinZip file containing the EDIS 1.0 user guide, technical manual, and this installation guide is also available via these directories.

#### 2.3. Check VistA Software Requirements

EDIS uses the following packages, which must be installed and fully patched in your accounts:

- CPRS 26 (OR\*3.0\*215) or greater
- VistALink 1.5 or greater
- Kernel Patch XU\*8.0\*451 (This patch installs the VistA components for Kernel Authentication & Authorization for J2EE—or KAAJEE.)

### 2.4. Place and Protect New Globals

The EDIS host file ( a Kernel Installation and Distribution System [KIDS] build) creates files in the following globals:

| Global | Туре    | Comments                                                                                                    | Placement                                                                                                    | Journal | Protection |
|--------|---------|----------------------------------------------------------------------------------------------------|----------------------------------------------------------------------------------------------------|---------|------------|
| EDP    | Dynamic | This global will grow at a<br>yearly rate of about 2000<br>bytes multiplied by the<br>number of emergency visits<br>per year. For example,<br>12,000 emergency visits per<br>year will increase the global<br>yearly by about 24 MB | Place the EDP<br>global in a<br>volume set that<br>is large enough<br>to accommodate<br>this kind of<br>growth | Yes     | RWP or D   |
| EDPB   | Static  | This global should remain<br>fairly small—its size is<br>currently about 50K                                                                                                    | Place the EDPB<br>global as desired                                                                            | Yes     | RWP or D   |

#### 2.4.1. Namespace and Number Space

The namespace for EDIS is *EDP*. The number space is 230-234.

### 2.5. Check Workstation Configuration (You May Do This Later)

You may perform this step now, in preparation for EDIS, or after you've installed EDIS.

EDIS runs in Adobe Flash Player, which runs in a Web browser. EDIS has been tested with Internet Explorer 6 and Firefox 2. The correct version of Flash Player is probably already running on many users' workstations. If a workstation lacks the Flash Player 9 plug-in, you must install it. This is a one-time installation. It is not necessary to install Flash Player with subsequent releases of EDIS.

To check the version of Flash Player that is installed on a workstation, open a browser on the workstation and point it to: <u>http://www.adobe.com/products/flash/about/</u>.

The browser will display the version of Flash Player (if any) that is currently installed.

To install Flash Player on a workstation:

- 1. Log into the workstation with administrative access.
- 2. Point the workstation's browser to <u>http://www.adobe.com/go/getflashplayer</u>.
- 3. Click **Download Now** to download the installer.
- 4. Close all browser windows.
- 5. Double-click the installer icon (usually named something like install\_flash\_player.exe).
- 6. Follow the onscreen prompts. The installation will complete in a few seconds. You will not need to restart the machine.

#### *Note:* <u>Appendix A</u> contains a Flash Player 9 installation example.

#### 2.5.1. Flash Player: Minimum Requirements for Microsoft Windows

- Intel Pentium II 450MHz or faster processor (or equivalent), AMD Athlon 600MHz or faster processor (or equivalent)
- 128MB RAM
- Browsers:

#### Browser Requirements for Flash Player 9.x

| Platform                   | Browser                                                                                                    |
|----------------------------|----------------------------------------------------------------------------------------------------|
| Windows Vista              | Internet Explorer 7, Firefox 2.0, AOL 9                                                                                                    |
| Windows XP                 | Internet Explorer 6.0 or later, Firefox 1. <i>x</i> , Firefox 2. <i>x</i> , Mozilla 1. <i>x</i> or later, Netscape 7. <i>x</i> or later, AOL 9, Opera 7.11 or later |
| Windows Server 2003        | Internet Explorer 6.0 or later, Firefox 1. <i>x</i> , Firefox 2. <i>x</i>                                                                                           |
| Windows 2000               | Internet Explorer 5. <i>x</i> , Firefox 1. <i>x</i> , Firefox 2. <i>x</i> , Mozilla 1. <i>x</i> , Netscape 7. <i>x</i> or later, AOL 9, Opera 7.11 or later         |
| Windows Millennium Edition | Internet Explorer 5.5, Firefox 1. <i>x</i> , Mozilla 1. <i>x</i> , Netscape 7. <i>x</i> or later, AOL 9, Opera 7.11 or later                                        |
| Windows 98                 | Internet Explorer 6.0 or later, Firefox 1. <i>x</i> , Mozilla 1. <i>x</i> , Netscape 7. <i>x</i> or later, Opera 7.11 or later                                      |

#### **Browser Requirements for Flash Player 10.x**

| Platform            | Browser                                                                                                    |
|---------------------|----------------------------------------------------------------------------------------------------|
| Windows Vista       | Internet Explorer 7.0 or later, Firefox 2. <i>x</i> , Firefox 3. <i>x</i> , AOL 9, Opera 9.5 or later, Safari 3. <i>x</i> , Chrome 2.0 or later |
| Windows XP          | Internet Explorer 6.0 or later, Firefox 2. <i>x</i> , Firefox 3. <i>x</i> , AOL 9, Opera 9.5 or later, Safari 3. <i>x</i> , Chrome 2.0 or later |
| Windows Server 2003 | Internet Explorer 6.0 or later, Firefox 2. <i>x</i> , Firefox 3. <i>x</i>                                                                       |
| Windows 2000        | Internet Explorer 6.0, Firefox 2. <i>x</i> , Firefox 3. <i>x</i> , AOL 9, Opera 9.5                                                             |
| Windows Server 2008 | Internet Explorer 7.0 or later, Firefox 3. <i>x</i>                                                                                             |
| Windows 7           | Internet Explorer 8.0 or later, Firefox 3. <i>x</i> or later                                                                                    |

#### 2.5.2. Flash Player: Minimum Requirements for Apple Mac OS

- PowerPC G3 500MHz or faster processor or Intel Core Duo 1.33GHz or faster processor
- 128MB RAM
- Browsers:

# Browser Requirements for Flash Player 9.x Platform Browser

| Platform                            | Browser                                                                                                    |
|-------------------------------------|----------------------------------------------------------------------------------------------------|
| Mac OS X 10.1 or later<br>(PowerPC) | Firefox 1. <i>x</i> , Mozilla 1. <i>x</i> , Netscape 7. <i>x</i> or later, AOL for Mac OS X, Opera 6, Safari 1. <i>x</i> or later |
| Mac OS X 10.4.x or later (Intel)    | Firefox 1.5.0.3 or later, Opera 6, Safari 2.x                                                                                     |

| or later |
|----------|
|          |

#### **Browser Requirements for Flash Player 10.x**

| Platform                        | Browser                                                                                     |
|---------------------------------|---------------------------------------------------------------------------------------------|
| Mac OS X 10.4 or 10.5 (PowerPC) | Firefox 2. <i>x</i> , Firefox 3. <i>x</i> , AOL for Mac OS X, Opera 9.5, Safari 3. <i>x</i> |
| Mac OS X 10.4.x or 10.5 (Intel) | Firefox 2. <i>x</i> , Firefox 3. <i>x</i> , Opera 9.5, Safari 3. <i>x</i>                   |
| Mac OS X 10.6                   | Firefox 3. <i>x</i> or later, Safari 5. <i>x</i> or later                                   |

# 2.6. Check Server Requirements (Thin Client Environments—You May Do This Later)

If your site has a thin-client environment, make sure that Flash Player is up to date on all servers.

If your thin-client environment includes roaming profiles, use the following URL to preselect your site and disable site-selection on the EDIS login screen:

https://vaww.edis.med.va.gov/main/tracking.html?kaajeeDefaultInstitution=[your institution number]&kaajeeDisableInstitutionComponents=true. For example, if your institution number is XXX, you would use this URL:

 $\label{eq:https://vaww.edis.med.va.gov/main/tracking.html?kaajeeDefaultInstitution=XXX&kaajeeDisableInstitutionComponents=true.$ 

# 2.7. Install and Configure VistALink for EDIS

If VistALink 1.5 is not running, configure it to run at this time.

# Note: Every system that handles VistALink connections must be running a VistALink listener. If your site's load balancer passes control to different VistA instances, each of these instances must be running a VistALink listener.

EDIS national servers are currently located at the Falling Waters, VA data center. This facility also hosts Blind Rehabilitation and Patient Advocate Tracking System (PATS). OI&T management recommends that a connector proxy be used for each data center. Your site will probably not need to create a new connector proxy for EDIS because it can share the existing connector proxy with Blind Rehabilitation and PATS.

If your site has *not* installed and configured VistALink, please refer to chapter 2 in *VistALink Installation Guide 1.5.* You can download this document from the VistA Documentation Library (VDL) at <u>www.va.gov/vdl</u>. Use this guide to install and configure VistALink 1.5.

#### 2.7.1. Create a Connector Proxy M Account

*If your site has not created a VistALink connector proxy*, use the Kernel Tool's **Foundations Manager** menu to create the Connector Proxy M Account.

1. On the Foundations Manager main page, select CP Enter/Edit Connector Proxy User.

| Foundations Manager :: Main Jul 26, 2                                                                         | 010@18:25:50 Page: 1 of 1                                              |  |
|----------------------------------------------------------------------------------------------------|------------------------------------------------------------------------|--|
|                                                                                                    | Parameters >>>                                                         |  |
|                                                                                                    |                                                                        |  |
| VistALink Version: 1.5 Heartbeat                                                                              | Rate: 180 Latency Delta: 180                                           |  |
|                                                                                                    | <b>.</b>                                                               |  |
| < VistALink Liste</th <th>0</th>                                                                              | 0                                                                      |  |
| <u>ID Box-Volume Port Status</u>                                                                              | <u>Status Date/Time</u> Configuration                                  |  |
| If this senses shows no num                                                                                   | ing listopop(s) it is likely that                                      |  |
|                                                                                                    | ing listener(s), it is likely that<br>r this system are managed by the |  |
|                                                                                                    | stem level and are already running.                                    |  |
| ICF/IF UTITITY at the who sy                                                                                  | stem rever and are arready running.                                    |  |
| The following TCP/TP command                                                                                  | uill show the status of all                                            |  |
| The following TCP/IP command will show the status of all<br>listener services with names starting with vlink: |                                                                        |  |
| \$ topip show service vlink*                                                                                  |                                                                        |  |
| Please contact IRM site staff for additional information                                                      |                                                                        |  |
| regarding the VistALink listener(s) such as port number(s).                                                   |                                                                        |  |
| Enter ?? for more actions                                                                                     |                                                                        |  |
| SP Site Parameters                                                                                            | SL Start Listener                                                      |  |
| CFG Manage Configurations                                                                                     | STP Stop Listener                                                      |  |
| CP Enter/Edit Connector Proxy User                                                                            | SB Start Box                                                           |  |
| RE Refresh                                                                                                    | CU Clean Up Log                                                        |  |
| SS System Status                                                                                              |                                                                        |  |
| Select Action: Quit//                                                                                         |                                                                        |  |
|                                                                                                    |                                                                        |  |

Figure 1: Screen capture of the Foundations Manager window with the CP selection highlighted.

- 2. At the Enter NPF CONNECTOR PROXY name prompt, type CONNECTOR, EDIS.
- 3. At the **Are you adding 'CONNECTOR, EDIS' as a NEW PERSON** prompt, type *Y* for *yes*.
- 4. At the **Want to edit ACCESS CODE** prompt, type *Y* for yes.
- 5. At the Enter a new ACCESS CODE <Hidden> prompt, type an access code for your EDIS connector. *Remember this access code*.
- 6. At the **Please re-type the new code to show that I have it right** prompt, retype the new access code.
- 7. At the **Want to edit VERIFY CODE** prompt, type *Y* for *yes*.
- 8. At the **Enter a new VERIFY CODE** prompt, type a new verify code. *Be sure to remember this code*.
- 9. At the **Please re-type the new code to show that I have it right** prompt, retype your new verify code. When the **Foundations Manager** window confirms that you have successfully

changed your verify code, you have successfully created your connector proxy M account. SP Site Parameters SL Start Listener CFG Manage Configurations STP Stop Listener CP Enter/Edit Connector Proxy User SB Start Box RE Refresh CU Clean Up Log SS System Status Select Action: Quit// CP Enter/Edit Connector Proxy User Enter NPF CONNECTOR PROXY name : CONNECTOR, EDIS Are you adding 'CONNECTOR,EDIS' as a new NEW PERSON (the 763RD)? No// Y (Yes) Checking SOUNDEX for matches. No matches found. Want to edit ACCESS CODE (Y/N): Y Enter a new ACCESS CODE <Hidden>: \*\*\*\*\*\*\*\* Please re-type the new code to show that I have it right: \*\*\*\*\*\*\*\* OK, Access code has been changed! The VERIFY CODE has been deleted as a security measure. You will need to enter a new VERIFY code so the user can sign-on. Want to edit VERIFY CODE (Y/N): Y Enter a new VERIFY CODE: \*\*\*\*\*\*\*\* Please re-type the new code to show that I have it right: \*\*\*\*\*\*\* OK, Verify code has been changed! Figure 2: Screen capture of the Foundations Manager window with highlighted

connector proxy prompts and responses.

#### 2.7.2. Check the Status of Your Site's VistALink Listener

If you aren't sure whether or not a VistALink listener is running in your account, please check by performing the following steps on a Windows workstation that is connected to the VA network:

- 1. Open a command prompt. You can open a command prompt from the **Start** menu in either of two ways:
  - a. Click Start, then All Programs, then Accessories, and then Command Prompt.
  - b. Click **Start** and then click **Run**. In the **Run** dialog's **Open** box, type *cmd.exe*.

2. At the command prompt, type the word *telnet*, press the **Spacebar**> key, and then type the IP address and port of your site's VistALink listener. The **Command Prompt** window should look like the window in the following screen capture, where *10.nnn.nnn.nnn* is the four-byte IP address and *pppp* is the port number of your VistALink listener.

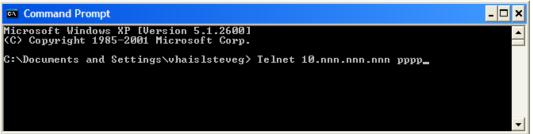

Figure 3: Screen capture of the Command Prompt window.

3. Press the **<Enter>** key. You should see the **Telnet** window with the IP address showing in the window's title bar.

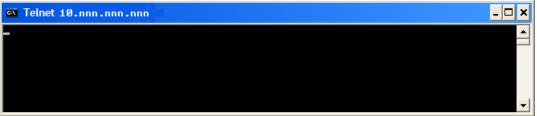

Figure 4: Screen capture of the Telnet window

4. Press the **<Enter>** key again. The **Telnet** window should display an XML error message that is very similar to the error message in the following screen capture. This error message results from requesting a telnet connection to the listener. (Telnet connections are not valid for listeners.) The message lets you know that the listener is there and is listening.

| , 6 ,                                                                                                    | 0                                                      |
|----------------------------------------------------------------------------------------------------|--------------------------------------------------------|
| 🛤 Telnet 10.nnn.nnn                                                                                                    | - 🗆 🗙                                                  |
| <pre><?xml version="1.0" encoding="utf-8" ?><uistalink messagetype="gov.va&lt;br&gt;tions.vistalink.system.fault" version="1.5" xmlns:xsi="http://www.w3.&lt;br&gt;LSchema-instance" xsi:nonamespaceschemalocation="vlFault.xsd"><fault<br>Server<faultstring>System Error</faultstring><faultactor><br/>r&gt;<detail><error code="181001" type="system"><message><!--[CDATAIA sys<br-->ccurred in M: <subscript>SETMSG+5^XOBURH *XOBHDLR&lt;"D",""&gt;]]&gt;Detail&gt;/VistaLink&gt;+_</subscript></message></error></detail></faultactor></fault<br></uistalink></pre> | org/2001/XM<br><faultcode><br/>tem error o</faultcode> |

Figure 5: Screen capture of the XML telnet error message

If your listener is not present, not correctly configured, or not enabled, telnet will immediately drop your connection. You will not see an XML error message. In this event, please contact you VistALink support personnel.

- 5. Close the **Telnet** window by clicking **X** in the upper lefthand corner.
- 2.7.3. Send VistALink Connector Information to the National Server EDIS Administrator The next step is to send the following information to the EDIS administrator. You must send this information securely via public key infrastructure (PKI). Securely send this information for both the VistALink connector on your test VistA system and the
  - VistALink connector on your production VistA system.
  - The IP address for your site's VistA server

- The IP address and port number of your site's VistALink listener
- The access code for the VistALink connector
- The verify code for the VistALink connector

### 2.8. Add Browser Links for EDIS (You May Do This Later)

While at users' workstations, create shortcuts to EDIS software. The URL for the EDIS production server is: <u>http://vaww.edis.med.va.gov/main</u>.

Note: If you want to preselect your site on the EDIS login screen and disable users' ability to select another site, use this URL: https://vaww.edis.med.va.gov/main/tracking.html?kaajeeDefaultInstitution=[your institution number]&kaajeeDisableInstitutionComponents=true. (For example, if your institution number is XXX, the URL you should use is https://vaww.edis.med.va.gov/main/tracking.html?kaajeeDefaultInstitution=XXX&k aajeeDisableInstitutionComponents=true.)

To create a shortcut on users' desktops:

- 1. Right click the desktop and select **New** and then select **Shortcut**.
- 2. Type the URL (http://vaww.edis.med.va.gov/main) in the **Type the location of the item** box and then click **Next**.

| Create Shortcut | ×                                                                                                    |  |  |
|-----------------|----------------------------------------------------------------------------------------------------|--|--|
|                 | This wizard helps you to create shortcuts to local or<br>network programs, files, folders, computers, or Internet<br>addresses. |  |  |
|                 | Type the location of the item:                                                                                                  |  |  |
|                 | https://vaww.edis.med.va.gov/main Browse                                                                                        |  |  |
|                 | Click Next to continue.                                                                                                    |  |  |
|                 | < Back Next > Cancel                                                                                                    |  |  |

Figure 6: The Create Shortcut dialog box.

3. Type a meaningful name for the shortcut in the **Type a name for this shortcut** box and click **Finish** to place the shortcut on the desktop.

| Select a Title for the P | Program 🔀                            |
|--------------------------|--------------------------------------|
|                          | Type a name for this shortcut:       |
|                          | Click Finish to create the shortcut. |
|                          | < Back Finish Cancel                 |

Figure 7: The Select a Title for the Program dialog box.

2.9. Install Flex Scripts on JAWS Users' Machines (You May Do This Later)

While you are at users' workstations, you may also want to download and install Adobe Flex accessibility scripts for users who rely on Job Access with Speech (JAWS). These scripts enable JAWS users to employ the standard keyboard shortcut to enter Forms mode on EDIS interface controls.

Download JAWS scripts for Flex 3 (an executable file) at <u>http://www.adobe.com/accessibility/products/flex/jaws.html</u>.

Click the executable file to install the scripts on users' machines.

# 3. Installing M Server Components

#### 3.1. Install the Emergency Department 1.0 Host File

Follow these instructions to install the EDIS patch. Installation time is less than one minute.

- 1. Select **Installation** from the **XPD MAIN** option.
- 2. From the Select Installation Option menu, select Load a Distribution.
- 3. At the Enter a Host File prompt, type *EDP1\_0.KID*.
- 4. At the **OK to continue with Load? NO**// prompt, type YES.
- 5. At the **Want to Continue with Load? YES**// confirmation, press the **<Enter>** key to confirm that you want to continue.
- 6. The installation menu presents a list that includes the following options:
  - i. Backup a Transport Global
  - ii. Compare Transport Global to Current System
  - iii. Verify Checksums in Transport Global. Select these options one by one.
- 7. When prompted Want KIDS to Rebuild Menu Trees Upon Completion of Install? YES// respond YES.
- 8. When prompted Want KIDS to INHIBIT LOGONs during the install? YES//, respond NO.
- 9. When prompted Want to DISABLE Scheduled Options, Menu Options, and Protocols? YES//, respond *NO*.

*Note:* <u>Appendix B</u> contains an installation example.

#### 3.2. Edit the EDPF LOCATION Parameter

This parameter should contain the hospital location or locations that your emergency department uses. If yours is a multi-division site, make an entry for each division.

- 1. Log in to VistA.
- 2. At the Select **OPTION NAME** prompt, type *xpar menu* (for **XPAR MENU TOOLS**) and then press the **<Enter>** key.
- 3. At the **Select General Parameter Tools Option** prompt, type *ep* (for **Edit Parameters**) and then press the **<Enter>** key.
- 4. At the **Select PARAMETER DEFINITION NAME** prompt, type *edpf l* (for **EDPF LOCATION**), and then press the *<***Enter***>* key.
- 5. At the **Select INSTITUTION NAME** prompt, type the name or station number of your institution and then press the **<Enter>** key.
- 6. At the Select Time Range (ex. 0800-1200) or Sequence prompt, type the time range during which the clinic location you are about to select functions as your site's emergency department. Use military time. For example, if the location serves as your site's emergency department from 8:00 a.m. to 5:00 p.m., type 0800-1700. Alternately, type a number that represents the location's preference rating (the number 1 represents the most-preferred location). Press the <Enter> key. When users create a PCE encounter, EDIS uses time-of-day-based or preference-based criteria to determine the encounter's location.
- Note: When selecting time ranges, take care to account for all hours of emergencydepartment operation. EDIS does not create PCE appointments for patients whom users enter during times that you don't include in the EDPF LOCATION parameter. For example, suppose you set the parameter to use Clinic A from 0700 to 0800 hours and Clinic B from 0900 to 1200 hours. If a user then adds a patient at 0830

hours, EDIS will not create a PCE appointment for the patient. Further, take care not to overlap hours. In cases where hours overlap, EDIS always creates the patient's PCE appointment for the first clinic.

- Note: EDIS uses the time and preference settings you specify here to populate its Clinic list when you select the Show clinics on entry form check box in the application's Configure view. This parameter allows users at sites that have multiple emergencydepartment locations to select the location EDIS will use when it creates the patient's emergency-department visit in CPRS.
- 7. VistA displays your new time range or selection as a default value. Press the **<Enter>** key to accept this default value.
- 8. At the **ED LOCATION** prompt, type the name of the location that serves as your site's emergency department during this time range or for this sequence and press the **<Enter>** key.
- 9. Repeat steps 6 through 8 for additional emergency-department locations (if any).

#### 3.3. Edit the EDPF NURSE STAFF SCREEN Parameter

The EDPF NURSE STAFF SCREEN parameter allows you to select the type of filtering EDIS uses to populate the nursing-staff selection list in its **Assign Staff** view. By default, the application allows all entries in the New Person (#200) file. Options for narrowing the list of possible staff selections include:

- Allow only persons who are present and active in the NURS STAFF file (#210)
- Allow only persons who hold the ORELSE key
- Allow only persons who hold the PSJ RNURSE key
- Allow selection from all entries in the New Person file (#200)
- 1. Log in to VistA
- 2. At the **Select OPTION NAME** prompt, type *xpar edit parameter* and press the **<Enter>** key.
- 3. At the **Select PARAMETER DEFINITION NAME** prompt, type *edpf nurse staff* and press the <**Enter**> key.
- 4. At the **Enter selection** prompt, type the number *3* (for **Division**) and press the **<Enter>** key. If your site has only one division, you can set this parameter at the system level by typing the number *5* (for **System**).
- 5. At the **Select INSTITUTION NAME** prompt, type your institution's name and then press the <**Enter**> key. VistA displays a list of criteria that EDIS can use to filter entries in the New Person (#200) file.
- 6. At the **Allow Persons** prompt, type one of the following numbers to select a screening criterion and then press the **<Enter>** key:
  - i. 0 (Active in NURS STAFF (210)
  - ii. 1 (Hold ORELSE Key)
  - iii. 2 (Hold PSJ RNURSE Key)
  - iv. 3 (All Persons (No Screen))

# 4. Post Installation

4.1. Convert Existing Data from the Class-III Application to EDIS (Skip This Step if Your Site Has Never Used the Syracuse Application)

You can convert data from class III (Syracuse) application files to EDIS files via a standalone option: **EDP Conversion.** 

1. At the **Select OPTION NAME** prompt, type *EDP CONVERSION*. The application displays the following information:

Select OPTION NAME: EDP CONVERSION Convert local ER data to EDIS files.

This option will copy ER configuration and visit data at your site to the new Emergency

Department application. For each division, your local configuration data will be copied

first, followed by all currently active patient visits. A task will then be queued to

populate previous, closed visits in the national application files to allow reports to continue to function.

\_\_\_\_\_

2. The conversion option presents you with a list of your local divisions. At the **Select the division you wish to convert:** prompt, type the name or division number of the division whose data you want to convert and press the **<Enter>** key.

*Note:* You can run EDP CONVERSION only once for each division.

- 3. At the **Do you wish to convert the configuration as well as the data?** prompt, type *YES* and press the **<Enter>** key *if you want to convert configuration data from the class-III application.* 
  - *Note:* If you have already configured EDIS, EDP CONVERSION will overwrite these EDIS configurations with your class-III configurations. If you want to convert only patient data, type NO at this prompt and press the <**Enter**> key.

The conversion process displays the following warning:

DO NOT PROCEED UNTIL YOU ARE READY TO USE THE NEW EDIS PACKAGE!!

4. If you are ready to use the new EDIS package at the division you've selected, type *YES* at the **Are you ready? NO**// prompt. The option initiates the conversion process and displays the following informational text:

Copying local configuration ...

Copying currently active visits ...

Task #12345 started to copy closed visits.

#### 4.1.1. The Conversion Process

If you attempt to run the EDP CONVERSION option on a VistA implementation that contains no class-three data—that is, at a site that was not previously running the Syracuse application—the EDP CONVERSION option quits running and displays the following message: **You have no ER data to convert.** 

Otherwise, the option begins the conversion process by copying your site's class-III configuration settings to EDIS files (unless you choose not to convert these settings). You can edit these settings later to fine tune EDIS's behavior.

The conversion option then copies all currently active visits to EDIS files and, finally, queues a background job to copy closed class-three visits to EDIS files (thus ensuring that reporting functions continue to operate accurately).

EDIS initializes a stub in the ^XTMP global when you install the application. It uses this stub to track each part of the conversion process, saving the last converted entry number in each section so it can pick up where it left off should you find it necessary to restart the conversion process. As it completes each section, the option sets the section's ^XTMP piece to null. When the option completes the entire conversion process, it sets the node to DONE.

#### 4.1.1.1. Restarting the Conversion Process

Follow steps 1 and 2 in section 4.1 of this guide ("Convert Existing Data from the Class-III Application to EDIS") to restart the conversion process. The conversion option displays messages that tell you what it has already converted and what it is in the process of converting. If you restart the EDP CONVERSION option after the option has completed the conversion process, it displays the following message: All data has been converted.

#### 4.2. Rebuild Menus

The KIDS installation process rebuilds VistA menu trees *before* you assign new EDIS menus. You must therefore perform a menu rebuild *after* you assign these menus *for the first time*. If you do not, graphical user interface (GUI) applications like EDIS won't know who has access to the new options. Again, performing a menu rebuild is necessary only once for menus that have never before been assigned.

The EDIS project team recommends that you assign to yourself the EDPF TRACKING MENU ALL option—which includes all EDIS menus—and then manually rebuild VistA menu trees.

#### 4.2.1. Assign Menu Options

- 1. Log in to VistA.
- 2. At the **Select OPTION NAME** prompt, type *eve* and then press the **<Enter>** key.
- 3. At the **Choose 1-5** prompt, type the number *1* (for **EVE Systems Manager Menu**) and press the **<Enter>** key.
- 4. At the **Select Systems Manager Menu Option** prompt, type *user* (for **User Management**) and press the **<Enter**> key.
- 5. At the **Select User Management Option** prompt, type *edit* (for **Edit an Existing User**) and press the *<***Enter**> key.
- 6. At the **Select NEW PERSON NAME** prompt, type your (or another user's) name using the following format: lastname,firstname. Press the **<Enter>** key.
- 7. Press the **<Down Arrow>** key to highlight the **Select SECONDARY MENU OPTIONS** field. (Type a question mark (?) to see a list of the secondary options that are currently assigned to you.)
- 8. In the **Select SECONDARY MENU OPTIONS** field, type *EDPF TRACKING MENU ALL* and then press the **<Enter>** key.

- 9. At the **Are you adding ...as a new SECONDARY MENU OPTIONS** (the...for this **NEW PERSON)? No**// prompt, type *Yes* and press the **<Enter>** key.
- 10. Press the **<Enter>** key again to accept this new option.
- 11. In the **SYNONYM** field, type a synonym for the option (optional). Press the **<Enter>** key.
- 12. Press the **<Enter>** key to close the **COMMAND** field and return to the **Select SECONDARY MENU OPTIONS** field.
- 13. Type the word *exit* in the **COMMAND** field.
- 14. At the **Save changes before leaving form (Y/N)?** prompt, type the letter *Y* and press the **<Enter>** key.

#### 4.2.2. Rebuild Menu Trees

Log in to VistA.

- 1. At the **Select OPTION NAME** prompt, type *eve* and then press the **<Enter>** key.
- 2. At the Choose 1-5 prompt, type the number *1* (for **EVE Systems Manager Menu**) and press the **<Enter>** key.
- 3. At the Select Systems Manager Menu Option prompt, type the word *menu* (for Menu Management) and press the <Enter> key.
- 4. At the **Select Menu Management Option** prompt, type the word *menu* (for **Menu Rebuild Menu**) and press the **<Enter>** key.
- 5. At the **Select Menu Rebuild Menu Option** prompt, type the word *build* (for **Build Primary Menu Trees**) and press the **<Enter>** key.
- 6. At the **Do you wish to verify each primary menu? NO**// prompt, press the **<Enter>** key to accept the default selection.
- 7. At the **Would you like to build secondary menu trees too? YES**// prompt, press the <**Enter**> key to accept the default selection.

# *Note:* If you type NO in response to this question, VistA will remove access to all EDIS options for all users.

- 8. At the **Would you like to queue this job? YES**// prompt, press the **<Enter>** key to accept the default selection. If you want to run the job immediately, type *NO*, and then press the **<Enter>** key. If you choose the latter option, be advised that running a menu rebuild can take time.
- 9. At the **Requested Start Time: NOW**// prompt, press the **<Enter>** key to accept the default selection.

After the system runs the menu rebuild, remove the menu options you don't need.

#### 4.3. Assign Options for Emergency Department Users

You must assign to users and clinical application coordinators (CACs) at least one of the following secondary menu options. These options provide rudimentary capabilities for limiting application access based on user roles. The EDIS project team recommends working with your site's emergency-department administrative and IT staff to determine which users should receive which menu options.

- EDPF TRACKING MENU ALL: provides access to all views
- EDPF TRACKING MENU SIGNIN: provides access to the **Sign In** and **Display Board** views—it includes the ability to add patients. This menu also provides access to the following data-entry fields:

- 1. Complaint for Display Board
- 2. Room / Area
- 3. Source (the source of patients' visits)
- EDPF TRACKING MENU TRIAGE: provides access to the Triage and Display Board views—it includes the ability to add patients. This menu also provides access to the following data-entry fields:
  - 1. Complaint for Display Board
  - 2. Long Complaint (optional)
  - 3. Room / Area
  - 4. Acuity
  - 5. Status
  - 6. Nurse
  - 7. Provider
  - 8. **Resident** (if the **Show residents on entry form** parameter is enabled)
  - 9. Source
  - 10. Clinic (if the Show clinics on entry form parameter is enabled)
- EDPF TRACKING MENU CLINICIAN: provides access to the **Update**, **Disposition**, and **Display Board** views—it includes the ability to remove patients from the board and provides access to the following data-entry fields:
  - 1. Room / Area
  - 2. Status
  - 3. Provider, Resident, and Nurse staff-assignment lists
  - 4. Comments
  - 5. **Disposition**
  - 6. Delay Reason (if the Delay reason is required...parameter is enabled)
  - 7. Diagnosis
- EDPF TRACKING VIEW CONFIGURE: provides access to the **Configure** view—which includes the ability to configure rooms and areas, colors, one or multiple display boards, site-configurable parameters, and the contents of application pick lists
- EDPF TRACKING VIEW DISPOSITION: provides access to the **Disposition** view—it includes the ability to remove patients from the board and provides access to the following data-entry fields:
  - 1. Room / Area
  - 2. Status
  - 3. Provider
  - 4. Resident
  - 5. **Disposition**
  - 6. Delay Reason
  - 7. Diagnosis
- EDPF TRACKING VIEW EDIT CLOSED: provides access to the **Edit Closed** view, which includes the ability to edit all data-entry fields for closed visits; the EDIS project team recommends limiting access to this view
- EDPF TRACKING VIEW REPORTS: provides access to the **Reports** view, which includes the ability to run administrative reports; separate keys control user access to export and print privileges, and to limited-access reports (See Section 4.4, "<u>Assign Keys for EDIS Users</u>")
- EDPF TRACKING VIEW SIGNIN: provides access to the **Sign In** view
- EDPF TRACKING VIEW STAFF: provides access to the **Assign Staff** view—it offers the ability to update physician-, resident-, and nursing-staff pick lists
- EDPF TRACKING VIEW TRIAGE: provides access to the **Triage** view
- EDPF TRACKING VIEW UPDATE: provides access to the **Update** view

To reiterate: work with your site's CACs and emergency-department managers to gather a list of EDIS users and determine which views each user needs. Assign to each user only views he or she needs.

- 1. Log in to VistA.
- 2. At the **Select OPTION NAME** prompt type *eve* and then press the **<Enter>** key.
- 3. At the Choose 1-5 prompt, type the number *1* (for EVE Systems Manager Menu) and press the <Enter> key.
- 4. At the **Select Systems Manager Menu Option** prompt, type *User Management* and press the <**Enter**> key.
- 5. At the **Select User Management Option** prompt, type *edit* (for **Edit an Existing User**) and press the *<***Enter**> key.
- 6. At the **Select NEW PERSON NAME** prompt, type the user's name using the following format: lastname,firstname. Press the **<Enter>** key.
- Press the <Down Arrow> key to highlight the Select SECONDARY MENU OPTIONS field. (Type a question mark (?) to see a list of the secondary options that are currently assigned to the user.)
- 8. In the **SECONDARY MENU OPTIONS** field, type one of the options listed above and then press the **<Enter>** key:
- 9. At the **Are you adding ...as a new SECONDARY MENU OPTIONS (the...for this NEW PERSON)? No**// prompt, type *Yes* and press the **<Enter>** key.
- 10. Press the **<Enter>** key again to accept this new option.
- 11. In the **SYNONYM** field, type a synonym for the option (optional). Press the **<Enter>** key.
- 12. Press the **<Enter>** key to close the **COMMAND** field and return to the **Select SECONDARY MENU OPTIONS** field.
- 13. Repeat steps 6 through 12 to assign other options as necessary.
- 14. Press the **<Down Arrow**> key to move through the **Edit Existing User** dialog. At the end of each page, type the letter *n* in the **COMMAND** field to enter the following page.
- 15. Stop on page 3.
- 16. Check the user's person class, which appears on page 3, to make sure the user's person class is active.
- 17. If the user's person class is not active, select an active person class for the user.
- 18. When you have entered all applicable secondary menu options and verified that the user has an active person class, type the word *Exit* in the **COMMAND** field.
- 19. At the **Save changes before leaving form (Y/N)?** prompt, type the letter *Y* and press the **<Enter>** key.

#### 4.4. Assign Keys for EDIS Users

Assign keys for users who need access to additional reporting capabilities. The following keys are available:

- EDPR EXPORT enables the export option for EDIS reports
- **EDPR PROVIDER** allows users to access to the Provider report, which lists statistics for each emergency department provider
- **EDPR XREF** provides access to the Patient XRef (cross reference) report, which associates patients' emergency department visit numbers with their patient IDs

- 1. Log in to VistA
- 2. At the **Select OPTION NAME** prompt, type *eve* and then press the **<Enter>** key.
- 3. At the **Choose 1-5** prompt, type the number *1* (for **EVE Systems Manager Menu**) and then press the **<Enter>** key.
- 4. At the **Select Systems Manager Menu Option** prompt, type *menu* (for **Menu Management**) and then press the **<Enter>** key.
- 5. At the **Select Menu Management Option** prompt, type the word *key* (for **Key Management**) and then press the **<Enter>** key. .
- 6. At the **Select Key Management Option** prompt, type the word *allocation* (for **Allocation of Security Keys**). Press the **<Enter>** key.
- 7. At the **Allocate key** prompt, type the name of the security key you want to assign—*EDPF EXPORT*, for example. Press the **<Enter>** key.
- 8. At the **Holder of key** prompt, type the name of the first user to whom you are assigning the key and then press the **<Enter>** key.
- 9. At the **Another holder** prompt, type the name of a second user to whom you are assigning the key and then press the **<Enter>** key. Repeat this step for all users to whom you are assigning the key.
- 10. At the **You are allocating keys. Do you wish to proceed? YES**// prompt, press the **<Enter>** key to accept the default response.

#### 4.5. Configure Workstations to Run EDIS (If Not Done Earlier)

If the workstations that will be running EDIS have not been configured, follow the instructions in sections 2.4 through 2.7 now.

Basic EDIS installation is now complete and users may begin using EDIS.

### 4.6. Configure a Display Board Size

The EDIS **Configure** view allows users to select the optimal screen size for your site's electronic whiteboard (or big-board) display. The application ships with the following display sizes:

- 640 x 480
- 800 x 600
- 1024 x 768
- 1280 x 800
- 1280 x 1024

If your site's optimal display size isn't on this list, you can add it by taking the following steps.

- 1. Log in to VistA.
- 2. At the **Select OPTION NAME** prompt, type *xpar menu* (for **XPAR MENU TOOLS**) and then press the **<Enter>** key.
- 3. At the **Select General Parameter Tools Option** prompt, type *ep* (for **Edit Parameter Values**) and then press the **<Enter>** key.
- 4. At the **Select PARAMETER DEFINITION NAME** prompt, type *edpf screen* (for **EDPF SCREEN SIZES**) and then press the *<***Enter***>* key.
- 5. At the **Enter selection** prompt, type 5 (for **Division**) and then press the **<Enter>** key.
- 6. At the **Select INSTITUTION NAME** prompt, type the name of your institution or its station number and then press the **<Enter>** key.
- 7. At the **Select Sequence** prompt, type a number that represents the selection-list sequence in which you want the display size to appear and press the **<Enter>** key.
- 8. If you are adding this sequence as a new sequence, respond to the **Are you adding...as a new Sequence? Yes**// prompt by pressing the **<Enter>** key to accept the default.
- 9. At the Screen Size (WIDTHxHEIGHT) prompt, type the screen size you want EDIS to list and press the **<Enter>** key.
- 10. Repeat steps 7 through 9 to add additional selections to the screen-size list (as needed).

See <u>Appendix D: "Add Screen Sizes for Large Displays"</u> for a sample dialog that adds a 1200x1920 (portrait) display to the display list.

### 4.7. Configure EDIS to Work with Omnicell

If your site wants EDIS to work with its Omnicell implementation, you must manually add the Omnicell event protocol (VEFS SDAM) to the EDIS EDP NEW PATIENT event.

- 1. Open VA FileMan.
- 2. At the Select OPTION prompt, type the number 1 (ENTER OR EDIT FILE ENTRIES).
- 3. At the **INPUT TO WHAT FILE** prompt, type the word *protocol* (**PROTOCOL**).
- 4. At the EDIT WHICH FIELD prompt, type the word *item*.
- 5. At the CHOOSE 1–2 prompt, type the number 1 (ITEM (multiple)).
- 6. At the **EDIT WHICH ITEM SUB-FIELD** prompt, press the **<Enter>** key to accept the default response (**ALL**).
- 7. At the **THEN EDIT FIELD** prompt, press the **<Enter>** key without typing a response.
- 8. At the Select PROTOCOL NAME prompt, type EDP NEW PATIENT.
- 9. At the **Select ITEM** prompt, type *VEFS SDAM* (the Omnicell event protocol). You don't need to respond to prompts for other fields in the **ITEM** multiple.

#### 4.8. Configure EDIS Timeouts and Timeout Countdowns

EDIS uses the same parameter settings that CPRS uses for application timeouts and timeout countdowns: ORWOR TIMEOUT CHART and ORWOR TIMEOUT COUNTDOWN settings. If the ORWOR TIMEOUT CHART parameter contains a value, this value determines the amount of time that EDIS can sit idle before it displays a timeout warning and begins its countdown. If the ORWOR TIMEOUT CHART parameter, which is available through VistA's user-setup menu.

The value of the ORWOR TIMEOUT COUNTDOWN setting determines the length of the application's timeout countdown.

EDIS displays its timeout message and countdown within the browser, at the bottom of users' current EDIS views. Because JAWS cannot read this message, EDIS also sounds a chime as it begins its timeout countdown.

| Logeut                                            |                                                                                                    |  |  |  |
|---------------------------------------------------|----------------------------------------------------------------------------------------------------|--|--|--|
|                                                   | Inactivity has been detected. Please use the mouse or keyboard with in 16 seconds to prevent automatic session timeout |  |  |  |
| Figure 8: The EDIS timeout warning and countdown. |                                                                                                    |  |  |  |

#### 4.8.1. Set the EDIS (and CPRS) Timeout

You can set the ORWOR TIMEOUT CHART parameter at the system, division, and user levels.

- 1. In **XPAR MENU TOOLS**, at the **Select General Parameter Tools Option** prompt, type *EP* (**Edit Parameter Values**) and press the **<Enter>** key.
- 2. At the **Select PARAMETER DEFINITION NAME** prompt, type *ORWOR TIMEOUT CHART* and press the **<Enter**> key.
- 3. At the **Enter selection** prompt, type the number *1* (User), *3* (Division), or *5* (System), depending upon the level at which you want to apply this timeout value.
  - i. If you typed the number 1 (User), type the user's name at the Select NEW PERSON NAME prompt.
  - ii. If you typed the number 2 (Division), type the division or institution name at the **Select INSTITUTION NAME** prompt.
- 4. At the **Timeout** (**GUI Chart**) prompt, type the number of seconds that can pass with CPRS and EDIS idle before the chart or EDIS times out.
- *Note:* The longest number of seconds that will currently work for EDIS timeout values is 2147483 (nearly 25 days).

#### 4.9. Backing out EDIS VistA Components

EDIS is a new package; it has its own namespace (*EDP*) and installs files in its own number space (230-234). (Please see section 2.1 "Check the 230-234 Number Space.") EDIS's interaction with other parts of VistA is mostly limited to listening for patient events. If you decide not to use EDIS after you install it, you can take the following steps to remove the application. After taking these steps, EDIS components will not run and EDIS will not interact with other VistA packages.

- 1. Edit the Protocol file (#101) to stop **EDP OR MONITOR** processes from listening for ordering and scheduling events:
  - a. Remove EDP OR MONITOR from: OR EVSEND RA OR EVSEND LRCH OR EVSEND FH OR EVSEND PS OR EVSEND GMRC
  - b. Remove EDP MONITOR from: RA EVSEND OR LR70 CH EVSEND OR PS EVSEND OR GMRC EVSEND OR FH EVSEND OR OR EVSEND ORG

- 2. Delete the values your site entered in the **EDPF LOCATION** parameter. This will stop EDIS listening events for locations that your site identified in this parameter as emergency department locations.
- 3. Delete the list of values for the **EDPF BIGBOARD KIOSKS** parameter. This will prevent large display boards from running at your site.

4. To prevent end users from running EDIS software, remove user access to, or disable the following EDIS menu options:
EDPF TRACKING MENU ALL menu
EDPF TRACKING MENU CLINICIAN menu
EDPF TRACKING MENU SIGNIN menu
EDPF TRACKING M ENU TRIAGE menu
EDPF TRACKING VIEW BOARD menu
EDPF TRACKING VIEW CONFIGURE menu
EDPF TRACKING VIEW DISPOSITION menu
EDPF TRACKING VIEW EDIT CLOSED menu
EDPF TRACKING VIEW SIGNIN menu
EDPF TRACKING VIEW SIGNIN menu
EDPF TRACKING VIEW SIGNIN menu
EDPF TRACKING VIEW SIGNIN menu
EDPF TRACKING VIEW SIGNIN menu
EDPF TRACKING VIEW SIGNIN menu
EDPF TRACKING VIEW SIGNIN menu
EDPF TRACKING VIEW SIGNIN menu
EDPF TRACKING VIEW SIGNIN menu
EDPF TRACKING VIEW SIGNIN menu
EDPF TRACKING VIEW SIGNIN menu
EDPF TRACKING VIEW SIGNIN menu
EDPF TRACKING VIEW SIGNIN menu
EDPF TRACKING VIEW SIGNIN menu
EDPF TRACKING VIEW SIGNIN menu
EDPF TRACKING VIEW SIGNIN menu
EDPF TRACKING VIEW SIGNIN menu
EDPF TRACKING VIEW SIGNIN menu
EDPF TRACKING VIEW TRIAGE menu
EDPF TRACKING VIEW TRIAGE menu
EDPF TRACKING VIEW UPDATE menu

# 5. Configure a Workstation to Run the Large Display Board

EDIS supports large displays that act as electronic whiteboards to help track patients through their visits. These big-board displays are usually large plasma or liquid crystal display (LCD) monitors. You should place these display boards carefully, with consideration for the type of information each board is configured to display. Take care to place your boards so that confidential patient data isn't in view of people who are not authorized to see it.

Large display boards run in kiosk mode—a method of operation designed for Internet kiosks and other settings where limiting end-user interactions with applications is advisable. Kiosk mode locks down the user interface to protect applications from accidental or deliberate misuse.

To set up your big-board display, you will:

- Confirm software prerequisites
- Make hidden files and folders visible
- Configure the big-board's power, screensaver, and sound settings
- Add your local IRM security group to the machine's local Administrator group
- Add your machine to its own local Administrator group
- Configure auto login and auto-login lockdown for your big-board display
- Configure kiosk mode in VistA

Following are steps for setting up a large (big-board) display.

#### 5.1. Confirm Software Prerequisites

The EDIS project team recommends using a machine that's running a fresh installation of the VA's gold image, which includes Adobe Flash Player and Internet Explorer (IE). Flash Player and IE must be running on the machine that you set up to run the big-board display.

*Note:* You'll be connecting this machine to the VHAMASTER domain instead of your VISN domain.

#### 5.2. Make Hidden Files and Folders Visible

Before you set up your site's big-board display to run in kiosk mode, you'll need to configure the machine's power, sound, and screensaver settings. As a first step, please make sure your system's hidden files and folders are visible.

Go to C:\Documents and Settings. If you can see the Default User folder, skip to Section 1.3. If you cannot see this folder, please take the following steps:

- 1. Double-click the My Computer icon on your machine's desktop.
- 2. Double-click Local Disc (C:) under the Hard Disk Drives heading.
- 3. Click **Tools** on the main menu.
- 4. Select Folder Options on the Tools menu. Windows displays the Folder Options dialog box.

| <b>Ele Edit View Favorites</b>                                                                                                    | Tools Help                                             |                                                                                                    |                                                                                                    |    |
|----------------------------------------------------------------------------------------------------|--------------------------------------------------------|----------------------------------------------------------------------------------------------------|----------------------------------------------------------------------------------------------------|----|
| 🚱 Back 🔹 💿 🗠 🏂 レ<br>Address 🖙 C:\                                                                                                   | Map Network Drive<br>Disconnect Network<br>Synchronize |                                                                                                    | » × 4<br>• E                                                                                                    | Go |
| Name 🔺                                                                                                    | Folder Options                                         |                                                                                                    | Date Modified                                                                                                    |    |
| Documents and Settings  dedde  Guardian Edge Installation Files  MSOCache  Program Files SilverJRunner  WINDOWS  Dar.emf  Fibca.log | 2                                                      | File Folder<br>File Folder<br>File Folder<br>File Folder<br>File Folder<br>File Folder<br>File Folder<br>EMF Image<br>Text Docume | 3/18/2009 8:29 AM<br>7/17/2007 3:51 PM<br>8/1/2007 1:00 PM<br>6/30/2009 5:16 PM<br>6/30/2009 5:24 PM<br>6/1/2009 10:14 AM<br>7/8/2009 9:38 AM<br>6/30/2009 5:55 PM |    |

# Figure 9: The Tools menu.

5. Select the dialog's **View** tab. ? **Folder Options** General View File Types Offline Files Folder views You can apply the view (such as Details or Tiles) that you are using for this folder to all folders. .... Apply to All Folders Reset All Folders Advanced settings: 🛅 Files and Folders Automatically search for network folders and printers Display file size information in folder tips Display simple folder view in Explorer's Folders list Display the contents of system folders Display the full path in the address bar Display the full path in the title bar Do not cache thumbnails 🛅 Hidden files and folders O Do not show hidden files and folders Show hidden files and folders Hids extensions for known file types Restore Defaults ΟK Cancel Apply

Figure 10: The Folder Options dialog box.

- 6. Click the **Hidden files and folders** folder.
- 7. Select Show hidden files and folders.
- 8. Click Apply to All Folders in the Folder Views box.
- 9. Click **Apply**. Windows displays the **Folder views** dialog box, which asks if you want to set all of the folders on your computer to match the current folder's view settings.
- 10. Click Yes.
- 11. Click OK.

### 5.3. Configure the Machine's Power, Sound, and Screensaver Settings

You'll need to create a new user account to set up restrictions for the system's power, sound, and screensaver settings. When you're finished, you'll copy the new user's profile to your Default User Profile folder, after which you can delete the new user's account if you want to.

Take the following steps on the machine that will power your site's big-board display:

- 1. Log in as a site or machine administrator. You must have local administrator rights to set the machine's power schema.
- 2. Right-click the **My Computer** icon on the machine's desktop and select **Manage.** Windows displays the **Computer Management** dialog box.
- 3. In the left-hand side of the pane, click to expand Local Users and Groups (under System Tools.)
- 4. Click to open the **Users** folder.
- 5. Click **Action** on the dialog box's main menu and select **New User**. The Windows system displays the **New User** dialog box.

| New User                                                                                               | ? 🛛          |
|----------------------------------------------------------------------------------------------------|--------------|
| User name:<br>Full name:<br>Description:                                                               | testuser     |
| Password:<br>Confirm password:<br>User must char<br>User cannot ch<br>Password neve<br>Account is disa | ar expires   |
| 3                                                                                                    | Create Close |

Figure 11: The New User dialog box.

26

- 6. Type *testuser* in the **User name** box.
- 7. Type a password for the testuser account in the **Password** box.
- 8. Type the same password in the **Confirm password** box.
- 9. Cancel the selection of the User must change password at next logon box.
- 10. Select the **Password Never Expires** box.
- 11. Click Create.
- 12. Click **Groups** in the left-hand pane.
- 13. Double-click Administrators in the right-hand pane.
- 14. Click Add. The Windows system displays the Select Users, Computers, or Groups dialog box.
- 15. Click **Object Types** and select the **Users** check box.
- 16. Click Locations and select the computer's name.
- 17. Click OK.
- 18. In the Enter the object names to select (examples) box, type *testuser*.
- 19. Click OK. testuser should appear in the Members list.
- 20. Click Apply.
- 21. Log off the current administrator account.
- 22. Log in using the newly created testuser account.

#### 5.3.1. Change the Sound Control Setting to Mute

- 1. Click the **Volume** icon in the system tray.
- 2. Select the **Mute** check box.

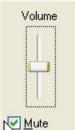

Figure 12: The Windows volume control tool.

#### 5.3.2. Change Background and Screensaver Settings to None

Right-click anywhere on the Windows desktop and select **Properties**. Windows displays the **Display Properties** dialog box.

- 1. Select the **Desktop** tab.
- 2. In the **Background** selection box, select (None).
- 3. Click **Apply**.

| Display Properties        |          |            |          | ? 🔀            |
|---------------------------|----------|------------|----------|----------------|
| Themes Desktop Scre       | en Saver | Appearance | Settings |                |
|                           |          |            |          |                |
|                           |          |            |          |                |
|                           |          |            |          |                |
|                           |          |            |          |                |
|                           |          |            |          |                |
|                           |          |            |          |                |
|                           |          |            | 0        |                |
| Baahaaaaad                |          |            |          |                |
| Bac <u>k</u> ground:      |          |            |          |                |
| (None)                    |          |            | <u>^</u> | <u>B</u> rowse |
| Autumn                    |          |            |          | Position:      |
| Azul                      |          |            |          | Stretch 🗸      |
| 🛐 Bliss                   |          |            |          | C-1            |
| 🔊 Blue Lace 16            |          |            | ~        | Color:         |
| N C-4 D                   |          |            |          |                |
| Customize <u>D</u> esktop |          |            |          |                |
| -                         |          | ок         | Cancel   | Арру           |
|                           | _        |            |          |                |

Figure 13: The Display Properties dialog box, Desktop tab.

- 4. Select the **Screen Saver** tab.
- 5. Select (None) in the Screen Saver drop-down list.
- 6. Click **Apply**.

| hemes Desktop                                | Screen Saver Appearance Settings |
|----------------------------------------------|----------------------------------|
|                                              | Window -                         |
|                                              |                                  |
| <u>S</u> creen saver<br>Windows XP<br>(None) | Settings Preview                 |

Figure 14: The Display Properties dialog box, Screen Saver tab.

- 7. Click the **Power** button in the **Monitor Power** box. Windows displays the **Power Options Properties** dialog box.
- 8. On the **Power Schemes** tab, expand the **Power** schemes drop-down list and select **Presentation**.

Note: When you choose the **Presentation** scheme, please make sure that power settings in the **Settings for Presentation power scheme** box—**Turn off monitor**, **Turn off hard disks**, and **System standby**—are all set to Never under the **Plugged in** profile.

- 9. Click **Apply**.
- 10. Click **OK**.

| er Options Prope                                                    | erties              | ?                                                         |
|---------------------------------------------------------------------|---------------------|-----------------------------------------------------------|
| wer Schemes Alarms                                                  | s Power Meter Advan | ced Hibernate                                             |
|                                                                     |                     | st appropriate settings for<br>settings below will modify |
| Home/Office Desk                                                    |                     | *                                                         |
| Home/Office Desk                                                    |                     |                                                           |
| Portable/Laptop<br>Presentation                                     |                     | N                                                         |
| Always On<br>Minimal Power Mana<br>Max Battery<br>When computer is: | igement             | Hunning on                                                |
| Turn off <u>m</u> onitor:                                           | After 15 mins       | Never V                                                   |
| Turn off hard disks:                                                | After 30 mins 💌     | Never                                                     |
| System standby:                                                     | After 30 mins 🛛 👻   | Never 🗸                                                   |
|                                                                     |                     |                                                           |

Figure 15: The Power Options Properties dialog box.

- 11. In the **Display Properties** dialog box, select the **Settings** tab.
- 12. Select the best screen resolution for your monitor.
- Note: Please make note of the screen resolution you select. You will need this information when you configure big-board display options in VistA. (Please see "Add a Display Board Size" in the EDIS installation guide for instructions on how to add a display-board size using the EDPF SCREEN SIZES parameter. For instructions on how to configure a display board's screen size via the application's **Configure** view, see the EDIS user guide's "Add a New Display Board" section.)
  - 13. Click Apply.
  - 14. Click **OK.**
- 5.3.3. Copy the Testuser Profile Account into the Default User Account
  - 1. Log off the testuser account and log in to the local administrator account.
  - 2. Right-click on the **My Computer** icon and select **Properties**. Windows displays the **System Properties** dialog box.
  - 3. Select the **Advanced** tab.
  - 4. Click the **Settings** button in the **User Profiles** box.
  - 5. Select the testuser profile and click the **Copy To** button. Windows displays the **Copy To** dialog box.
  - 6. Click **Browse** and browse to the C:\Documents and Settings\Default User folder.
  - 7. Click **OK**.

8. In the **Permitted to Use and Change** box, click **Change.** The Windows system displays the **Select User or Group** dialog box. In the **Enter the object name to select** box, type *Everyone* and click **OK**.

| Сору То                                     | <u>? ×</u>   |
|---------------------------------------------|--------------|
| Select User or Group                        | ? ×          |
| Select this object type:                    |              |
| User or Built-in security principal         | Object Types |
| From this location:                         |              |
| va.gov                                      | Locations    |
| Enter the object name to select (examples): |              |
| Everyone                                    | Check Names  |
|                                             |              |
|                                             |              |
| Advanced                                    | OK Cancel    |

Figure 16: The Select User or Group dialog box.

| Сору То                                                             | ? 🛛          |
|---------------------------------------------------------------------|--------------|
| Copy profile to<br>C:\Documents and Settings\Default User<br>Browse | OK<br>Cancel |
| Permitted to use<br>\Everyone<br>Change                             |              |

Figure 17: The Copy To dialog box.

- 9. In the Copy To dialog box, click OK. Windows displays the Confirm Copy dialog box.
- 10. Click Yes.
- 11. Click **OK**.

# 5.4. Add Your Local IRM Security Group to the Machine's Local Administrator Group.

You must add your local IRM security group to your computer's Administrator group so that your local IRM staff can support the machine should something—a video card, for example—go awry.

- 1. Right-click on the **My Computer** icon and select **Manage**. Windows displays the **Computer Management** dialog box.
- 2. In the left-hand pane, expand Local Users and Groups.
- 3. Select the **Groups** folder. Windows displays a list of the local machine's groups in the right-hand pane.
- 4. Double-click the **Administrators** group. Windows displays the **Administrators Properties** dialog box.
- 5. Click the **Add** button.
- 6. In the **Enter the object names to select** box, type VHAMASTER\[*YOURIRMSECURITYGROUPNAME*].
- 7. Click OK.

#### 5.5. Add the Machine to Its Own Local Administrator Group

You must add the display board to your computer's **Administrator** group so that it will have access to the private keystores that EDIS uses for two-way Secure Sockets Layer (SSL) encryption. A group policy will ensure that the display board remains locked down.

- 1. Right-click on the **My Computer** icon and select **Manage**. Windows displays the **Computer Management** dialog box.
- 2. In the left-hand pane, expand Local Users and Groups.
- 3. Select the **Groups** folder. Windows displays a list of the local machine's groups in the right-hand pane.
- 4. Double-click the Administrators group. Windows displays the Administrators Properties dialog box.
- 5. Click the **Add** button.
- 6. In the **Enter the object names to select** box, type VHAMASTER\VHAISLEDISBIGBOARD.
- 7. Click OK.

# 5.6. Configure Auto Login and Auto Login Lockdown

On the computer that will power your big-board display:

- 1. Create a folder named *Vista* under the Program Files directory.
- 2. Create another folder (within the Vista folder) named *EDP*. The resulting directory path should look *exactly* like this: C:\Program Files\Vista\EDP.
- 3. If you haven't already done this, retrieve the EDP\_1\_0.zip file from an OFIO ANONYMOUS SOFTWARE directory. (See section 2.22, "Retrieve the EDP1\_0.KID File and EDP\_1\_0.ZIP File.")
- 4. Extract the contents of EDP\_1\_0.zip to a folder on your machine's desktop. This folder will contain the following two files: Launch\_EDIS.exe and edisautologon.reg.
- 5. Copy Launch\_EDIS.exe to the EDP folder you created (C:\Program Files\Vista\EDP). The resulting directory path should look *exactly* like this: C:\Program Files\Vista\EDP\Launch\_EDIS.exe.
- 6. Double-click the edisautologon.reg file; this saves the registry settings that provide credentials for the EDIS auto-logon process to the machine's registry files.
- 7. Reboot the computer.
- 8. Confirm that auto logon is working properly (the computer should automatically log in at this point).

# 5.7. Contact the VA National Helpdesk at 888.596.4357 or Create a Remedy Ticket

If you call the helpdesk, please tell the person who answers your call that you are making a display-board setup request. If you create a Remedy ticket, select the *Display Board Setup Request* option.

You will need to provide the fully qualified domain name of the workstation that will power the EDIS display (isl-testedis.vha.med.va.gov, for example). You must also provide the machine's administrator account name—this is the name under which you intend to join the machine to EDIS lockdown security and EDIS auto-start groups. The helpdesk will add your machine's name to the EDIS LockdownSecurity Group and will add your machine's administrator account to the EDIS auto-start group.

*Note:* Please wait to receive notification from EDIS helpdesk support that it has added your machine to the VHAMASTER domain.

# 5.8. Wait until the VA National Helpdesk Calls or Sends an Email Message to Notify You that it has Completed Your Requests.

After you receive notification that the helpdesk has completed your requests, open a new Remedy ticket asking your local IRM to add the machine to the VHAMASTER domain (vha.med.va.gov). The machine will automatically join the computer account that the helpdesk created in the proper OU.

The directory service will automatically push the EDIS Group Policy Objects (GPOs) and a SSL certificate to your machine. Please follow the instructions in section 5.9 while this push is occurring. After you complete the steps in section 5.9, you will need to log out and then immediately log back in to confirm that kiosk mode is working properly. If your machine has received the GPOs and the SSL certificate, it will automatically launch the big board. Otherwise, it will provide a relevant error message.

If kiosk mode is working properly, you may now delete the testuser account you created earlier in the process.

#### 5.9. Configure Kiosk Mode in VistA

You must complete the following task in your VistA system before the EDIS display board can run in kiosk mode. You can perform this task while you are waiting for your machine to receive the GPOs that will run your big-board display.

#### Background

When the EDIS Web server receives a service request from a computer that claims to be a kiosk, the Web server requests a certificate from the requesting computer. The server uses this certificate to get the name of the computer and then does an additional check with the local VistA system to make sure the computer name is in the list of computer names that are authorized to run the kiosk.

To set up the list of authorized kiosk computer names on the VistA system:

• You must possess the EDPF KIOSKS security key; this key allows you to set up kiosks on the VistA system

• You must know the *fully qualified name* of the computer that will be running the kiosk; this name will look something like this: isl-testedis.*vha*.med.va.gov (please note that machine names now use the *.vha.med.va.gov* extension)

To add computer names to the list:

- 1. Use the EDPF BIGBOARD KIOSKS option to set up the kiosk. At the **Select OPTION NAME** prompt, type *EDPF BIGBOARD KIOSKS*.
- 2. At the **Select INSTITUTION NAME** prompt, type your institution's number.
- 3. At the **Select action** prompt, type *Add*.
- 4. At the **Computer Name** prompt, type the fully qualified name of the computer.
- 5. At the **Display Board** prompt, type the display board's name.

An example:

Select OPTION NAME: EDPF BIGBOARD KIOSKSDisplay Board KiosksSelect INSTITUTION NAME: SLC-DEV

| EDPF BIGBOARD KIOSKS     | Jun 13, 2009@01:04 | 4:29 Pag   | ge: 0 of 0 |
|--------------------------|--------------------|------------|------------|
| Division: SLC-FO EDIS DE | EV (960)           |            |            |
|                          |                    |            |            |
| Computer Name            | Dis                | olay Board |            |
|                          |                    |            |            |
|                          |                    |            |            |
|                          |                    |            |            |
|                          |                    |            |            |
|                          |                    |            |            |
|                          |                    |            |            |
|                          |                    |            |            |
|                          |                    |            |            |
|                          |                    |            |            |
|                          |                    |            |            |
|                          |                    |            |            |
|                          |                    |            |            |
|                          |                    |            |            |
| Enter ?? for m           | nore actions       |            |            |
| Add                      | Change             | Select     | Division   |
| Remove                   |                    | Quit       |            |
|                          |                    |            |            |
| Select action:           |                    |            |            |
|                          |                    |            |            |

Figure 18: The Select action prompt.

| Ente                             | r ?? for more actions                  |                         |
|----------------------------------|----------------------------------------|-------------------------|
| Add<br>Remove                    | Change                                 | Select Division<br>Quit |
| Select action:                   | AD Add                                 |                         |
| Computer Name:<br>Display Board: | isl-testedis.vha.med.va.gov<br>WAITING |                         |
| Computer Name:                   |                                        |                         |

Figure 19: The Computer Name prompt.

| EDPF BIGBOARD KIOSKS                  | Jun 13, | 2009@01:06:20 | Page:      | 1 of 1 |
|---------------------------------------|---------|---------------|------------|--------|
| Division: SLC-FO EDIS DEV (9          | 60)     |               |            |        |
|                                       |         |               |            |        |
| Computer Name                         |         | Display       | Board      |        |
| <pre>1 isl-testedis.vha.med.va.</pre> | gov     | WAITING       |            |        |
|                                       |         |               |            |        |
|                                       |         |               |            |        |
|                                       |         |               |            |        |
|                                       |         |               |            |        |
|                                       |         |               |            |        |
|                                       |         |               |            |        |
|                                       |         |               |            |        |
|                                       |         |               |            |        |
|                                       |         |               |            |        |
|                                       |         |               |            |        |
|                                       |         |               |            |        |
|                                       |         |               |            |        |
| Enter ?? for more                     | actions |               |            |        |
| Add                                   | Change  |               | Select Div | vision |
| Remove                                |         |               | Quit       |        |
|                                       |         |               |            |        |
| Select action:                        |         |               |            |        |
| Figure 200: The Select action pron    |         |               |            |        |

Figure 200: The Select action prompt.

You may use the other options to change and remove kiosks. It is important that the display board name match exactly the display board name that is configured in EDIS. Display-board names are case sensitive.

#### 5.9.1. Add a Display Board Size

The EDIS **Configure** view allows you to select the optimal screen size for your site's electronic whiteboard display. For instructions on how to configure display sizes, see section 4.6 "<u>Configure a Display Board Size</u>."

For instructions on how to configure a display board's screen size via the application's **Configure** view, see the EDIS user guide's "Add a New Display Board" section.

#### 5.10. Confirm your settings

Reboot the computer and check to make sure:

- The EDIS big-board user auto logon is successful
- The certificate script runs successfully
- The big-board screen kiosk mode executes properly

#### 5.10.1. If Necessary: Log in to the Kiosk as an Administrator

If you find it necessary to stop the auto logon process and log in to the machine as an administrator:

- 1. Simultaneously press the <**Ctrl**>, <**Alt**>, and <**Delete**> keys while the big board kiosk screen is running.
- 2. Click the Logoff button to log off the EDIS big-board user.
- 3. When you see the VA security banner, do not click on the OK button. Instead, hold down the *<***Shift**> key and press the *<***Enter**> key. This will bring up the Windows login dialog box.
- 4. Use this dialog box to log in to the machine as an administrator

You can also stop the auto logon process when the VA Security banner screen appears. Instead of clicking OK, simultaneously press the *<***Shift***>* and *<***Enter***>* keys. This will stop the auto logon process and allow you to log in as an administrator.

## Appendix A—Flash Player Installation

Go to <u>http://www.adobe.com/go/getflashplayer</u> and click download.

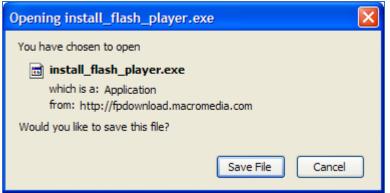

Figure 21: Install Flash Player box

Double-click the downloaded installer.

|                      | 2                            |
|----------------------|------------------------------|
| My Computer          | install_flash_pl<br>ayer.exe |
|                      |                              |
| My Network<br>Places |                              |
| 6                    |                              |
| 2                    |                              |

Figure 22: Install Flash Player desktop icon.

If browser windows are still open, close them and click **Try Again**.

| Zadobe Flash Player Plugin Setup                                                                      |           |
|----------------------------------------------------------------------------------------------------|-----------|
| The following applications need to be closed before the Adobe® Flash® Player Plugin can be installed. |           |
| Firefox                                                                                               |           |
| Cancel                                                                                                | Try Again |

Figure 23: The Flash Player Plugin Setup dialog box.

The install should complete in a few seconds.

| 🚈 Adobe Flash Player F | Plugin Setup: Completed |       |
|------------------------|-------------------------|-------|
| Completed              |                         |       |
|                        |                         |       |
| Show <u>d</u> etails   |                         |       |
|                        |                         |       |
|                        |                         |       |
| Cancel                 | < <u>B</u> ack          | Close |

Figure 24: The Completed dialog box.

Afterward click Close. Flash Player is now installed.

### Appendix B—Host File Installation

Following is an example of the EDIS host file (KIDS) installation:

226 LIST Directory transfer complete. 57018 bytes received in 00:00:01.64 seconds (33.79 Kbytes/s) FTP> SET DEF VA5\$:[CPRSTEST.EDIS] 250-CWD command successful. 250 New default directory is VA5\$:[CPRSTEST.EDIS] FTP> DIR EDP1\* 200 PORT command successful. 150 Opening data connection for EDP1\* (10.4.230.251,52897) Directory VA5\$:[CPRSTEST.EDIS] EDP1\_0.KID;1 948/981 25-AUG-2010 10:18:46 [CPRSTEST] (RWED, RWED, RE, R) Total of 1 file, 948/981 blocks 226 LIST Directory transfer complete. 172 bytes received in 00:00:00.00 seconds (18.66 Kbytes/s) FTP> GET EDP1\_0.KID 200 TYPE set to IMAGE. 200 PORT command successful. 150 Opening data connection for VA5\$:[CPRSTEST.EDIS]EDP1\_0.KID;1 (10.4.230.25 1,52929) (484914 bytes) 226 Transfer complete. local: \_\$1\$DGA719:[CLE13.ROU]EDP1\_0.KID;1 remote: EDP1\_0.KID 484914 bytes received in 00:00:00.71 seconds (664.17 Kbytes/s) FTP> EXIT 221 Goodbye. \$ L0 Process CLE13\_678 logged out at 25-AUG-2010 14:38:55.59 ISRA08:CLE13>d ^XUP Setting up programmer environment This is a TEST account. Terminal Type set to: C-VT320 You have 201 new messages. Select OPTION NAME: XPD MAIN Kernel Installation & Distribution System Edits and Distribution ... Utilities ... Installation ... Patch Monitor Main Menu ... You have PENDING ALERTS Enter "VA to jump to VIEW ALERTS option Select Kernel Installation & Distribution System Option: INSTALLATION 1 Load a Distribution 2 Verify Checksums in Transport Global Print Transport Global 3 Compare Transport Global to Current System 4

Backup a Transport Global 5 6 Install Package(s) Restart Install of Package(s) Unload a Distribution You have PENDING ALERTS Enter "VA to jump to VIEW ALERTS option Select Installation Option: 1 Load a Distribution Enter a Host File: \_\$1\$DGA719:[CLE13.ROU]EDP1\_0.KID KIDS Distribution saved on Aug 24, 2010@14:39:19 Comment: EMERGENCY DEPARTMENT 1.0 BUILD This Distribution contains Transport Globals for the following Package(s): Build EMERGENCY DEPARTMENT 1.0 has been loaded before, here is when: **EMERGENCY DEPARTMENT 1.0** Install Completed was loaded on Feb 21, 2008@18:15:30 **EMERGENCY DEPARTMENT 1.0** Install Completed was loaded on Mar 06, 2008@11:49:57 EMERGENCY DEPARTMENT 1.0 Install Completed was loaded on Mar 06, 2008@18:00:47 **EMERGENCY DEPARTMENT 1.0** Install Completed was loaded on Mar 24, 2008@14:12:05 EMERGENCY DEPARTMENT 1.0 Install Completed was loaded on Mar 26, 2008@17:11:27 Install Completed **EMERGENCY DEPARTMENT 1.0** was loaded on Apr 03, 2008@13:55:01 **EMERGENCY DEPARTMENT 1.0** Install Completed was loaded on Apr 10, 2008@13:20:10 **EMERGENCY DEPARTMENT 1.0** Install Completed was loaded on Apr 17, 2008@13:47:26 EMERGENCY DEPARTMENT 1.0 Install Completed was loaded on Apr 17, 2008@15:55:56 EMERGENCY DEPARTMENT 1.0 Install Completed was loaded on Apr 24, 2008@15:04:07 **EMERGENCY DEPARTMENT 1.0** Install Completed was loaded on May 01, 2008@15:40 **EMERGENCY DEPARTMENT 1.0** Install Completed was loaded on May 08, 2008@10:48:12 Install Completed EMERGENCY DEPARTMENT 1.0 was loaded on May 22, 2008@16:57:21 **EMERGENCY DEPARTMENT 1.0** Install Completed was loaded on May 29, 2008@14:09:17 **EMERGENCY DEPARTMENT 1.0** Install Completed was loaded on Jun 09, 2008@15:37:26 **EMERGENCY DEPARTMENT 1.0** Install Completed was loaded on Jun 12, 2008@14:19:54 EMERGENCY DEPARTMENT 1.0 Install Completed was loaded on Jul 29, 2008@13:45:30 **EMERGENCY DEPARTMENT 1.0** Install Completed was loaded on Aug 26, 2008@18:53:44 EMERGENCY DEPARTMENT 1.0 Install Completed was loaded on Sep 25, 2008@11:26:08 **EMERGENCY DEPARTMENT 1.0** Install Completed was loaded on Oct 06, 2008@16:12:48 **EMERGENCY DEPARTMENT 1.0** Install Completed was loaded on Oct 20, 2008@19:38:11 **EMERGENCY DEPARTMENT 1.0** Install Completed was loaded on Nov 19, 2008@18:40:50 EMERGENCY DEPARTMENT 1.0 Install Completed was loaded on Dec 23, 2008@18:13:25 **EMERGENCY DEPARTMENT 1.0** Install Completed was loaded on Jan 13, 2009@19:18:16 **EMERGENCY DEPARTMENT 1.0** Install Completed was loaded on Feb 04, 2009@11:45:50

EMERGENCY DEPARTMENT 1.0 Install Completed was loaded on Jun 03, 2009@18:15:19 EMERGENCY DEPARTMENT 1.0 Install Completed was loaded on Sep 16, 2009@13:41:51 **EMERGENCY DEPARTMENT 1.0** Install Completed was loaded on Dec 07, 2009@16:20:36 OK to continue with Load? NO// YES Distribution OK! Want to Continue with Load? YES// YES Loading Distribution... **EMERGENCY DEPARTMENT 1.0** Use INSTALL NAME: EMERGENCY DEPARTMENT 1.0 to install this Distribution. 1 Load a Distribution Verify Checksums in Transport Global 2 3 Print Transport Global Compare Transport Global to Current System 4 5 Backup a Transport Global Install Package(s) 6 Restart Install of Package(s) Unload a Distribution You have PENDING ALERTS Enter "VA to jump to VIEW ALERTS option Select Installation Option: 2 Verify Checksums in Transport Global Select INSTALL NAME: EMERGENCY DEPARTMENT 1.0 Loaded from Distribution 8 /25/10@14:39:53 => EMERGENCY DEPARTMENT 1.0 BUILD ;Created on Aug 24, 2010@14:39:19 This Distribution was loaded on Aug 25, 2010@14:39:53 with header of EMERGENCY DEPARTMENT 1.0 BUILD ;Created on Aug 24, 2010@14:39:19 It consisted of the following Install(s): EMERGENCY DEPARTMENT 1.0 Want each Routine Listed with Checksums: Yes// YES DEVICE: HOME// HOME PACKAGE: EMERGENCY DEPARTMENT 1.0 Aug 25, 2010 2:40 pm PAGE 1 \_\_\_\_\_ EDPBCF Calculated 25096927 EDPBCM Calculated 17076528 Calculated 11063047 EDPBDL Calculated 15371728 FDPBKS EDPBLK Calculated 7330093 EDPBPM Calculated 6216911 Calculated 24385375 EDPBRM EDPBRS Calculated 19077772 EDPBSL Calculated 20029785 8664749 EDPBST Calculated EDPCBRD Calculated 4350223 4038807 EDPCDBG Calculated EDPCONV Calculated 47887788 EDPCONV1 Calculated 10237522 EDPCSV Calculated 906612 Calculated EDPCTRL 33410398 PAGE 2 PACKAGE: EMERGENCY DEPARTMENT 1.0 Aug 25, 2010 2:40 pm

| EDPDDCalculatedEDPFAACalculatedEDPFLEXCalculatedEDPFMONCalculatedEDPFMOVECalculatedEDPFPERCalculatedEDPFPTCCalculatedEDPFPTCCalculatedEDPLOGCalculatedEDPLOG1CalculatedEDPLOG4CalculatedEDPLOG4CalculatedEDPLOG4CalculatedEDPLOG4CalculatedEDPLC5CalculatedEDPLARCalculatedEDPQARCalculatedEDPQDB5CalculatedEDPQDS5CalculatedEDPACKAGE:EMERGENCY                                                                                | 1560959<br>5372812<br>1745474<br>27211876<br>43728958<br>3427509<br>14885802<br>4915038<br>42149061<br>2583250<br>10789313<br>9457380<br>32802123<br>7335309<br>6639632<br>37231235<br>3113182<br>EPARTMENT 1.0 Aug 2 | 25. 2010 2:40 pm | PAGE 3         |
|----------------------------------------------------------------------------------------------------|----------------------------------------------------------------------------------------------------|------------------|----------------|
|                                                                                                    |                                                                                                    |                  |                |
| EDPQLE Calculated<br>EDPQLE1 Calculated<br>EDPQLP Calculated<br>EDPQPCE Calculated<br>EDPRPT Calculated<br>EDPRPT1 Calculated<br>EDPRPT10 Calculated<br>EDPRPT10 Calculated<br>EDPRPT12 Calculated<br>EDPRPT12 Calculated<br>EDPRPT2 Calculated<br>EDPRPT3 Calculated<br>EDPRPT5 Calculated<br>EDPRPT6 Calculated<br>EDPRPT7 Calculated<br>EDPRPT7 Calculated<br>EDPRPT7 Calculated<br>EDPRPT7 Calculated<br>EDPRPT8 Calculated | 40300302<br>9736825<br>12368052<br>2442064<br>17619722<br>33605254<br>19172294<br>8054102<br>7797789<br>15843773<br>8721424<br>24084771<br>35383693<br>9613057<br>19582712<br>19611509<br>14454195                    |                  |                |
|                                                                                                    |                                                                                                    | 25 2010 2:40 pm  |                |
|                                                                                                    | PARTMENT 1.0 Aug 2                                                                                                    | 25, 2010 2.40 pm | PAGE 4         |
| EDPRPT9 Calculated<br>EDPRPTBV Calculated<br>EDPX Calculated<br>EDPYPRE Calculated<br>EDPYPRE Calculated<br>EDPYPST Calculated<br>55 Routines checke                                                                                                    | 1592058<br>21129991<br>9797287<br>8226400<br>35872203<br>ed, O failed.                                                                                                    |                  |                |
| 3 Print Trans<br>4 Compare Tra<br>5 Backup a Tr<br>6 Install Pac                                                                                                    | ksums in Transport Glo<br>sport Global<br>insport Global to Curre<br>ransport Global<br>skage(s)<br>stall of Package(s)                                                                                               |                  |                |
| You have PENDING ALEF<br>Enter "VA                                                                                                    | RTS<br>to jump to VIEW ALERTS                                                                                                    | S option         |                |
| Select Installation (                                                                                                    | Option: 3 Print Transp                                                                                                    | port Global      |                |
| EDIC                                                                                                    |                                                                                                    |                  |                |
| EDIS<br>Installation Guide                                                                                                    |                                                                                                    | 41               | September 2010 |

Select INSTALL NAME: EMERGENCY DEPARTMENT 1.0 Loaded from Distribution 8 /25/10@14:39:53 => EMERGENCY DEPARTMENT 1.0 BUILD ;Created on Aug 24, 2010@14:39:19 This Distribution was loaded on Aug 25, 2010@14:39:53 with header of EMERGENCY DEPARTMENT 1.0 BUILD ;Created on Aug 24, 2010@14:39:19 It consisted of the following Install(s): EMERGENCY DEPARTMENT 1.0 Select one of the following: 1 Print Summary 2 Print Summary and Routines 3 Print Routines What to Print: 1 Print Summary DEVICE: HOME// HOME PACKAGE: EMERGENCY DEPARTMENT 1.0 Aug 25, 2010 2:40 pm PAGE 1 TYPE: SINGLE PACKAGE TRACK NATIONALLY: YES NATIONAL PACKAGE: EMERGENCY DEPARTMENT ALPHA/BETA TESTING: NO DESCRIPTION: This is the initial installation of the Emergency Department Information System (EDIS). This is the module that handles tracking of a patient through an emergency department visit. The user interface for this application is a web application. ENVIRONMENT CHECK: DELETE ENV ROUTINE: PRE-INIT ROUTINE: EDPYPRE DELETE PRE-INIT ROUTINE: No POST-INIT ROUTINE: EDPYPST DELETE POST-INIT ROUTINE: No PRE-TRANSPORT RTN: UP SEND DATA USER DATE SEC. COMES SITE RSLV OVER FILE # FILE NAME DD CODE W/FILE DATA PTRS RIDE \_\_\_\_\_ 230 ED LOG YES YES NO PACKAGE: EMERGENCY DEPARTMENT 1.0 Aug 25, 2010 2:40 pm PAGE 2 UP SEND DATA USER DATE SEC. COMES SITE RSLV OVER FILE # FILE NAME CODE W/FILE DATA PTRS RIDE DD -----ED LOG HISTORY YES YES 230.1 NO TRACKING STAFF YES YES 231.7 NO TRACKING ROOM-BED YES YES NO 231.8 231.9 TRACKING AREA YES YES NO 233.1 TRACKING CODE YES YES YES REPL YES NO DATA SCREEN: I \$E(^(0),1,4)="edp." YES YES YES REPL YES 233.2 TRACKING CODE SET NO DATA SCREEN: I \$E(^(0),1,4)="edp." ACTION: ROUTINE: EDPBCF SEND TO SITE Aug 25, 2010 2:40 pm PACKAGE: EMERGENCY DEPARTMENT 1.0 PAGE 3 \_\_\_\_\_ EDPBCM SEND TO SITE SEND TO SITE EDPBDL EDPBKS SEND TO SITE

| EDPBLK<br>EDPBPM<br>EDPBRM<br>EDPBRS<br>EDPBSI<br>EDPBST<br>EDPCBRD<br>EDPCDBG<br>EDPCONV<br>EDPCONV1<br>EDPCONV1<br>EDPCSV<br>EDPCTRL<br>EDPDD<br>EDPFAA<br>EDPFLEX<br>EDPFMON<br>EDPFMOVE<br>EDPFPER<br>PACKAGE: EMERGENCY DEPARTMENT 1.0                                                    | SEND TO SITE<br>SEND TO SITE<br>SEND TO SITE                                                                                                 | PAGE 4 |
|----------------------------------------------------------------------------------------------------|----------------------------------------------------------------------------------------------------|--------|
| EDPFPTC<br>EDPFPTL<br>EDPLOG<br>EDPLOG<br>EDPLOGA<br>EDPLOGH<br>EDPLPCE<br>EDPMAIL<br>EDPQAR<br>EDPQDB<br>EDPQDBS<br>EDPQLE<br>EDPQLE<br>EDPQLE1<br>EDPQLP<br>EDPQPCE<br>EDPRPT<br>EDPRPT1<br>EDPRPT10<br>EDPRPT12<br>EDPRPT2<br>PACKAGE: EMERGENCY DEPARTMENT 1.0                             | SEND TO SITE<br>SEND TO SITE<br>SEND TO SITE | PAGE 5 |
| EDPRPT3<br>EDPRPT4<br>EDPRPT5<br>EDPRPT6<br>EDPRPT7<br>EDPRPT7C<br>EDPRPT8<br>EDPRPT9<br>EDPRPTBV<br>EDPX                                                                                                    | SEND TO SITE<br>SEND TO SITE<br>SEND TO SITE<br>SEND TO SITE<br>SEND TO SITE<br>SEND TO SITE<br>SEND TO SITE<br>SEND TO SITE<br>SEND TO SITE<br>SEND TO SITE<br>SEND TO SITE                                                                                                    |        |
| OPTION:<br>EDP CONVERSION<br>EDPF BIGBOARD KIOSKS<br>EDPF TRACKING MENU ALL<br>EDPF TRACKING MENU CLINICIAN<br>EDPF TRACKING MENU SIGNIN<br>EDPF TRACKING MENU TRIAGE<br>EDPF TRACKING SYSTEM<br>EDPF TRACKING VIEW BOARD<br>EDPF TRACKING VIEW CONFIGURE<br>PACKAGE: EMERGENCY DEPARTMENT 1.0 | ACTION:<br>SEND TO SITE<br>SEND TO SITE<br>SEND TO SITE<br>SEND TO SITE<br>SEND TO SITE<br>SEND TO SITE<br>SEND TO SITE<br>SEND TO SITE<br>SEND TO SITE<br>Aug 25, 2010 2:40 pm                                                                                                    | PAGE 6 |
| EDPF TRACKING VIEW DISPOSITION                                                                                                    | SEND TO SITE                                                                                                    |        |

| EDPF TRACKING VIEW EDIT CLOSED                                                                                                    | SEND TO SITE                                                                                                    |
|----------------------------------------------------------------------------------------------------|----------------------------------------------------------------------------------------------------|
| EDPF TRACKING VIEW REPORTS                                                                                                    | SEND TO SITE                                                                                                    |
| EDPF TRACKING VIEW SIGNIN                                                                                                    | SEND TO SITE                                                                                                    |
| EDPF TRACKING VIEW STAFF                                                                                                    | SEND TO SITE                                                                                                    |
| EDPF TRACKING VIEW TRIAGE                                                                                                    | SEND TO SITE                                                                                                    |
| EDPF TRACKING VIEW UPDATE                                                                                                    | SEND TO SITE                                                                                                    |
| EDPS BOARD CONTEXT                                                                                                    | SEND TO SITE                                                                                                    |
| SECURITY KEY:                                                                                                    | ACTION:                                                                                                    |
| EDPF KIOSKS                                                                                                    | SEND TO SITE                                                                                                    |
| EDPR EXPORT                                                                                                    | SEND TO SITE                                                                                                    |
| EDPR PROVIDER                                                                                                    | SEND TO SITE                                                                                                    |
| EDPR XREF                                                                                                    | SEND TO SITE                                                                                                    |
| PROTOCOL:                                                                                                    | ACTION:                                                                                                    |
| EDP CHECK-IN                                                                                                    | SEND TO SITE                                                                                                    |
| EDP MONITOR                                                                                                    | SEND TO SITE                                                                                                    |
| EDP NEW PATIENT                                                                                                    | SEND TO SITE                                                                                                    |
| EDP OR MONITOR                                                                                                    | SEND TO SITE                                                                                                    |
| EDPF ADD BOARD                                                                                                    | SEND TO SITE                                                                                                    |
| PACKAGE: EMERGENCY DEPARTMENT 1.0                                                                                                    | Aug 25, 2010 2:40 pm PAGE 7                                                                                                    |
| EDPF BIGBOARD MENU<br>EDPF BLANK 1<br>EDPF BLANK 2<br>EDPF BLANK 3<br>EDPF CHANGE BOARD<br>EDPF QUIT<br>EDPF REMOVE BOARD<br>EDPF SELECT DIVISION<br>FH EVSEND OR<br>GMRC EVSEND OR<br>LR70 CH EVSEND OR<br>OR EVSEND FH<br>OR EVSEND FH<br>OR EVSEND MRC<br>OR EVSEND NG<br>OR EVSEND PS<br>OR EVSEND PS<br>OR EVSEND OR<br>RA EVSEND OR<br>RA EVSEND OR<br>SDAM APPOINTMENT EVENTS<br>PACKAGE: EMERGENCY DEPARTMENT 1.0 | SEND TO SITE<br>SEND TO SITE<br>SEND TO SITE<br>SEND TO SITE<br>SEND TO SITE<br>SEND TO SITE<br>SEND TO SITE<br>SEND TO SITE<br>USE AS LINK FOR MENU ITEMS<br>USE AS LINK FOR MENU ITEMS<br>AUG 25, 2010 2:40 pm PAGE 8 |
| LIST TEMPLATE:                                                                                                    | ACTION:                                                                                                    |
| EDPF BIGBOARD KIOSKS                                                                                                    | SEND TO SITE                                                                                                    |
| PARAMETER DEFINITION:                                                                                                    | ACTION:                                                                                                    |
| EDPF BIGBOARD KIOSKS                                                                                                    | SEND TO SITE                                                                                                    |
| EDPF DEBUG START TIME                                                                                                    | SEND TO SITE                                                                                                    |
| EDPF LOCATION                                                                                                    | SEND TO SITE                                                                                                    |
| EDPF NURSE STAFF SCREEN                                                                                                    | SEND TO SITE                                                                                                    |
| EDPF SCHEDULING TRIGGER                                                                                                    | SEND TO SITE                                                                                                    |
| EDPF SCREEN SIZES                                                                                                    | SEND TO SITE                                                                                                    |
| REMOTE PROCEDURE:<br>EDPCBRD RPC<br>EDPCTRL RPC<br>Press RETURN to continue:                                                                                                    | ACTION:<br>SEND TO SITE<br>SEND TO SITE                                                                                                    |
| 1 Load a Distribution<br>2 Verify Checksums in Transp<br>3 Print Transport Global                                                                                                    | port Global                                                                                                    |

- 3 4 5
- Print Transport Global Compare Transport Global to Current System Backup a Transport Global

6 Install Package(s) Restart Install of Package(s) Unload a Distribution You have PENDING ALERTS Enter "VA to jump to VIEW ALERTS option Select Installation Option: 4 Compare Transport Global to Current System Select INSTALL NAME: EMERGENCY DEPARTMENT 1.0 Loaded from Distribution 8 /25/10@14:39:53 => EMERGENCY DEPARTMENT 1.0 BUILD ;Created on Aug 24, 2010@14:39:19 This Distribution was loaded on Aug 25, 2010@14:39:53 with header of EMERGENCY DEPARTMENT 1.0 BUILD ;Created on Aug 24, 2010@14:39:19 It consisted of the following Install(s): EMERGENCY DEPARTMENT 1.0 Select one of the following: 1 Full Comparison Second line of Routines only 2 3 Routines only 4 Old style Routine compare Type of Compare: 1 Full Comparison DEVICE: HOME// HOME Compare KIDS package EMERGENCY DEPARTMENT 1.0 to current site (Disk) Site: TEST.CLEVELAND.MED.VA.GOV UCI: CLE13,ROU Aug 25, 2010@14:40:51 KIDS Disk Routine: EDPBCF 2{ ;;1.0;EMERGENCY DEPARTMENT;;Sep 3} 2{ ;;1.0;EMERGENCY DEPARTMENT;;Sep 3} {0, 2009;Build 71} {0, 2009;Build 70} Routine: EDPBCM 2{ ;;1.0;EMERGENCY DEPARTMENT;;Sep 3} 2{ ;;1.0;EMERGENCY DEPARTMENT;;Sep 3} {0, 2009;Build 71} {0, 2009;Build 70} Routine: EDPBDL 2{ ;;1.0;EMERGENCY DEPARTMENT;;Sep 3} 2{ ;;1.0;EMERGENCY DEPARTMENT;;Sep 3} {0, 2009;Build 71} {0, 2009;Build 70} Routine: EDPBKS 2{ ;;1.0;EMERGENCY DEPARTMENT;;Sep 3} 2{ ;;1.0;EMERGENCY DEPARTMENT;;Sep 3} {0, 2009;Build 71} {0, 2009;Build 70} Routine: EDPBLK 2{ ;;1.0;EMERGENCY DEPARTMENT;;Sep 3} 2{ ;;1.0;EMERGENCY DEPARTMENT;;Sep 3} {0, 2009;Build 71} {0, 2009;Build 70} Routine: EDPBPM 2{ ;;1.0;EMERGENCY DEPARTMENT;;Sep 3} 2{ ;;1.0;EMERGENCY DEPARTMENT;;Sep 3} {0, 2009;Build 71} {0, 2009;Build 70} Routine: EDPBRM 2{ ;;1.0;EMERGENCY DEPARTMENT;;Sep 3} 2{ ;;1.0;EMERGENCY DEPARTMENT;;Sep 3} {0, 2009;Build 71} {0, 2009;Build 70}

Routine: EDPBRS 2{ ;;1.0;EMERGENCY DEPARTMENT;;Sep 3} 2{ ;;1.0;EMERGENCY DEPARTMENT;;Sep 3} {0, 2009;Build 71} {0, 2009;Build 70} Routine: EDPBSL 2{ ;;1.0;EMERGENCY DEPARTMENT;;Sep 3} 2{ ;;1.0;EMERGENCY DEPARTMENT;;Sep 3} {0, 2009;Build 71} {0, 2009;Build 70} Routine: EDPBST 2{ ;;1.0;EMERGENCY DEPARTMENT;;Sep 3} 2{ ;;1.0;EMERGENCY DEPARTMENT;;Sep 3} {0, 2009;Build 71} {0, 2009;Build 70} Routine: EDPCBRD 2{ ;;1.0;EMERGENCY DEPARTMENT;;Sep 3} 2{ ;;1.0;EMERGENCY DEPARTMENT;;Sep 3} {0, 2009;Build 71} {0, 2009;Build 70} Routine: EDPCDBG 2{ ;;1.0;EMERGENCY DEPARTMENT;;Sep 3} 2{ ;;1.0;EMERGENCY DEPARTMENT;;Sep 3} {0, 2009;Build 71} {0, 2009;Build 70} Routine: EDPCONV 2{ ;;1.0;EMERGENCY DEPARTMENT;;Sep 3} 2{ ;;1.0;EMERGENCY DEPARTMENT;;Sep 3} {0, 2009;Build 71} {0, 2009;Build 70} Routine: EDPCONV1 2{ ;;1.0;EMERGENCY DEPARTMENT;;Sep 3} 2{ ;;1.0;EMERGENCY DEPARTMENT;;Sep 3} {0, 2009;Build 71} {0, 2009;Build 70} Λ Routine: EDPCSV 2{ ;;1.0;EMERGENCY DEPARTMENT;;Sep 3} 2{ ;;1.0;EMERGENCY DEPARTMENT;;Sep 3} {0, 2009;Build 71} {0, 2009;Build 70} Routine: EDPCTRL 2{ ;;1.0;EMERGENCY DEPARTMENT;;Sep 3} 2{ ;;1.0;EMERGENCY DEPARTMENT;;Sep 3} {0, 2009;Build 71} {0, 2009;Build 70} Routine: EDPDD 2{ ;;1.0;EMERGENCY DEPARTMENT;;Sep 3} 2{ ;;1.0;EMERGENCY DEPARTMENT;;Sep 3} {0, 2009;Build 71} {0, 2009;Build 70} Routine: EDPFAA 2{ ;;1.0;EMERGENCY DEPARTMENT;;Sep 3} 2{ ;;1.0;EMERGENCY DEPARTMENT;;Sep 3} {0, 2009;Build 71} {0, 2009;Build 70} Routine: EDPFLEX 2{ ;;1.0;EMERGENCY DEPARTMENT;;Sep 3} 2{ ;;1.0;EMERGENCY DEPARTMENT;;Sep 3} {0, 2009;Build 71} {0, 2009;Build 70} Routine: EDPFMON 2{ ;;1.0;EMERGENCY DEPARTMENT;;Sep 3} 2{ ;;1.0;EMERGENCY DEPARTMENT;;Sep 3} {0, 2009;Build 71} {0, 2009;Build 70} Routine: EDPFMOVE

2{ ;;1.0;EMERGENCY DEPARTMENT;;Sep 3} 2{ ;;1.0;EMERGENCY DEPARTMENT;;Sep 3} {0, 2009;Build 71} {0, 2009;Build 70} Routine: EDPFPER 2{ ;;1.0;EMERGENCY DEPARTMENT;;Sep 3} 2{ ;;1.0;EMERGENCY DEPARTMENT;;Sep 3} {0, 2009;Build 71} {0, 2009;Build 70} Routine: EDPFPTC 2{ ;;1.0;EMERGENCY DEPARTMENT;;Sep 3} 2{ ;;1.0;EMERGENCY DEPARTMENT;;Sep 3} {0, 2009;Build 71} {0, 2009;Build 70} ۸ ۸ Routine: EDPFPTL 2{ ;;1.0;EMERGENCY DEPARTMENT;;Sep 3} 2{ ;;1.0;EMERGENCY DEPARTMENT;;Sep 3} {0, 2009;Build 71} {0, 2009;Build 70} Routine: EDPLOG 2{ ;;1.0;EMERGENCY DEPARTMENT;;Sep 3} 2{ ;;1.0;EMERGENCY DEPARTMENT;;Sep 3} {0, 2009;Build 71} {0, 2009;Build 70} Routine: EDPLOG1 2{ ;;1.0;EMERGENCY DEPARTMENT;;Sep 3} 2{ ;;1.0;EMERGENCY DEPARTMENT;;Sep 3} {0, 2009;Build 71} {0, 2009;Build 70} Routine: EDPLOGA 2{ ;;1.0;EMERGENCY DEPARTMENT;;Sep 3} 2{ ;;1.0;EMERGENCY DEPARTMENT;;Sep 3} {0, 2009;Build 71} {0, 2009;Build 70} Routine: EDPLOGH 2{ ;;1.0;EMERGENCY DEPARTMENT;;Sep 3} 2{ ;;1.0;EMERGENCY DEPARTMENT;;Sep 3} {0, 2009;Build 71} {0, 2009;Build 70} Routine: EDPLPCE 2{ ;;1.0;EMERGENCY DEPARTMENT;;Sep 3} 2{ ;;1.0;EMERGENCY DEPARTMENT;;Sep 3} {0, 2009;Build 71} {0, 2009;Build 70} Routine: EDPMAIL 2{ ;;1.0;EMERGENCY DEPARTMENT;;Sep 3} 2{ ;;1.0;EMERGENCY DEPARTMENT;;Sep 3} {0, 2009;Build 71} {0, 2009;Build 70} ۸ Routine: EDPQAR 2{ ;;1.0;EMERGENCY DEPARTMENT;;Sep 3} 2{ ;;1.0;EMERGENCY DEPARTMENT;;Sep 3} {0, 2009;Build 71} {0, 2009;Build 70} ۸ Routine: EDPQDB 2{ ;;1.0;EMERGENCY DEPARTMENT;;Sep 3} 2{ ;;1.0;EMERGENCY DEPARTMENT;;Sep 3} {0, 2009;Build 71} {0, 2009;Build 70} Routine: EDPQDBS 2{ ;;1.0;EMERGENCY DEPARTMENT;;Sep 3} 2{ ;;1.0;EMERGENCY DEPARTMENT;;Sep 3} {0, 2009;Build 71} {0, 2009;Build 70} Routine: EDPQLE 2{ ;;1.0;EMERGENCY DEPARTMENT;;Sep 3} 2{ ;;1.0;EMERGENCY DEPARTMENT;;Sep 3} {0, 2009;Build 71} {0, 2009;Build 70}

Routine: EDPQLE1 2{ ;;1.0;EMERGENCY DEPARTMENT;;Sep 3} 2{ ;;1.0;EMERGENCY DEPARTMENT;;Sep 3} {0, 2009;Build 71} {0, 2009;Build 70} Routine: EDPQLP 2{ ;;1.0;EMERGENCY DEPARTMENT;;Sep 3} 2{ ;;1.0;EMERGENCY DEPARTMENT;;Sep 3} {0, 2009;Build 71} {0, 2009;Build 70} Routine: EDPQPCE 2{ ;;1.0;EMERGENCY DEPARTMENT;;Sep 3} 2{ ;;1.0;EMERGENCY DEPARTMENT;;Sep 3} {0, 2009;Build 71} {0, 2009;Build 70} Routine: EDPRPT 2{ ;;1.0;EMERGENCY DEPARTMENT;;Sep 3} 2{ ;;1.0;EMERGENCY DEPARTMENT;;Sep 3} {0, 2009;Build 71} {0, 2009;Build 70} Routine: EDPRPT1 2{ ;;1.0;EMERGENCY DEPARTMENT;\*\*1\*\*;} 2{ ;;1.0;EMERGENCY DEPARTMENT;\*\*1\*\*;} {Sep 30, 2009;Build 71} {Sep 30, 2009;Build 70} Routine: EDPRPT10 2{ ;;1.0;EMERGENCY DEPARTMENT;;Sep 3} 2{ ;;1.0;EMERGENCY DEPARTMENT;;Sep 3} {0, 2009;Build 71} {0, 2009;Build 70} Routine: EDPRPT11 2{ ;;1.0;EMERGENCY DEPARTMENT;;Sep 3} 2{ ;;1.0;EMERGENCY DEPARTMENT;;Sep 3} {0, 2009;Build 71} {0, 2009;Build 70} Routine: EDPRPT12 2{ ;;1.0;EMERGENCY DEPARTMENT;;Sep 3} 2{ ;;1.0;EMERGENCY DEPARTMENT;;Sep 3} {0, 2009;Build 71} {0, 2009;Build 70} Routine: EDPRPT2 2{ ;;1.0;EMERGENCY DEPARTMENT;;Sep 3} 2{ ;;1.0;EMERGENCY DEPARTMENT;;Sep 3} {0, 2009;Build 71} {0, 2009;Build 70} ۸ Λ Routine: EDPRPT3 2{ ;;1.0;EMERGENCY DEPARTMENT;;Sep 3} 2{ ;;1.0;EMERGENCY DEPARTMENT;;Sep 3} {0, 2009;Build 71} {0, 2009;Build 70} Routine: EDPRPT4 2{ ;;1.0;EMERGENCY DEPARTMENT;;Sep 3} 2{ ;;1.0;EMERGENCY DEPARTMENT;;Sep 3} {0, 2009;Build 71} {0, 2009;Build 70} Routine: EDPRPT5 2{ ;;1.0;EMERGENCY DEPARTMENT;;Sep 3} 2{ ;;1.0;EMERGENCY DEPARTMENT;;Sep 3} {0, 2009;Build 71} {0, 2009;Build 70} Routine: EDPRPT6 2{ ;;1.0;EMERGENCY DEPARTMENT;;Sep 3} 2{ ;;1.0;EMERGENCY DEPARTMENT;;Sep 3} {0, 2009;Build 71} {0, 2009;Build 70}

۸

۸

Routine: EDPRPT7 2{ ;;1.0;EMERGENCY DEPARTMENT;;Sep 3} 2{ ;;1.0;EMERGENCY DEPARTMENT;;Sep 3} {0, 2009;Build 71} {0, 2009;Build 70} Routine: EDPRPT7C 2{ ;;1.0;EMERGENCY DEPARTMENT;;Sep 3} 2{ ;;1.0;EMERGENCY DEPARTMENT;;Sep 3} {0, 2009;Build 71} {0, 2009;Build 70} Routine: EDPRPT8 2{ ;;1.0;EMERGENCY DEPARTMENT;;Sep 3} 2{ ;;1.0;EMERGENCY DEPARTMENT;;Sep 3} {0, 2009;Build 71} {0, 2009;Build 70} Routine: EDPRPT9 2{ ;;1.0;EMERGENCY DEPARTMENT;;Sep 3} 2{ ;;1.0;EMERGENCY DEPARTMENT;;Sep 3} {0, 2009;Build 71} {0, 2009;Build 70} Routine: EDPRPTBV 2{ ;;1.0;EMERGENCY DEPARTMENT;;Sep 3} 2{ ;;1.0;EMERGENCY DEPARTMENT;;Sep 3} {0, 2009;Build 71} {0, 2009;Build 70} Routine: EDPX 2{ ;;1.0;EMERGENCY DEPARTMENT;;Sep 3} 2{ ;;1.0;EMERGENCY DEPARTMENT;;Sep 3} {0, 2009;Build 71} {0, 2009;Build 70} Routine: EDPYPRE 2{ ;;1.0;EMERGENCY DEPARTMENT;;Sep 3} 2{ ;;1.0;EMERGENCY DEPARTMENT;;Sep 3} {0, 2009;Build 71} {0, 2009;Build 70} Routine: EDPYPST 2{ ;;1.0;EMERGENCY DEPARTMENT;;Sep 3} 2{ ;;1.0;EMERGENCY DEPARTMENT;;Sep 3} {0, 2009;Build 71} {0, 2009;Build 70}

|            | l           | ENTRIES IN FILE #101 (PROTOCOL) |
|------------|-------------|---------------------------------|
|            |             | PROTOCOL: EDP MONITOR           |
| TIMESTAMP: | 61619,57148 | TIMESTAMP: 61702,58838          |
|            |             | PROTOCOL: EDP CHECK-IN          |
| TIMESTAMP: | 61619,57148 | TIMESTAMP: 61702,58838          |
|            |             | PROTOCOL: EDP OR MONITOR        |
| TIMESTAMP: | 61619,57148 | TIMESTAMP: 61702,58838          |
|            |             | PROTOCOL: EDP NEW PATIENT       |
| TIMESTAMP: | 61619,57148 | TIMESTAMP: 61702,58838          |
|            |             | PROTOCOL: EDPF ADD BOARD        |
| TIMESTAMP: | 61619,57148 | TIMESTAMP: 61702,58838          |
|            |             | PROTOCOL: EDPF REMOVE BOARD     |
| TIMESTAMP: | 61619,57148 | TIMESTAMP: 61702,58838          |
|            |             | PROTOCOL: EDPF CHANGE BOARD     |
| TIMESTAMP: | 61619,57148 | TIMESTAMP: 61702,58838          |
|            |             | PROTOCOL: EDPF SELECT DIVISION  |
| TIMESTAMP: | 61619,57148 | TIMESTAMP: 61702,58838          |
|            |             |                                 |

PROTOCOL: EDPF BIGBOARD MENU

\*ADD\* ITEM Multiple: IBCE EXTR MENU \*ADD\* ITEM Multiple: IBCE EXTR PRINT \*ADD\* ITEM Multiple: IBCE EXTR CLON/AUTH \*ADD\* ITEM Multiple: IBCE RULE ACTIVE ONLY \*ADD\* ITEM Multiple: IBCEM CSA MULTI SELECT REVIEW \*ADD\* ITEM Multiple: IBCEM COB VEOB MENU \*ADD\* ITEM Multiple: IBCEM COB REVIEW STATUS \*ADD\* ITEM Multiple: IBCEM COB EOB TIMESTAMP: 61619,57148 TIMESTAMP: 61702,58838 PROTOCOL: EDPF BLANK 1 TIMESTAMP: 61619,57148 TIMESTAMP: 61702,58838 PROTOCOL: EDPF BLANK 2 TIMESTAMP: 61619,57148 TIMESTAMP: 61702,58838 PROTOCOL: EDPF BLANK 3 TIMESTAMP: 61619,57148 TIMESTAMP: 61702,58838 PROTOCOL: EDPF QUIT TIMESTAMP: 61619,57148 TIMESTAMP: 61702,58838

ENTRIES IN FILE #19 (OPTION) OPTION: EDPF TRACKING SYSTEM

\*ADD\* RPC Multiple: EDPCTRL RPC

\*ADD\* RPC Multiple: EDPCBRD RPC OPTION: EDPS BOARD CONTEXT

\*ADD\* RPC Multiple: EDPCBRD RPC

- 1 Load a Distribution
- Verify Checksums in Transport Global 2 Print Transport Global
- 3 4
- Compare Transport Global to Current System 5
- Backup a Transport Global 6
  - Install Package(s) Restart Install of Package(s) Unload a Distribution

You have PENDING ALERTS Enter "VA to jump to VIEW ALERTS option Select Installation Option: 6 Install Package(s) Select INSTALL NAME: EMERGENCY DEPARTMENT 1.0 Loaded from Distribution 8 /25/10@14:39:53

=> EMERGENCY DEPARTMENT 1.0 BUILD ;Created on Aug 24, 2010@14:39:19

This Distribution was loaded on Aug 25, 2010@14:39:53 with header of

EMERGENCY DEPARTMENT 1.0 BUILD ;Created on Aug 24, 2010@14:39:19 It consisted of the following Install(s): EMERGENCY DEPARTMENT 1.0 Checking Install for Package EMERGENCY DEPARTMENT 1.0 Install Questions for EMERGENCY DEPARTMENT 1.0 Incoming Files: ED LOG 230 Note: You already have the 'ED LOG' File. ED LOG HISTORY 230.1 Note: You already have the 'ED LOG HISTORY' File. TRACKING STAFF 231.7 Note: You already have the 'TRACKING STAFF' File. 231.8 TRACKING ROOM-BED Note: You already have the 'TRACKING ROOM-BED' File. TRACKING AREA 231.9 Note: You already have the 'TRACKING AREA' File. 233.1 TRACKING CODE (including data) Note: You already have the 'TRACKING CODE' File. I will REPLACE your data with mine. 233.2 TRACKING CODE SET (including data) Note: You already have the 'TRACKING CODE SET' File. I will REPLACE your data with mine. Want KIDS to Rebuild Menu Trees Upon Completion of Install? YES// Want KIDS to INHIBIT LOGONs during the install? YES// NO Want to DISABLE Scheduled Options, Menu Options, and Protocols? YES// NO Enter the Device you want to print the Install messages. You can queue the install by enter a 'Q' at the device prompt. Enter a '^' to abort the install. DEVICE: HOME// HOME Install Started for EMERGENCY DEPARTMENT 1.0 : Aug 25, 2010@14:42:18 Build Distribution Date: Aug 24, 2010 Installing Routines: Aug 25, 2010@14:42:19 Running Pre-Install Routine: ^EDPYPRE Installing Data Dictionaries: Aug 25, 2010@14:42:19 Installing Data: Aug 25, 2010@14:42:19

Installing PACKAGE COMPONENTS: Installing SECURITY KEY Installing PROTOCOL Installing REMOTE PROCEDURE Installing LIST TEMPLATE Installing OPTION Installing PARAMETER DEFINITION Aug 25, 2010@14:42:20 Running Post-Install Routine: ^EDPYPST Updating Routine file... Updating KIDS files... EMERGENCY DEPARTMENT 1.0 Installed. Aug 25, 2010@14:42:20 Not a production UCI NO Install Message sent Call MENU rebuild Starting Menu Rebuild: Aug 25, 2010@14:42:22 Collecting primary menus in the New Person file... Primary menus found in the New Person file OPTION NAME MENU TEXT # 0F USERS XMUSER 554 MailMan Menu EVE Systems Manager Menu 176 Scheduling Manager's Menu SDMGR 10 SDAPP Appointment Menu 17 SDZUSER Scheduling Menu 85 DG BED CONTROL Bed Control Menu 4 DG REGISTRATION MENURegistration Menu 13 DGMGR MAS MANAGER 5 DGZADMIT ADMITTING MENU 3 ELIGIBILITY MENU DGZELIG 6 DGZBEDPATCO PATIENT & BED CONTROL 23 DGZMAA MAA MENU 1 DGZACSUPER ACP SUPERVISOR MENU 3 Outpatient Pharmacy Manager PSO MANAGER 1 PSO OUTPUTS Output Reports 2 PS0 USER2 Pharmacy Technician's Menu 26 ADMITTING AND APPOINTMENTS 7 DGZAPPTADM LR OUT Results menu 3 LRWARDM Ward lab menu 1 Coder Menu DGZCODER

CANTON ELIG CL MENU

Anatomic pathology

PROCESSING MENU

PHLEBOTOMY MENU

WP MENU OPTIONS

12/06/04 08/23/10 12/08/04 08/23/10 12/08/04 08/23/10 11/22/04 08/23/10 10/28/09 08/23/10 12/08/04 08/23/10 12/03/04 08/23/10 12/08/04 08/23/10 12/08/04 20 08/23/10 31 12/08/04 08/23/10 1 12/08/04 08/23/10 5 12/08/04 08/23/10 11 08/22/05 08/23/10 2 12/09/04 08/23/10 CHEMISTRY & HEMATOLOGY MENUS 30 12/09/04 08/23/10

LAST

USED

01/15/08

08/25/10

12/08/04

07/14/05

12/08/04

12/08/04

08/26/05

12/08/04

12/08/04

12/09/04

12/08/04

LAST

BUILT

08/23/10

08/23/10

08/23/10

08/23/10

08/23/10

08/23/10

08/23/10

08/23/10

08/23/10

08/23/10

08/23/10

DGZCANTELIG

LRZZSTDPROC

LRZZPR0CWPV3

LRZZPROC&TECH

LRZZCHEMISTRY

LRAP

| LRZZDRDORER                                                                                                    |                                                                                                    |                                                                                                    |                                                                                                    |                                                                                                    |
|----------------------------------------------------------------------------------------------------|----------------------------------------------------------------------------------------------------|----------------------------------------------------------------------------------------------------|----------------------------------------------------------------------------------------------------|----------------------------------------------------------------------------------------------------|
|                                                                                                    | CUMULATIVE/FILEMAN OPTIONS                                                                                                    | 1                                                                                                    | 12/08/04                                                                                                    | 08/23/10                                                                                                    |
| DGZMISINQ                                                                                                    | PATIENT INFORMATION                                                                                                    | 28                                                                                                    | 12/08/04                                                                                                    | 08/23/10                                                                                                    |
|                                                                                                    |                                                                                                    |                                                                                                    |                                                                                                    |                                                                                                    |
| TOP MANAGEMENT MENU                                                                                                    | Top Management Menu                                                                                                    | 2                                                                                                    | 12/07/04                                                                                                    | 08/23/10                                                                                                    |
| TOP MANAGEMENT                                                                                                    | Top Management                                                                                                    | 6                                                                                                    | 12/08/04                                                                                                    | 08/23/10                                                                                                    |
| LRZZPATH                                                                                                    | ANATOMIC PATHOLOGY& LAB R                                                                                                    | 2                                                                                                    | 12/08/04                                                                                                    | 08/23/10                                                                                                    |
| LRZZCANTON                                                                                                    | LABORATORY OPTIONS                                                                                                    | 3                                                                                                    | 12/08/04                                                                                                    | 08/23/10                                                                                                    |
|                                                                                                    |                                                                                                    |                                                                                                    |                                                                                                    |                                                                                                    |
| LRZZMICROBIOLOGY                                                                                                    | MICROBIOLOGY                                                                                                    | 7                                                                                                    | 12/08/04                                                                                                    | 08/23/10                                                                                                    |
| LRZZMARGE                                                                                                    | ACCESSIONING/DATA ENTRY/R                                                                                                    | 1                                                                                                    | 12/08/04                                                                                                    | 08/23/10                                                                                                    |
| DGZMEM                                                                                                    | CLINIC REVIEW                                                                                                    | 1                                                                                                    | 12/08/04                                                                                                    | 08/23/10                                                                                                    |
|                                                                                                    |                                                                                                    | -                                                                                                    |                                                                                                    |                                                                                                    |
| LRZZCHEN                                                                                                    | CHEMISTRY                                                                                                    | 1                                                                                                    | 12/06/04                                                                                                    | 08/23/10                                                                                                    |
| DGZFREXP                                                                                                    | FILE ROOM MENU                                                                                                    | 15                                                                                                    | 12/08/04                                                                                                    | 08/23/10                                                                                                    |
| SDUSER                                                                                                    | Scheduling Menu                                                                                                    | 5                                                                                                    | 12/08/04                                                                                                    | 08/23/10                                                                                                    |
| DGZDMU                                                                                                    | Statistics Unit Menu                                                                                                    | 3                                                                                                    | 12/08/04                                                                                                    | 08/23/10                                                                                                    |
|                                                                                                    |                                                                                                    |                                                                                                    |                                                                                                    |                                                                                                    |
| AFXSF                                                                                                    | Sue Fuehrer's Menu                                                                                                    | 1                                                                                                    | 12/06/04                                                                                                    | 08/23/10                                                                                                    |
| DGZOXYGEN                                                                                                    | Home Oxygen                                                                                                    | 1                                                                                                    | 12/08/04                                                                                                    | 08/23/10                                                                                                    |
| DGZMGR                                                                                                    | MAS MANAGER                                                                                                    | 1                                                                                                    | 12/08/04                                                                                                    | 08/23/10                                                                                                    |
| ZZQA                                                                                                    | Quality Assurance                                                                                                    | 1                                                                                                    | 06/29/05                                                                                                    | 08/23/10                                                                                                    |
|                                                                                                    |                                                                                                    |                                                                                                    |                                                                                                    |                                                                                                    |
| AFVTECH                                                                                                    | IRM Technician's Menu                                                                                                    | 19                                                                                                    | 12/08/04                                                                                                    | 08/23/10                                                                                                    |
| DGZMISBILL                                                                                                    | BILLING CLERK MENU                                                                                                    | 1                                                                                                    | 12/07/04                                                                                                    | 08/23/10                                                                                                    |
| DGZACSUPER/HINQ                                                                                                    | AC SUPERVISOR MENU                                                                                                    | 12                                                                                                    | 12/08/04                                                                                                    | 08/23/10                                                                                                    |
| DGZROSS                                                                                                    | ROSS' MENU                                                                                                    | 1                                                                                                    |                                                                                                    | 08/23/10                                                                                                    |
|                                                                                                    |                                                                                                    |                                                                                                    | 12/08/04                                                                                                    |                                                                                                    |
| DENTMANAGER                                                                                                    | Dental                                                                                                    | 2                                                                                                    | 12/08/04                                                                                                    | 08/23/10                                                                                                    |
| DENTUSER                                                                                                    | Dental                                                                                                    | 1                                                                                                    | 12/08/04                                                                                                    | 08/23/10                                                                                                    |
| DENTZACTMANAGERII                                                                                                    | Dental Activity                                                                                                    | 3                                                                                                    | 12/08/04                                                                                                    | 08/23/10                                                                                                    |
|                                                                                                    | 2                                                                                                    | 0                                                                                                    | 12/00/04                                                                                                    | 00/20/10                                                                                                    |
| IBCN INSURANCE MGMT                                                                                                    |                                                                                                    |                                                                                                    |                                                                                                    |                                                                                                    |
|                                                                                                    | Patient Insurance Menu                                                                                                    | 15                                                                                                    | 12/08/04                                                                                                    | 08/23/10                                                                                                    |
| PSJU MGR                                                                                                    | Unit Dose Medications                                                                                                    | 2                                                                                                    | 12/08/04                                                                                                    | 08/23/10                                                                                                    |
| AFVLW PS I-0 PHARM                                                                                                    | MGR                                                                                                    |                                                                                                    |                                                                                                    |                                                                                                    |
| AIVEW IS 1-0 INAMI                                                                                                    |                                                                                                    | <u></u>                                                                                                    | 00/00/05                                                                                                    | 00/00/40                                                                                                    |
|                                                                                                    | I/O PHARMACY                                                                                                    | 68                                                                                                    | 08/23/05                                                                                                    | 08/23/10                                                                                                    |
| ORZ AFV LOCAL HEAD                                                                                                    |                                                                                                    |                                                                                                    |                                                                                                    |                                                                                                    |
|                                                                                                    | Local Head Nurse Menu                                                                                                    | 36                                                                                                    | 12/08/04                                                                                                    | 08/23/10                                                                                                    |
| AFVLW PS I-0 PHAR T                                                                                                    | ECH                                                                                                    |                                                                                                    |                                                                                                    |                                                                                                    |
|                                                                                                    |                                                                                                    | 14                                                                                                    | 12/00/04                                                                                                    | 00/22/10                                                                                                    |
|                                                                                                    | I/O PHARMACY TECHNICIAN 0                                                                                                    |                                                                                                    | 12/09/04                                                                                                    | 08/23/10                                                                                                    |
| ZZDOCTOR                                                                                                    | Doctors Menu                                                                                                    | 1050                                                                                                    | 08/24/10                                                                                                    | 08/23/10                                                                                                    |
| YSUSER                                                                                                    | Mental Health                                                                                                    | 11                                                                                                    | 12/08/04                                                                                                    | 08/23/10                                                                                                    |
| DGZSWS                                                                                                    | APPOINTMENT MENU                                                                                                    | 10                                                                                                    | 12/08/04                                                                                                    | 08/23/10                                                                                                    |
|                                                                                                    |                                                                                                    | 10                                                                                                    | 12/00/04                                                                                                    | 00/23/10                                                                                                    |
|                                                                                                    |                                                                                                    | 4                                                                                                    | 10/00/04                                                                                                    | 00/00/40                                                                                                    |
| ZLWLIPID                                                                                                    | Lipid Clinic                                                                                                    | 1                                                                                                    | 12/08/04                                                                                                    | 08/23/10                                                                                                    |
| SOWK                                                                                                    | Information Management Sy                                                                                                    | 1<br>6                                                                                                    | 12/08/04<br>12/08/04                                                                                                    | 08/23/10<br>08/23/10                                                                                                    |
| SOWK                                                                                                    | Information Management Sy                                                                                                    | 6                                                                                                    | 12/08/04                                                                                                    | 08/23/10                                                                                                    |
| SOWK<br>ZIRM                                                                                                    | <br>Information Management Sy<br>IRM Staff                                                                                                    | 6<br>6                                                                                                    | 12/08/04<br>12/08/04                                                                                                    | 08/23/10<br>08/23/10                                                                                                    |
| SOWK<br>ZIRM<br>DGZTRANSCRIPTION                                                                                                    | Information Management Sy<br>IRM Staff<br>TRANSCRIPTION UNIT MENU                                                                                                    | 6<br>6<br>6                                                                                                    | 12/08/04<br>12/08/04<br>12/08/04                                                                                                    | 08/23/10<br>08/23/10<br>08/23/10                                                                                                    |
| SOWK<br>ZIRM<br>DGZTRANSCRIPTION<br>RAZTECHMENU                                                                                                    | Information Management Sy<br>IRM Staff<br>TRANSCRIPTION UNIT MENU<br>Radiology Technologist Menu                                                                                                    | 6<br>6<br>6<br>38                                                                                                    | 12/08/04<br>12/08/04<br>12/08/04<br>12/09/04                                                                                                    | 08/23/10<br>08/23/10<br>08/23/10<br>08/23/10                                                                                                    |
| SOWK<br>ZIRM<br>DGZTRANSCRIPTION                                                                                                    | Information Management Sy<br>IRM Staff<br>TRANSCRIPTION UNIT MENU                                                                                                    | 6<br>6<br>6<br>38                                                                                                    | 12/08/04<br>12/08/04<br>12/08/04                                                                                                    | 08/23/10<br>08/23/10<br>08/23/10                                                                                                    |
| SOWK<br>ZIRM<br>DGZTRANSCRIPTION<br>RAZTECHMENU<br>RA OVERALL                                                                                                    | Information Management Sy<br>IRM Staff<br>TRANSCRIPTION UNIT MENU<br>Radiology Technologist Menu<br>Rad/Nuc Med Total System                                                                                                    | 6<br>6<br>6<br>38                                                                                                    | 12/08/04<br>12/08/04<br>12/08/04<br>12/09/04<br>12/08/04                                                                                                    | 08/23/10<br>08/23/10<br>08/23/10<br>08/23/10<br>08/23/10                                                                                                    |
| SOWK<br>ZIRM<br>DGZTRANSCRIPTION<br>RAZTECHMENU<br>RA OVERALL<br>RA CLERKMENU                                                                                                    | Information Management Sy<br>IRM Staff<br>TRANSCRIPTION UNIT MENU<br>Radiology Technologist Menu<br>Rad/Nuc Med Total System<br>Rad/Nuc Med Clerk Menu                                                                                                    | 6<br>6<br>38<br>15<br>1                                                                                                    | 12/08/04<br>12/08/04<br>12/08/04<br>12/09/04<br>12/08/04<br>04/03/06                                                                                                    | 08/23/10<br>08/23/10<br>08/23/10<br>08/23/10<br>08/23/10<br>08/23/10                                                                                                    |
| SOWK<br>ZIRM<br>DGZTRANSCRIPTION<br>RAZTECHMENU<br>RA OVERALL<br>RA CLERKMENU<br>RAZFILERM                                                                                                    | Information Management Sy<br>IRM Staff<br>TRANSCRIPTION UNIT MENU<br>Radiology Technologist Menu<br>Rad/Nuc Med Total System<br>Rad/Nuc Med Clerk Menu<br>Radiology Film Librarian                                                                                                    | 6<br>6<br>38<br>15<br>1<br>7                                                                                                    | 12/08/04<br>12/08/04<br>12/08/04<br>12/09/04<br>12/08/04<br>04/03/06<br>12/08/04                                                                                                    | 08/23/10<br>08/23/10<br>08/23/10<br>08/23/10<br>08/23/10<br>08/23/10<br>08/23/10                                                                                                    |
| SOWK<br>ZIRM<br>DGZTRANSCRIPTION<br>RAZTECHMENU<br>RA OVERALL<br>RA CLERKMENU<br>RAZFILERM<br>RAZCLERKMENU                                                                                                    | Information Management Sy<br>IRM Staff<br>TRANSCRIPTION UNIT MENU<br>Radiology Technologist Menu<br>Rad/Nuc Med Total System<br>Rad/Nuc Med Clerk Menu<br>Radiology Film Librarian<br>Radiology Clerk Menu                                                                                                    | 6<br>6<br>38<br>15<br>1<br>7<br>9                                                                                                    | 12/08/04<br>12/08/04<br>12/09/04<br>12/09/04<br>12/08/04<br>04/03/06<br>12/08/04<br>12/08/04                                                                                                    | 08/23/10<br>08/23/10<br>08/23/10<br>08/23/10<br>08/23/10<br>08/23/10<br>08/23/10<br>08/23/10                                                                                                    |
| SOWK<br>ZIRM<br>DGZTRANSCRIPTION<br>RAZTECHMENU<br>RA OVERALL<br>RA CLERKMENU<br>RAZFILERM<br>RAZCLERKMENU<br>DGZPATFM                                                                                                    | Information Management Sy<br>IRM Staff<br>TRANSCRIPTION UNIT MENU<br>Radiology Technologist Menu<br>Rad/Nuc Med Total System<br>Rad/Nuc Med Clerk Menu<br>Radiology Film Librarian<br>Radiology Clerk Menu<br>PATIENT FUNDS MENU                                                                                                    | 6<br>6<br>38<br>15<br>1<br>7                                                                                                    | 12/08/04<br>12/08/04<br>12/08/04<br>12/09/04<br>12/08/04<br>04/03/06<br>12/08/04                                                                                                    | 08/23/10<br>08/23/10<br>08/23/10<br>08/23/10<br>08/23/10<br>08/23/10<br>08/23/10                                                                                                    |
| SOWK<br>ZIRM<br>DGZTRANSCRIPTION<br>RAZTECHMENU<br>RA OVERALL<br>RA CLERKMENU<br>RAZFILERM<br>RAZCLERKMENU<br>DGZPATFM                                                                                                    | Information Management Sy<br>IRM Staff<br>TRANSCRIPTION UNIT MENU<br>Radiology Technologist Menu<br>Rad/Nuc Med Total System<br>Rad/Nuc Med Clerk Menu<br>Radiology Film Librarian<br>Radiology Clerk Menu<br>PATIENT FUNDS MENU                                                                                                    | 6<br>6<br>38<br>15<br>1<br>7<br>9                                                                                                    | 12/08/04<br>12/08/04<br>12/09/04<br>12/09/04<br>12/08/04<br>04/03/06<br>12/08/04<br>12/08/04                                                                                                    | 08/23/10<br>08/23/10<br>08/23/10<br>08/23/10<br>08/23/10<br>08/23/10<br>08/23/10<br>08/23/10                                                                                                    |
| SOWK<br>ZIRM<br>DGZTRANSCRIPTION<br>RAZTECHMENU<br>RA OVERALL<br>RA CLERKMENU<br>RAZFILERM<br>RAZCLERKMENU                                                                                                    | Information Management Sy<br>IRM Staff<br>TRANSCRIPTION UNIT MENU<br>Radiology Technologist Menu<br>Rad/Nuc Med Total System<br>Rad/Nuc Med Clerk Menu<br>Radiology Film Librarian<br>Radiology Clerk Menu<br>PATIENT FUNDS MENU<br>NURSE                                                                                                    | 6<br>6<br>38<br>15<br>1<br>7<br>9<br>1                                                                                                    | 12/08/04<br>12/08/04<br>12/09/04<br>12/09/04<br>12/08/04<br>04/03/06<br>12/08/04<br>12/08/04<br>12/08/04                                                                                                    | 08/23/10<br>08/23/10<br>08/23/10<br>08/23/10<br>08/23/10<br>08/23/10<br>08/23/10<br>08/23/10<br>08/23/10                                                                                                    |
| SOWK<br>ZIRM<br>DGZTRANSCRIPTION<br>RAZTECHMENU<br>RA OVERALL<br>RA CLERKMENU<br>RAZFILERM<br>RAZCLERKMENU<br>DGZPATFM<br>ORZ AFV LOCAL STAFF                                                                                                    | Information Management Sy<br>IRM Staff<br>TRANSCRIPTION UNIT MENU<br>Radiology Technologist Menu<br>Rad/Nuc Med Total System<br>Rad/Nuc Med Clerk Menu<br>Radiology Film Librarian<br>Radiology Clerk Menu<br>PATIENT FUNDS MENU<br>NURSE<br>Local Staff Nurse Menu                                                                                                    | 6<br>6<br>38<br>15<br>1<br>7<br>9<br>1                                                                                                    | 12/08/04<br>12/08/04<br>12/09/04<br>12/09/04<br>12/08/04<br>04/03/06<br>12/08/04<br>12/08/04<br>12/08/04                                                                                                    | 08/23/10<br>08/23/10<br>08/23/10<br>08/23/10<br>08/23/10<br>08/23/10<br>08/23/10<br>08/23/10<br>08/23/10                                                                                                    |
| SOWK<br>ZIRM<br>DGZTRANSCRIPTION<br>RAZTECHMENU<br>RA OVERALL<br>RA CLERKMENU<br>RAZFILERM<br>RAZCLERKMENU<br>DGZPATFM<br>ORZ AFV LOCAL STAFF<br>QAC MAIN MENU                                                                                                    | Information Management Sy<br>IRM Staff<br>TRANSCRIPTION UNIT MENU<br>Radiology Technologist Menu<br>Rad/Nuc Med Total System<br>Rad/Nuc Med Clerk Menu<br>Radiology Film Librarian<br>Radiology Clerk Menu<br>PATIENT FUNDS MENU<br>NURSE<br>Local Staff Nurse Menu<br>Patient Representative Ma                                                                                                    | 6<br>6<br>38<br>15<br>1<br>7<br>9<br>1                                                                                                    | 12/08/04<br>12/08/04<br>12/09/04<br>12/09/04<br>12/08/04<br>04/03/06<br>12/08/04<br>12/08/04<br>12/08/04                                                                                                    | 08/23/10<br>08/23/10<br>08/23/10<br>08/23/10<br>08/23/10<br>08/23/10<br>08/23/10<br>08/23/10<br>08/23/10                                                                                                    |
| SOWK<br>ZIRM<br>DGZTRANSCRIPTION<br>RAZTECHMENU<br>RA OVERALL<br>RA CLERKMENU<br>RAZFILERM<br>RAZCLERKMENU<br>DGZPATFM<br>ORZ AFV LOCAL STAFF                                                                                                    | Information Management Sy<br>IRM Staff<br>TRANSCRIPTION UNIT MENU<br>Radiology Technologist Menu<br>Rad/Nuc Med Total System<br>Rad/Nuc Med Clerk Menu<br>Radiology Film Librarian<br>Radiology Clerk Menu<br>PATIENT FUNDS MENU<br>NURSE<br>Local Staff Nurse Menu<br>Patient Representative Ma<br>MENU                                                                                                    | 6<br>6<br>38<br>15<br>1<br>7<br>9<br>1                                                                                                    | 12/08/04<br>12/08/04<br>12/09/04<br>12/09/04<br>12/08/04<br>04/03/06<br>12/08/04<br>12/08/04<br>12/08/04                                                                                                    | 08/23/10<br>08/23/10<br>08/23/10<br>08/23/10<br>08/23/10<br>08/23/10<br>08/23/10<br>08/23/10<br>08/23/10                                                                                                    |
| SOWK<br>ZIRM<br>DGZTRANSCRIPTION<br>RAZTECHMENU<br>RA OVERALL<br>RA CLERKMENU<br>RAZFILERM<br>RAZCLERKMENU<br>DGZPATFM<br>ORZ AFV LOCAL STAFF<br>QAC MAIN MENU                                                                                                    | Information Management Sy<br>IRM Staff<br>TRANSCRIPTION UNIT MENU<br>Radiology Technologist Menu<br>Rad/Nuc Med Total System<br>Rad/Nuc Med Clerk Menu<br>Radiology Film Librarian<br>Radiology Clerk Menu<br>PATIENT FUNDS MENU<br>NURSE<br>Local Staff Nurse Menu<br>Patient Representative Ma<br>MENU                                                                                                    | 6<br>6<br>38<br>15<br>1<br>7<br>9<br>1                                                                                                    | 12/08/04<br>12/08/04<br>12/09/04<br>12/09/04<br>12/08/04<br>04/03/06<br>12/08/04<br>12/08/04<br>12/08/04                                                                                                    | 08/23/10<br>08/23/10<br>08/23/10<br>08/23/10<br>08/23/10<br>08/23/10<br>08/23/10<br>08/23/10<br>08/23/10                                                                                                    |
| SOWK<br>ZIRM<br>DGZTRANSCRIPTION<br>RAZTECHMENU<br>RA OVERALL<br>RA CLERKMENU<br>RAZFILERM<br>RAZCLERKMENU<br>DGZPATFM<br>ORZ AFV LOCAL STAFF<br>QAC MAIN MENU<br>AFV ESP POLICE USER                                                                                                    | Information Management Sy<br>IRM Staff<br>TRANSCRIPTION UNIT MENU<br>Radiology Technologist Menu<br>Rad/Nuc Med Total System<br>Rad/Nuc Med Clerk Menu<br>Radiology Film Librarian<br>Radiology Clerk Menu<br>PATIENT FUNDS MENU<br>NURSE<br>Local Staff Nurse Menu<br>Patient Representative Ma<br>MENU<br>Police User Menu                                                                                                    | 6<br>6<br>38<br>15<br>1<br>7<br>9<br>1<br>996<br>2                                                                                                    | 12/08/04<br>12/08/04<br>12/09/04<br>12/09/04<br>12/08/04<br>04/03/06<br>12/08/04<br>12/08/04<br>12/08/04<br>08/04/10<br>12/08/04                                                                                     | 08/23/10<br>08/23/10<br>08/23/10<br>08/23/10<br>08/23/10<br>08/23/10<br>08/23/10<br>08/23/10<br>08/23/10<br>08/23/10                                                                                                    |
| SOWK<br>ZIRM<br>DGZTRANSCRIPTION<br>RAZTECHMENU<br>RA OVERALL<br>RA CLERKMENU<br>RAZFILERM<br>RAZCLERKMENU<br>DGZPATFM<br>ORZ AFV LOCAL STAFF<br>QAC MAIN MENU                                                                                                    | Information Management Sy<br>IRM Staff<br>TRANSCRIPTION UNIT MENU<br>Radiology Technologist Menu<br>Rad/Nuc Med Total System<br>Rad/Nuc Med Clerk Menu<br>Radiology Film Librarian<br>Radiology Clerk Menu<br>PATIENT FUNDS MENU<br>NURSE<br>Local Staff Nurse Menu<br>Patient Representative Ma<br>MENU<br>Police User Menu<br>RVISOR MENU                                                                                                    | 6<br>6<br>38<br>15<br>1<br>7<br>9<br>1<br>996<br>2<br>28                                                                                                    | 12/08/04<br>12/08/04<br>12/09/04<br>12/09/04<br>12/08/04<br>04/03/06<br>12/08/04<br>12/08/04<br>12/08/04<br>08/04/10<br>12/08/04<br>12/09/04                                                                         | 08/23/10<br>08/23/10<br>08/23/10<br>08/23/10<br>08/23/10<br>08/23/10<br>08/23/10<br>08/23/10<br>08/23/10<br>08/23/10<br>08/23/10                                                                                                    |
| SOWK<br>ZIRM<br>DGZTRANSCRIPTION<br>RAZTECHMENU<br>RA OVERALL<br>RA CLERKMENU<br>RAZFILERM<br>RAZCLERKMENU<br>DGZPATFM<br>ORZ AFV LOCAL STAFF<br>QAC MAIN MENU<br>AFV ESP POLICE USER<br>AFV ESP POLICE SUPE                                                                                                    | Information Management Sy<br>IRM Staff<br>TRANSCRIPTION UNIT MENU<br>Radiology Technologist Menu<br>Rad/Nuc Med Total System<br>Rad/Nuc Med Clerk Menu<br>Radiology Film Librarian<br>Radiology Clerk Menu<br>PATIENT FUNDS MENU<br>NURSE<br>Local Staff Nurse Menu<br>Patient Representative Ma<br>MENU<br>Police User Menu<br>RVISOR MENU<br>Police Supervisor Menu                                                                                                    | 6<br>6<br>38<br>15<br>1<br>7<br>9<br>1<br>996<br>2<br>28<br>10                                                                                                    | 12/08/04<br>12/08/04<br>12/08/04<br>12/09/04<br>12/08/04<br>04/03/06<br>12/08/04<br>12/08/04<br>12/08/04<br>08/04/10<br>12/08/04<br>12/09/04                                                                         | 08/23/10<br>08/23/10<br>08/23/10<br>08/23/10<br>08/23/10<br>08/23/10<br>08/23/10<br>08/23/10<br>08/23/10<br>08/23/10<br>08/23/10<br>08/23/10                                                                                                    |
| SOWK<br>ZIRM<br>DGZTRANSCRIPTION<br>RAZTECHMENU<br>RA OVERALL<br>RA CLERKMENU<br>RAZFILERM<br>RAZCLERKMENU<br>DGZPATFM<br>ORZ AFV LOCAL STAFF<br>QAC MAIN MENU<br>AFV ESP POLICE USER                                                                                                    | Information Management Sy<br>IRM Staff<br>TRANSCRIPTION UNIT MENU<br>Radiology Technologist Menu<br>Rad/Nuc Med Total System<br>Rad/Nuc Med Clerk Menu<br>Radiology Film Librarian<br>Radiology Clerk Menu<br>PATIENT FUNDS MENU<br>NURSE<br>Local Staff Nurse Menu<br>Patient Representative Ma<br>MENU<br>Police User Menu<br>RVISOR MENU<br>Police Supervisor Menu<br>OPERATOR MENU                                                                                                    | 6<br>6<br>38<br>15<br>1<br>7<br>9<br>1<br>996<br>2<br>28                                                                                                    | 12/08/04<br>12/08/04<br>12/08/04<br>12/09/04<br>12/08/04<br>04/03/06<br>12/08/04<br>12/08/04<br>12/08/04<br>12/08/04<br>12/08/04<br>12/09/04<br>12/09/04<br>12/09/04                                                 | 08/23/10<br>08/23/10<br>08/23/10<br>08/23/10<br>08/23/10<br>08/23/10<br>08/23/10<br>08/23/10<br>08/23/10<br>08/23/10<br>08/23/10                                                                                                    |
| SOWK<br>ZIRM<br>DGZTRANSCRIPTION<br>RAZTECHMENU<br>RA OVERALL<br>RA CLERKMENU<br>RAZFILERM<br>RAZCLERKMENU<br>DGZPATFM<br>ORZ AFV LOCAL STAFF<br>QAC MAIN MENU<br>AFV ESP POLICE USER<br>AFV ESP POLICE SUPE                                                                                                    | Information Management Sy<br>IRM Staff<br>TRANSCRIPTION UNIT MENU<br>Radiology Technologist Menu<br>Rad/Nuc Med Total System<br>Rad/Nuc Med Clerk Menu<br>Radiology Film Librarian<br>Radiology Clerk Menu<br>PATIENT FUNDS MENU<br>NURSE<br>Local Staff Nurse Menu<br>Patient Representative Ma<br>MENU<br>Police User Menu<br>RVISOR MENU<br>Police Supervisor Menu                                                                                                    | 6<br>6<br>38<br>15<br>1<br>7<br>9<br>1<br>996<br>2<br>28<br>10                                                                                                    | 12/08/04<br>12/08/04<br>12/08/04<br>12/09/04<br>12/08/04<br>04/03/06<br>12/08/04<br>12/08/04<br>12/08/04<br>12/08/04<br>12/08/04<br>12/09/04<br>12/09/04<br>12/09/04                                                 | 08/23/10<br>08/23/10<br>08/23/10<br>08/23/10<br>08/23/10<br>08/23/10<br>08/23/10<br>08/23/10<br>08/23/10<br>08/23/10<br>08/23/10<br>08/23/10                                                                                                    |
| SOWK<br>ZIRM<br>DGZTRANSCRIPTION<br>RAZTECHMENU<br>RA OVERALL<br>RA CLERKMENU<br>RAZFILERM<br>RAZCLERKMENU<br>DGZPATFM<br>ORZ AFV LOCAL STAFF<br>QAC MAIN MENU<br>AFV ESP POLICE USER<br>AFV ESP POLICE SUPE<br>DGZOPER<br>AFV ACOS/EDUCATION                                                                                                    | Information Management Sy<br>IRM Staff<br>TRANSCRIPTION UNIT MENU<br>Radiology Technologist Menu<br>Rad/Nuc Med Total System<br>Rad/Nuc Med Clerk Menu<br>Radiology Film Librarian<br>Radiology Clerk Menu<br>PATIENT FUNDS MENU<br>NURSE<br>Local Staff Nurse Menu<br>Patient Representative Ma<br>MENU<br>Police User Menu<br>RVISOR MENU<br>Police Supervisor Menu<br>OPERATOR MENU<br>Education Plessey Files                                                                                                    | 6<br>6<br>38<br>15<br>1<br>7<br>9<br>1<br>996<br>2<br>28<br>10<br>2<br>1                                                                                                    | 12/08/04<br>12/08/04<br>12/08/04<br>12/09/04<br>12/08/04<br>04/03/06<br>12/08/04<br>12/08/04<br>12/08/04<br>08/04/10<br>12/08/04<br>12/09/04<br>12/09/04<br>12/09/04<br>12/07/04<br>12/08/04                         | 08/23/10<br>08/23/10<br>08/23/10<br>08/23/10<br>08/23/10<br>08/23/10<br>08/23/10<br>08/23/10<br>08/23/10<br>08/23/10<br>08/23/10<br>08/23/10<br>08/23/10<br>08/23/10                                                                                                    |
| SOWK<br>ZIRM<br>DGZTRANSCRIPTION<br>RAZTECHMENU<br>RA OVERALL<br>RA CLERKMENU<br>RAZFILERM<br>RAZCLERKMENU<br>DGZPATFM<br>ORZ AFV LOCAL STAFF<br>QAC MAIN MENU<br>AFV ESP POLICE USER<br>AFV ESP POLICE SUPE<br>DGZOPER<br>AFV ACOS/EDUCATION<br>AFV QM                                                                                                    | Information Management Sy<br>IRM Staff<br>TRANSCRIPTION UNIT MENU<br>Radiology Technologist Menu<br>Rad/Nuc Med Total System<br>Rad/Nuc Med Clerk Menu<br>Radiology Film Librarian<br>Radiology Clerk Menu<br>PATIENT FUNDS MENU<br>NURSE<br>Local Staff Nurse Menu<br>Patient Representative Ma<br>MENU<br>Police User Menu<br>RVISOR MENU<br>Police Supervisor Menu<br>OPERATOR MENU<br>Education Plessey Files<br>Quality Management Files                                                                                                    | 6<br>6<br>38<br>15<br>1<br>7<br>9<br>1<br>996<br>2<br>28<br>10<br>2<br>1                                                                                                    | 12/08/04<br>12/08/04<br>12/08/04<br>12/09/04<br>12/08/04<br>04/03/06<br>12/08/04<br>12/08/04<br>12/08/04<br>12/08/04<br>12/09/04<br>12/09/04<br>12/09/04<br>12/07/04<br>12/07/04                                     | 08/23/10<br>08/23/10<br>08/23/10<br>08/23/10<br>08/23/10<br>08/23/10<br>08/23/10<br>08/23/10<br>08/23/10<br>08/23/10<br>08/23/10<br>08/23/10<br>08/23/10<br>08/23/10<br>08/23/10                                                                                                    |
| SOWK<br>ZIRM<br>DGZTRANSCRIPTION<br>RAZTECHMENU<br>RA OVERALL<br>RA CLERKMENU<br>RAZFILERM<br>RAZCLERKMENU<br>DGZPATFM<br>ORZ AFV LOCAL STAFF<br>QAC MAIN MENU<br>AFV ESP POLICE USER<br>AFV ESP POLICE SUPE<br>DGZOPER<br>AFV ACOS/EDUCATION<br>AFV QM<br>PRCSCP OFFICIAL                                                                                                    | Information Management Sy<br>IRM Staff<br>TRANSCRIPTION UNIT MENU<br>Radiology Technologist Menu<br>Rad/Nuc Med Total System<br>Rad/Nuc Med Clerk Menu<br>Radiology Film Librarian<br>Radiology Clerk Menu<br>PATIENT FUNDS MENU<br>NURSE<br>Local Staff Nurse Menu<br>Patient Representative Ma<br>MENU<br>Police User Menu<br>RVISOR MENU<br>Police Supervisor Menu<br>OPERATOR MENU<br>Education Plessey Files<br>Quality Management Files<br>Control Point Official's                                                                                                    | 6<br>6<br>6<br>38<br>15<br>1<br>7<br>9<br>1<br>9<br>9<br>1<br>9<br>9<br>1<br>9<br>9<br>1<br>9<br>9<br>1<br>2<br>2<br>8<br>10<br>2<br>1<br>1<br>2                                                                                                    | 12/08/04<br>12/08/04<br>12/08/04<br>12/09/04<br>12/08/04<br>04/03/06<br>12/08/04<br>12/08/04<br>12/08/04<br>08/04/10<br>12/08/04<br>12/09/04<br>12/09/04<br>12/09/04<br>12/07/04<br>12/08/04                         | 08/23/10<br>08/23/10<br>08/23/10<br>08/23/10<br>08/23/10<br>08/23/10<br>08/23/10<br>08/23/10<br>08/23/10<br>08/23/10<br>08/23/10<br>08/23/10<br>08/23/10<br>08/23/10<br>08/23/10                                                                                                    |
| SOWK<br>ZIRM<br>DGZTRANSCRIPTION<br>RAZTECHMENU<br>RA OVERALL<br>RA CLERKMENU<br>RAZFILERM<br>RAZCLERKMENU<br>DGZPATFM<br>ORZ AFV LOCAL STAFF<br>QAC MAIN MENU<br>AFV ESP POLICE USER<br>AFV ESP POLICE SUPE<br>DGZOPER<br>AFV ACOS/EDUCATION<br>AFV QM                                                                                                    | Information Management Sy<br>IRM Staff<br>TRANSCRIPTION UNIT MENU<br>Radiology Technologist Menu<br>Rad/Nuc Med Total System<br>Rad/Nuc Med Clerk Menu<br>Radiology Film Librarian<br>Radiology Clerk Menu<br>PATIENT FUNDS MENU<br>NURSE<br>Local Staff Nurse Menu<br>Patient Representative Ma<br>MENU<br>Police User Menu<br>RVISOR MENU<br>Police Supervisor Menu<br>OPERATOR MENU<br>Education Plessey Files<br>Quality Management Files<br>Control Point Official's<br>Purchasing Agent                                                                                                    | 6<br>6<br>38<br>15<br>1<br>7<br>9<br>1<br>996<br>2<br>28<br>10<br>2<br>1                                                                                                    | 12/08/04<br>12/08/04<br>12/08/04<br>12/09/04<br>12/08/04<br>04/03/06<br>12/08/04<br>12/08/04<br>12/08/04<br>12/08/04<br>12/09/04<br>12/09/04<br>12/09/04<br>12/07/04<br>12/07/04<br>12/08/04                         | 08/23/10<br>08/23/10<br>08/23/10<br>08/23/10<br>08/23/10<br>08/23/10<br>08/23/10<br>08/23/10<br>08/23/10<br>08/23/10<br>08/23/10<br>08/23/10<br>08/23/10<br>08/23/10<br>08/23/10                                                                                                    |
| SOWK<br>ZIRM<br>DGZTRANSCRIPTION<br>RAZTECHMENU<br>RA OVERALL<br>RA CLERKMENU<br>RAZFILERM<br>RAZCLERKMENU<br>DGZPATFM<br>ORZ AFV LOCAL STAFF<br>QAC MAIN MENU<br>AFV ESP POLICE USER<br>AFV ESP POLICE SUPE<br>DGZOPER<br>AFV ACOS/EDUCATION<br>AFV QM<br>PRCSCP OFFICIAL                                                                                                    | Information Management Sy<br>IRM Staff<br>TRANSCRIPTION UNIT MENU<br>Radiology Technologist Menu<br>Rad/Nuc Med Total System<br>Rad/Nuc Med Clerk Menu<br>Radiology Film Librarian<br>Radiology Clerk Menu<br>PATIENT FUNDS MENU<br>NURSE<br>Local Staff Nurse Menu<br>Patient Representative Ma<br>MENU<br>Police User Menu<br>RVISOR MENU<br>Police Supervisor Menu<br>OPERATOR MENU<br>Education Plessey Files<br>Quality Management Files<br>Control Point Official's                                                                                                    | 6<br>6<br>6<br>38<br>15<br>1<br>7<br>9<br>1<br>9<br>9<br>1<br>9<br>9<br>1<br>9<br>9<br>1<br>9<br>9<br>1<br>2<br>2<br>8<br>10<br>2<br>1<br>1<br>2                                                                                                    | 12/08/04<br>12/08/04<br>12/08/04<br>12/09/04<br>12/08/04<br>04/03/06<br>12/08/04<br>12/08/04<br>12/08/04<br>12/08/04<br>12/09/04<br>12/09/04<br>12/09/04<br>12/07/04<br>12/07/04                                     | 08/23/10<br>08/23/10<br>08/23/10<br>08/23/10<br>08/23/10<br>08/23/10<br>08/23/10<br>08/23/10<br>08/23/10<br>08/23/10<br>08/23/10<br>08/23/10<br>08/23/10<br>08/23/10<br>08/23/10                                                                                                    |
| SOWK<br>ZIRM<br>DGZTRANSCRIPTION<br>RAZTECHMENU<br>RA OVERALL<br>RA CLERKMENU<br>RAZFILERM<br>RAZCLERKMENU<br>DGZPATFM<br>ORZ AFV LOCAL STAFF<br>QAC MAIN MENU<br>AFV ESP POLICE USER<br>AFV ESP POLICE SUPE<br>DGZOPER<br>AFV ACOS/EDUCATION<br>AFV QM<br>PRCSCP OFFICIAL<br>PRCHUSER PA<br>PRCHUSER WHSE                                                                                                    | Information Management Sy<br>IRM Staff<br>TRANSCRIPTION UNIT MENU<br>Radiology Technologist Menu<br>Rad/Nuc Med Total System<br>Rad/Nuc Med Clerk Menu<br>Radiology Film Librarian<br>Radiology Clerk Menu<br>PATIENT FUNDS MENU<br>NURSE<br>Local Staff Nurse Menu<br>Patient Representative Ma<br>MENU<br>Police User Menu<br>RVISOR MENU<br>Police Supervisor Menu<br>OPERATOR MENU<br>Education Plessey Files<br>Quality Management Files<br>Control Point Official's<br>Purchasing Agent<br>Warehouse                                                                                                    | 6<br>6<br>6<br>38<br>15<br>1<br>7<br>9<br>1<br>996<br>2<br>28<br>10<br>2<br>1<br>1<br>2<br>1<br>1<br>2<br>1<br>4                                                                                                    | 12/08/04<br>12/08/04<br>12/08/04<br>12/09/04<br>12/08/04<br>04/03/06<br>12/08/04<br>12/08/04<br>12/08/04<br>12/08/04<br>12/09/04<br>12/09/04<br>12/09/04<br>12/07/04<br>12/07/04<br>12/07/04<br>12/08/04<br>12/08/04 | 08/23/10<br>08/23/10<br>08/23/10<br>08/23/10<br>08/23/10<br>08/23/10<br>08/23/10<br>08/23/10<br>08/23/10<br>08/23/10<br>08/23/10<br>08/23/10<br>08/23/10<br>08/23/10<br>08/23/10<br>08/23/10<br>08/23/10                                                                                                    |
| SOWK<br>ZIRM<br>DGZTRANSCRIPTION<br>RAZTECHMENU<br>RA OVERALL<br>RA CLERKMENU<br>RAZFILERM<br>RAZCLERKMENU<br>DGZPATFM<br>ORZ AFV LOCAL STAFF<br>QAC MAIN MENU<br>AFV ESP POLICE USER<br>AFV ESP POLICE SUPE<br>DGZOPER<br>AFV ACOS/EDUCATION<br>AFV QM<br>PRCSCP OFFICIAL<br>PRCHUSER PA<br>PRCHUSER WHSE<br>PRCFA ACCTG TECH                                                                                                    | Information Management Sy<br>IRM Staff<br>TRANSCRIPTION UNIT MENU<br>Radiology Technologist Menu<br>Rad/Nuc Med Total System<br>Rad/Nuc Med Clerk Menu<br>Radiology Film Librarian<br>Radiology Clerk Menu<br>PATIENT FUNDS MENU<br>NURSE<br>Local Staff Nurse Menu<br>Patient Representative Ma<br>MENU<br>Police User Menu<br>RVISOR MENU<br>Police Supervisor Menu<br>OPERATOR MENU<br>Education Plessey Files<br>Quality Management Files<br>Control Point Official's<br>Purchasing Agent<br>Warehouse<br>Accounting Technician Menu                                                                                                    | 6<br>6<br>6<br>38<br>15<br>1<br>7<br>9<br>1<br>996<br>2<br>28<br>10<br>2<br>1<br>1<br>2<br>1<br>1<br>2<br>1<br>1<br>2<br>1<br>1<br>2<br>1<br>1<br>2<br>1<br>1<br>2<br>1                                                                                                    | 12/08/04<br>12/08/04<br>12/08/04<br>12/09/04<br>12/08/04<br>04/03/06<br>12/08/04<br>12/08/04<br>12/08/04<br>12/08/04<br>12/09/04<br>12/09/04<br>12/09/04<br>12/07/04<br>12/07/04<br>12/08/04                         | 08/23/10<br>08/23/10<br>08/23/10<br>08/23/10<br>08/23/10<br>08/23/10<br>08/23/10<br>08/23/10<br>08/23/10<br>08/23/10<br>08/23/10<br>08/23/10<br>08/23/10<br>08/23/10<br>08/23/10<br>08/23/10<br>08/23/10                                                                                                    |
| SOWK<br>ZIRM<br>DGZTRANSCRIPTION<br>RAZTECHMENU<br>RA OVERALL<br>RA CLERKMENU<br>RAZFILERM<br>RAZCLERKMENU<br>DGZPATFM<br>ORZ AFV LOCAL STAFF<br>QAC MAIN MENU<br>AFV ESP POLICE USER<br>AFV ESP POLICE SUPE<br>DGZOPER<br>AFV ACOS/EDUCATION<br>AFV QM<br>PRCSCP OFFICIAL<br>PRCHUSER PA<br>PRCHUSER WHSE<br>PRCFA ACCTG TECH<br>PRCHPC PO                                                                                              | Information Management Sy<br>IRM Staff<br>TRANSCRIPTION UNIT MENU<br>Radiology Technologist Menu<br>Rad/Nuc Med Total System<br>Rad/Nuc Med Clerk Menu<br>Radiology Film Librarian<br>Radiology Clerk Menu<br>PATIENT FUNDS MENU<br>NURSE<br>Local Staff Nurse Menu<br>Patient Representative Ma<br>MENU<br>Police User Menu<br>RVISOR MENU<br>Police Supervisor Menu<br>OPERATOR MENU<br>Education Plessey Files<br>Quality Management Files<br>Control Point Official's<br>Purchasing Agent<br>Warehouse<br>Accounting Technician Menu<br>Purchase Orders Menu                                                                                                    | 6<br>6<br>6<br>38<br>15<br>1<br>7<br>9<br>1<br>996<br>2<br>28<br>10<br>2<br>1<br>1<br>2<br>1<br>1<br>2<br>1<br>1<br>2<br>1<br>1<br>2<br>1<br>1<br>2<br>1<br>1<br>2<br>1<br>1<br>2<br>1<br>1<br>2<br>1<br>1<br>1<br>2<br>1<br>1<br>1<br>2<br>1<br>1<br>1<br>2<br>1<br>1<br>1<br>1<br>1<br>1<br>1<br>1<br>1<br>1<br>1<br>1<br>1<br>1<br>1<br>1<br>1<br>1<br>1<br>1 | 12/08/04<br>12/08/04<br>12/08/04<br>12/09/04<br>12/08/04<br>04/03/06<br>12/08/04<br>12/08/04<br>12/08/04<br>12/08/04<br>12/09/04<br>12/09/04<br>12/09/04<br>12/07/04<br>12/07/04<br>12/07/04<br>12/08/04<br>12/08/04 | 08/23/10<br>08/23/10<br>08/23/10<br>08/23/10<br>08/23/10<br>08/23/10<br>08/23/10<br>08/23/10<br>08/23/10<br>08/23/10<br>08/23/10<br>08/23/10<br>08/23/10<br>08/23/10<br>08/23/10<br>08/23/10<br>08/23/10<br>08/23/10                                                                                                    |
| SOWK<br>ZIRM<br>DGZTRANSCRIPTION<br>RAZTECHMENU<br>RA OVERALL<br>RA CLERKMENU<br>RAZFILERM<br>RAZCLERKMENU<br>DGZPATFM<br>ORZ AFV LOCAL STAFF<br>QAC MAIN MENU<br>AFV ESP POLICE USER<br>AFV ESP POLICE USER<br>AFV ESP POLICE SUPE<br>DGZOPER<br>AFV ACOS/EDUCATION<br>AFV QM<br>PRCSCP OFFICIAL<br>PRCHUSER PA<br>PRCHUSER WHSE<br>PRCFA ACCTG TECH<br>PRCHPC PO<br>NURAED-MENU                                                        | Information Management Sy<br>IRM Staff<br>TRANSCRIPTION UNIT MENU<br>Radiology Technologist Menu<br>Rad/Nuc Med Total System<br>Rad/Nuc Med Clerk Menu<br>Radiology Film Librarian<br>Radiology Clerk Menu<br>PATIENT FUNDS MENU<br>NURSE<br>Local Staff Nurse Menu<br>Patient Representative Ma<br>MENU<br>Police User Menu<br>RVISOR MENU<br>Police Supervisor Menu<br>OPERATOR MENU<br>Education Plessey Files<br>Quality Management Files<br>Control Point Official's<br>Purchasing Agent<br>Warehouse<br>Accounting Technician Menu<br>Purchase Orders Menu<br>Administration Records, E                                                                                              | 6<br>6<br>6<br>38<br>15<br>1<br>7<br>9<br>1<br>996<br>2<br>28<br>10<br>2<br>1<br>1<br>2<br>1<br>1<br>2<br>1<br>1<br>2<br>1<br>1<br>2<br>1<br>1<br>2<br>1<br>1<br>2<br>1<br>1<br>2<br>1<br>1<br>2<br>1<br>1<br>1<br>2<br>1<br>1<br>1<br>2<br>1<br>1<br>1<br>2<br>1<br>1<br>1<br>1<br>1<br>1<br>1<br>1<br>1<br>1<br>1<br>1<br>1<br>1<br>1<br>1<br>1<br>1<br>1<br>1 | 12/08/04<br>12/08/04<br>12/08/04<br>12/09/04<br>12/08/04<br>04/03/06<br>12/08/04<br>12/08/04<br>12/08/04<br>12/08/04<br>12/09/04<br>12/09/04<br>12/09/04<br>12/07/04<br>12/07/04<br>12/07/04<br>12/08/04             | 08/23/10<br>08/23/10<br>08/23/10<br>08/23/10<br>08/23/10<br>08/23/10<br>08/23/10<br>08/23/10<br>08/23/10<br>08/23/10<br>08/23/10<br>08/23/10<br>08/23/10<br>08/23/10<br>08/23/10<br>08/23/10<br>08/23/10                                                                                                    |
| SOWK<br>ZIRM<br>DGZTRANSCRIPTION<br>RAZTECHMENU<br>RA OVERALL<br>RA CLERKMENU<br>RAZFILERM<br>RAZCLERKMENU<br>DGZPATFM<br>ORZ AFV LOCAL STAFF<br>QAC MAIN MENU<br>AFV ESP POLICE USER<br>AFV ESP POLICE USER<br>AFV ESP POLICE SUPE<br>DGZOPER<br>AFV ACOS/EDUCATION<br>AFV QM<br>PRCSCP OFFICIAL<br>PRCHUSER PA<br>PRCHUSER WHSE<br>PRCFA ACCTG TECH<br>PRCHPC PO<br>NURAED-MENU                                                        | Information Management Sy<br>IRM Staff<br>TRANSCRIPTION UNIT MENU<br>Radiology Technologist Menu<br>Rad/Nuc Med Total System<br>Rad/Nuc Med Clerk Menu<br>Radiology Film Librarian<br>Radiology Clerk Menu<br>PATIENT FUNDS MENU<br>NURSE<br>Local Staff Nurse Menu<br>Patient Representative Ma<br>MENU<br>Police User Menu<br>RVISOR MENU<br>Police Supervisor Menu<br>OPERATOR MENU<br>Education Plessey Files<br>Quality Management Files<br>Control Point Official's<br>Purchasing Agent<br>Warehouse<br>Accounting Technician Menu<br>Purchase Orders Menu<br>Administration Records, E                                                                                              | 6<br>6<br>6<br>38<br>15<br>1<br>7<br>9<br>1<br>996<br>2<br>28<br>10<br>2<br>1<br>1<br>2<br>1<br>1<br>2<br>1<br>1<br>2<br>1<br>1<br>2<br>1<br>1<br>2<br>1<br>1<br>2<br>1<br>1<br>2<br>1<br>1<br>2<br>1<br>1<br>1<br>2<br>1<br>1<br>1<br>2<br>1<br>1<br>1<br>2<br>1<br>1<br>1<br>1<br>1<br>1<br>1<br>1<br>1<br>1<br>1<br>1<br>1<br>1<br>1<br>1<br>1<br>1<br>1<br>1 | 12/08/04<br>12/08/04<br>12/08/04<br>12/09/04<br>12/08/04<br>04/03/06<br>12/08/04<br>12/08/04<br>12/08/04<br>12/08/04<br>12/09/04<br>12/09/04<br>12/09/04<br>12/07/04<br>12/07/04<br>12/07/04<br>12/08/04<br>12/08/04 | 08/23/10<br>08/23/10<br>08/23/10<br>08/23/10<br>08/23/10<br>08/23/10<br>08/23/10<br>08/23/10<br>08/23/10<br>08/23/10<br>08/23/10<br>08/23/10<br>08/23/10<br>08/23/10<br>08/23/10<br>08/23/10<br>08/23/10<br>08/23/10                                                                                                    |
| SOWK<br>ZIRM<br>DGZTRANSCRIPTION<br>RAZTECHMENU<br>RA OVERALL<br>RA CLERKMENU<br>RAZFILERM<br>RAZCLERKMENU<br>DGZPATFM<br>ORZ AFV LOCAL STAFF<br>QAC MAIN MENU<br>AFV ESP POLICE USER<br>AFV ESP POLICE SUPE<br>DGZOPER<br>AFV ACOS/EDUCATION<br>AFV QM<br>PRCSCP OFFICIAL<br>PRCHUSER PA<br>PRCHUSER WHSE<br>PRCFA ACCTG TECH<br>PRCHPC PO<br>NURAED-MENU<br>NURS-SYS-MGR                                                               | Information Management Sy<br>IRM Staff<br>TRANSCRIPTION UNIT MENU<br>Radiology Technologist Menu<br>Rad/Nuc Med Total System<br>Rad/Nuc Med Clerk Menu<br>Radiology Film Librarian<br>Radiology Clerk Menu<br>PATIENT FUNDS MENU<br>NURSE<br>Local Staff Nurse Menu<br>PATIENT Representative Ma<br>MENU<br>Police User Menu<br>RVISOR MENU<br>Police Supervisor Menu<br>OPERATOR MENU<br>Education Plessey Files<br>Quality Management Files<br>Control Point Official's<br>Purchasing Agent<br>Warehouse<br>Accounting Technician Menu<br>Purchase Orders Menu<br>Administration Records, E                                                                                              | 6<br>6<br>6<br>38<br>15<br>1<br>7<br>9<br>1<br>996<br>2<br>28<br>10<br>2<br>1<br>1<br>2<br>1<br>1<br>2<br>1<br>1<br>2<br>1<br>1<br>2<br>1<br>1<br>2<br>1<br>1<br>1<br>2<br>1<br>1<br>1<br>2<br>1<br>1<br>1<br>2<br>1<br>1<br>1<br>2<br>1<br>1<br>1<br>1<br>1<br>1<br>1<br>1<br>1<br>1<br>1<br>1<br>1<br>1<br>1<br>1<br>1<br>1<br>1<br>1                          | 12/08/04<br>12/08/04<br>12/08/04<br>12/09/04<br>12/08/04<br>04/03/06<br>12/08/04<br>12/08/04<br>12/08/04<br>12/08/04<br>12/09/04<br>12/09/04<br>12/09/04<br>12/07/04<br>12/08/04<br>12/08/04<br>11/24/04<br>10/20/04 | 08/23/10<br>08/23/10<br>08/23/10<br>08/23/10<br>08/23/10<br>08/23/10<br>08/23/10<br>08/23/10<br>08/23/10<br>08/23/10<br>08/23/10<br>08/23/10<br>08/23/10<br>08/23/10<br>08/23/10<br>08/23/10<br>08/23/10<br>08/23/10<br>08/23/10<br>08/23/10                                                                                                    |
| SOWK<br>ZIRM<br>DGZTRANSCRIPTION<br>RAZTECHMENU<br>RA OVERALL<br>RA CLERKMENU<br>RAZFILERM<br>RAZFILERM<br>RAZCLERKMENU<br>DGZPATFM<br>ORZ AFV LOCAL STAFF<br>QAC MAIN MENU<br>AFV ESP POLICE USER<br>AFV ESP POLICE USER<br>AFV ESP POLICE SUPE<br>DGZOPER<br>AFV ACOS/EDUCATION<br>AFV QM<br>PRCSCP OFFICIAL<br>PRCHUSER PA<br>PRCHUSER PA<br>PRCHUSER WHSE<br>PRCFA ACCTG TECH<br>PRCHPC PO<br>NURAED-MENU<br>NURS-SYS-MGR<br>NURS-HN | Information Management Sy<br>IRM Staff<br>TRANSCRIPTION UNIT MENU<br>Radiology Technologist Menu<br>Rad/Nuc Med Total System<br>Rad/Nuc Med Clerk Menu<br>Radiology Film Librarian<br>Radiology Clerk Menu<br>PATIENT FUNDS MENU<br>NURSE<br>Local Staff Nurse Menu<br>Patient Representative Ma<br>MENU<br>Police User Menu<br>RVISOR MENU<br>Police Supervisor Menu<br>OPERATOR MENU<br>Education Plessey Files<br>Quality Management Files<br>Control Point Official's<br>Purchasing Agent<br>Warehouse<br>Accounting Technician Menu<br>Purchase Orders Menu<br>Administration Records, E<br>Nursing System Manager's<br>Head Nurse's Menu                                             | 6<br>6<br>6<br>38<br>15<br>1<br>7<br>9<br>1<br>9<br>9<br>6<br>2<br>2<br>8<br>10<br>2<br>1<br>1<br>2<br>1<br>1<br>2<br>1<br>1<br>1<br>1<br>1<br>1<br>1                                                                                                    | 12/08/04<br>12/08/04<br>12/08/04<br>12/08/04<br>12/08/04<br>12/08/04<br>12/08/04<br>12/08/04<br>12/08/04<br>12/08/04<br>12/09/04<br>12/09/04<br>12/09/04<br>12/07/04<br>12/07/04<br>12/08/04<br>11/24/04<br>10/20/04 | 08/23/10<br>08/23/10<br>08/23/10<br>08/23/10<br>08/23/10<br>08/23/10<br>08/23/10<br>08/23/10<br>08/23/10<br>08/23/10<br>08/23/10<br>08/23/10<br>08/23/10<br>08/23/10<br>08/23/10<br>08/23/10<br>08/23/10<br>08/23/10<br>08/23/10<br>08/23/10<br>08/23/10                                                                                                    |
| SOWK<br>ZIRM<br>DGZTRANSCRIPTION<br>RAZTECHMENU<br>RA OVERALL<br>RA CLERKMENU<br>RAZFILERM<br>RAZCLERKMENU<br>DGZPATFM<br>ORZ AFV LOCAL STAFF<br>QAC MAIN MENU<br>AFV ESP POLICE USER<br>AFV ESP POLICE USER<br>AFV ACOS/EDUCATION<br>AFV QM<br>PRCSCP OFFICIAL<br>PRCHUSER PA<br>PRCHUSER PA<br>PRCHUSER WHSE<br>PRCFA ACCTG TECH<br>PRCHDC PO<br>NURAED-MENU<br>NURS-SYS-MGR<br>NURS-HN<br>FHDIET                                      | Information Management Sy<br>IRM Staff<br>TRANSCRIPTION UNIT MENU<br>Radiology Technologist Menu<br>Rad/Nuc Med Total System<br>Rad/Nuc Med Clerk Menu<br>Radiology Film Librarian<br>Radiology Clerk Menu<br>PATIENT FUNDS MENU<br>NURSE<br>Local Staff Nurse Menu<br>Patient Representative Ma<br>MENU<br>Police User Menu<br>RVISOR MENU<br>Police Supervisor Menu<br>OPERATOR MENU<br>Education Plessey Files<br>Quality Management Files<br>Control Point Official's<br>Purchasing Agent<br>Warehouse<br>Accounting Technician Menu<br>Purchase Orders Menu<br>Administration Records, E<br>Nursing System Manager's<br>Head Nurse's Menu<br>Clinical Dietetics                       | 6<br>6<br>6<br>38<br>15<br>1<br>7<br>9<br>1<br>996<br>2<br>28<br>10<br>2<br>1<br>1<br>2<br>1<br>1<br>2<br>1<br>1<br>1<br>1<br>1<br>1<br>1<br>2                                                                                                    | 12/08/04<br>12/08/04<br>12/08/04<br>12/08/04<br>12/08/04<br>12/08/04<br>12/08/04<br>12/08/04<br>12/08/04<br>12/08/04<br>12/09/04<br>12/09/04<br>12/09/04<br>12/07/04<br>12/07/04<br>12/08/04<br>11/24/04<br>10/20/04 | 08/23/10<br>08/23/10<br>08/23/10<br>08/23/10<br>08/23/10<br>08/23/10<br>08/23/10<br>08/23/10<br>08/23/10<br>08/23/10<br>08/23/10<br>08/23/10<br>08/23/10<br>08/23/10<br>08/23/10<br>08/23/10<br>08/23/10<br>08/23/10<br>08/23/10<br>08/23/10<br>08/23/10<br>08/23/10<br>08/23/10                                                                                                    |
| SOWK<br>ZIRM<br>DGZTRANSCRIPTION<br>RAZTECHMENU<br>RA OVERALL<br>RA CLERKMENU<br>RAZFILERM<br>RAZCLERKMENU<br>DGZPATFM<br>ORZ AFV LOCAL STAFF<br>QAC MAIN MENU<br>AFV ESP POLICE USER<br>AFV ESP POLICE USER<br>AFV ESP POLICE SUPE<br>DGZOPER<br>AFV ACOS/EDUCATION<br>AFV QM<br>PRCSCP OFFICIAL<br>PRCHUSER PA<br>PRCHUSER WHSE<br>PRCFA ACCTG TECH<br>PRCHPC PO<br>NURAED-MENU<br>NURS-SYS-MGR<br>NURS-HN<br>FHDIET<br>FHTECH         | Information Management Sy<br>IRM Staff<br>TRANSCRIPTION UNIT MENU<br>Radiology Technologist Menu<br>Rad/Nuc Med Total System<br>Rad/Nuc Med Clerk Menu<br>Radiology Film Librarian<br>Radiology Clerk Menu<br>PATIENT FUNDS MENU<br>NURSE<br>Local Staff Nurse Menu<br>Patient Representative Ma<br>MENU<br>Police User Menu<br>RVISOR MENU<br>Police Supervisor Menu<br>OPERATOR MENU<br>Education Plessey Files<br>Quality Management Files<br>Control Point Official's<br>Purchasing Agent<br>Warehouse<br>Accounting Technician Menu<br>Purchase Orders Menu<br>Administration Records, E<br>Nursing System Manager's<br>Head Nurse's Menu<br>Clinical Dietetics<br>Clinical Dietetics | 6<br>6<br>6<br>38<br>15<br>1<br>7<br>9<br>1<br>9<br>9<br>1<br>2<br>28<br>10<br>2<br>1<br>1<br>2<br>1<br>1<br>2<br>1<br>1<br>1<br>1<br>1<br>1<br>1<br>1<br>1<br>1<br>1                                                                                                    | 12/08/04<br>12/08/04<br>12/08/04<br>12/08/04<br>12/08/04<br>12/08/04<br>12/08/04<br>12/08/04<br>12/08/04<br>12/08/04<br>12/09/04<br>12/09/04<br>12/09/04<br>12/07/04<br>12/07/04<br>12/08/04<br>11/24/04<br>10/20/04 | 08/23/10<br>08/23/10<br>08/23/ |
| SOWK<br>ZIRM<br>DGZTRANSCRIPTION<br>RAZTECHMENU<br>RA OVERALL<br>RA CLERKMENU<br>RAZFILERM<br>RAZCLERKMENU<br>DGZPATFM<br>ORZ AFV LOCAL STAFF<br>QAC MAIN MENU<br>AFV ESP POLICE USER<br>AFV ESP POLICE USER<br>AFV ACOS/EDUCATION<br>AFV QM<br>PRCSCP OFFICIAL<br>PRCHUSER PA<br>PRCHUSER PA<br>PRCHUSER WHSE<br>PRCFA ACCTG TECH<br>PRCHDC PO<br>NURAED-MENU<br>NURS-SYS-MGR<br>NURS-HN<br>FHDIET                                      | Information Management Sy<br>IRM Staff<br>TRANSCRIPTION UNIT MENU<br>Radiology Technologist Menu<br>Rad/Nuc Med Total System<br>Rad/Nuc Med Clerk Menu<br>Radiology Film Librarian<br>Radiology Clerk Menu<br>PATIENT FUNDS MENU<br>NURSE<br>Local Staff Nurse Menu<br>Patient Representative Ma<br>MENU<br>Police User Menu<br>RVISOR MENU<br>Police Supervisor Menu<br>OPERATOR MENU<br>Education Plessey Files<br>Quality Management Files<br>Control Point Official's<br>Purchasing Agent<br>Warehouse<br>Accounting Technician Menu<br>Purchase Orders Menu<br>Administration Records, E<br>Nursing System Manager's<br>Head Nurse's Menu<br>Clinical Dietetics                       | 6<br>6<br>6<br>38<br>15<br>1<br>7<br>9<br>1<br>996<br>2<br>28<br>10<br>2<br>1<br>1<br>2<br>1<br>1<br>2<br>1<br>1<br>1<br>1<br>1<br>1<br>1<br>2                                                                                                    | 12/08/04<br>12/08/04<br>12/08/04<br>12/08/04<br>12/08/04<br>12/08/04<br>12/08/04<br>12/08/04<br>12/08/04<br>12/08/04<br>12/09/04<br>12/09/04<br>12/09/04<br>12/07/04<br>12/07/04<br>12/08/04<br>11/24/04<br>10/20/04 | 08/23/10<br>08/23/10<br>08/23/10<br>08/23/10<br>08/23/10<br>08/23/10<br>08/23/10<br>08/23/10<br>08/23/10<br>08/23/10<br>08/23/10<br>08/23/10<br>08/23/10<br>08/23/10<br>08/23/10<br>08/23/10<br>08/23/10<br>08/23/10<br>08/23/10<br>08/23/10<br>08/23/10<br>08/23/10<br>08/23/10                                                                                                    |

| ENSP                                  | Space/Facility Management    | 1  | 12/07/04 | 08/23/10 |
|---------------------------------------|------------------------------|----|----------|----------|
| IB BILLING SUPERVIS                   |                              | •  | 12/01/04 | 00/20/10 |
| ID DILLING SUPERVIS                   |                              | 0  | 40107104 | 00/00/40 |
|                                       | Billing Supervisor Menu      | 2  | 12/07/04 | 08/23/10 |
| FHMGRA                                | Dietetic Administration      | 1  | 12/08/04 | 08/23/10 |
| ENZAJL.BMET                           | Biomedical Technician Menu   | 9  | 12/08/04 | 08/23/10 |
| ENZAJL.CSCHIEF                        | Construction Section Main    |    | 12/08/04 | 08/23/10 |
| ENZAJL.CSTECHS                        | Construction Tech's Menu     | 5  | 12/08/04 | 08/23/10 |
| ENZAJL.AA                             | Engineering Administrativ    | 3  | 12/08/04 | 08/23/10 |
| ENZAJL.MRM                            | M&R Shop's Main Menu         | 1  | 12/08/04 | 08/23/10 |
| YSUSER3                               | Mental Health - LPNs and NAs | 1  | 12/08/04 | 08/23/10 |
| DIZHLPRMN                             | PERSONNEL'S MAIN MENU        | 27 | 12/08/04 | 08/23/10 |
| AFV LAB COORD                         | Laboratory Coordinator Menu  | 1  | 12/08/04 | 08/23/10 |
|                                       |                              |    |          |          |
| YSZMD                                 | MENU FOR PSYCHIATRISTS AN    | 7  | 12/08/04 | 08/23/10 |
| AFXTF BLDGMGMT-INTD                   |                              |    |          |          |
|                                       | Interior Design Section      | 1  | 12/08/04 | 08/23/10 |
| DGZMRM                                | MAIL CLERK MENU              | 1  | 01/15/08 | 08/23/10 |
| LRZZPATHCLERK                         | PATHOLOGY CLERKS OPTION      | 1  | 12/08/04 | 08/23/10 |
| LRZZPATHTECHS                         | LAB PATHOLOGY MENU           | 3  | 12/08/04 | 08/23/10 |
| LRZZPATHOLOGIST                       | ANAT. PATH: PATHOLOGISTS     | 1  | 12/08/04 | 08/23/10 |
| ABSV VOLUNTEER                        | Volunteer Master Menu        | 1  | 09/22/04 | 08/23/10 |
| ABSV VOLONIELK<br>ABSV TIMEKEEPING MA |                              | 1  | 03/22/04 | 00/23/10 |
| ADSV TIMEREEPING MA                   |                              |    | 40100104 | 00/00/40 |
|                                       | Volunteer Timekeeping Act    | 4  | 12/08/04 | 08/23/10 |
| PRCA CLERK MENU                       | Clerk's AR Menu              | 9  | 08/16/05 | 08/23/10 |
| FBAA MAIN MENU                        | Fee Basis Main Menu          | 26 | 12/08/04 | 08/23/10 |
| FHADM                                 | Production Reports           | 3  | 12/07/04 | 08/23/10 |
| RA TECHMENU                           | Rad/Nuc Med Technologist     | 1  | 12/08/04 | 08/23/10 |
| RA SECRETARY                          | Rad/Nuc Med Secretary Menu   | 1  | 12/08/04 | 08/23/10 |
| SROMENU                               | Surgery Menu                 | 7  | 12/08/04 | 08/23/10 |
| MEDTRAN MAIN MENU                     | MedTran Main Menu            | 9  | 12/08/04 | 08/23/10 |
| AFXINC INCOMPLETE                     | Incomplete Records Tracki    |    | 12/08/04 | 08/23/10 |
|                                       | •                            | 2  |          |          |
| DGZDGMGR                              | MAS MANAGER                  | -  | 12/08/04 | 08/23/10 |
|                                       | RIFCAP Application Coordin   |    | 12/08/04 | 08/23/10 |
| RTZ MAS-SUPER-MENU                    | MAS File Room Supervisor     | 2  | 12/08/04 | 08/23/10 |
| RT MAS-FILE-CLERK-M                   | IENU                         |    |          |          |
|                                       | File Clerk Menu (MAS)        | 1  |          | 08/23/10 |
| ORZ DGZWARDCLERK                      | WARD CLERK MENU-ÒE/HS        | 67 | 12/09/04 | 08/23/10 |
| DGZDVBAR0I                            | A.M.I.E. ROI MENU            | 7  | 12/08/04 | 08/23/10 |
| ENWOWARD                              | Electronic Work Requests     | 14 | 12/08/04 | 08/23/10 |
| AFXE TF NXSECTION                     | •                            | 1  |          |          |
|                                       | NX Section Menu              | -  | 12/08/04 | 08/23/10 |
| AFVIRMSEC                             | IRM Administrative Suppor    | 1  | 12/08/04 | 08/23/10 |
| QAOS MAIN MENU                        | Occurrence Screen Manager    | 3  | 12/08/04 | 08/23/10 |
| FHZSUP                                | DIETETICS SUPERVISORY MENU   | 7  | 12/08/04 | 08/23/10 |
| GMTS USER                             | Health Summary Menu          | 41 | 12/09/04 | 08/23/10 |
| PRPF MASTER                           | Patient Funds (INTEGRATED    | 4  | 12/08/04 | 08/23/10 |
| IB OUTPUT MENU                        | Output IB Menu               | 20 | 05/19/10 | 08/23/10 |
| IB MANAGER MENU                       | Integrated Billing Master    | 1  | 12/08/04 | 08/23/10 |
| RTZ MAS-FILE-CLERK-                   |                              | •  | ,        | 00/20/10 |
|                                       | MAS FILE CLERK MENU          | 13 | 12/08/04 | 08/23/10 |
|                                       |                              |    |          |          |
| OR CLINICIAN                          | Clinician Menu               | 1  | 06/08/10 | 08/23/10 |
| YSZADD1MEB26SEP91                     | PSYCHOLOGY SERVICE CLINIC    |    | 12/08/04 | 08/23/10 |
| DGZROIM                               | ROI MENU                     | 2  | 12/08/04 | 08/23/10 |
| OR MAIN MENU WARD C                   | CLERK                        |    |          |          |
|                                       | Ward Clerk Menu              | 4  | 12/07/04 | 08/23/10 |
| ORZ MAIN MENU WARD                    | CLERK                        |    |          |          |
|                                       | Ward Clerk Menu-OE/RR        | 4  | 12/08/04 | 08/23/10 |
| DVBA C C&P MASTER M                   |                              | -  |          |          |
|                                       | Compensation and Pension     | 1  | 12/08/04 | 08/23/10 |
| DVBA C MEDICAL ADMI                   |                              | 1  | 12/00/04 | 00/23/10 |
| DVBA C MEDICAL ADMI                   |                              |    | 00/00/04 | 00/00/40 |
|                                       | Medical Administration C&    | 1  | 09/02/04 | 08/23/10 |
| PRSD 05 EMPLOYEE IN                   |                              |    |          |          |
|                                       | Employee Inquiry/Reports     | 11 | 12/08/04 | 08/23/10 |
| AFVHELP                               | IRM Help Desk Menu           | 2  | 12/08/04 | 08/23/10 |
| AFV GAJ                               | STEVE GAJ'S PRIMARY MENU     | 1  | 12/08/04 | 08/23/10 |
| RMPR OFFICIAL                         | Prosthetic Official's Menu   | 3  | 12/08/04 | 08/23/10 |
| RMPR CLERK                            | Prosthetic Clerk's Menu      | 10 | 12/08/04 | 08/23/10 |
| LRZZCOMBINE                           | ACCESS, PROCESS & REPORTS    | 10 | 12/08/04 | 08/23/10 |
| AFVPZ PS STUDENT ME                   |                              | 10 | 12/00/04 | 00/23/10 |
| ALVIZ FO STUDENT ME                   |                              |    |          |          |
|                                       |                              |    |          |          |

|                                                                                                    |                                                                                                    | 10                                     |                                                                                              |                                                                                              |
|----------------------------------------------------------------------------------------------------|----------------------------------------------------------------------------------------------------|----------------------------------------|----------------------------------------------------------------------------------------------|----------------------------------------------------------------------------------------------|
|                                                                                                    | PHARMACY STUDENT MENU                                                                                                    | 13                                     | 12/08/04                                                                                     | 08/23/10                                                                                     |
| ENZAJL.DORAN                                                                                                    | DENNIS' MAIN MENU                                                                                                    | 1                                      | 12/07/04                                                                                     | 08/23/10                                                                                     |
| ANRV VIST MENU                                                                                                    | VIST Menu                                                                                                    | 1                                      | 12/08/04                                                                                     | 08/23/10                                                                                     |
| AFVENBOSS                                                                                                    | Boss's Menu                                                                                                    | 1                                      | 12/08/04                                                                                     | 08/23/10                                                                                     |
| AFWEAC MENU                                                                                                    | ANTICOAGULATION MENU                                                                                                    | 1                                      | 12/08/04                                                                                     | 08/23/10                                                                                     |
| HBHC INFORMATION SY                                                                                                    |                                                                                                    |                                        |                                                                                              |                                                                                              |
|                                                                                                    | HBPC Information System Menu                                                                                                    |                                        | 07/14/04                                                                                     | 08/23/10                                                                                     |
| AFVCOMTECH                                                                                                    | Communications Tech Menu                                                                                                    | 3                                      | 12/08/04                                                                                     | 08/23/10                                                                                     |
| PS0_USER1                                                                                                    | Pharmacist Menu                                                                                                    | 7                                      | 04/18/05                                                                                     | 08/23/10                                                                                     |
| PRSA TK MENU                                                                                                    | TimeKeeper Main Menu                                                                                                    | 8                                      | 12/09/04                                                                                     | 08/23/10                                                                                     |
| PRSA EMP MENU                                                                                                    | Employee Menu                                                                                                    | 305                                    | 09/15/09                                                                                     | 08/23/10                                                                                     |
| PRSA SUP MENU                                                                                                    | T&A Supervisor Menu                                                                                                    | 2                                      | 12/08/04                                                                                     | 08/23/10                                                                                     |
| PRSA OT MENU                                                                                                    | T&A OT/Supervisor Menu                                                                                                    | 1                                      | 12/07/04                                                                                     | 08/23/10                                                                                     |
| AFXSSDOM MENU                                                                                                    | Domiciliary Management                                                                                                    | 11                                     | 12/08/04                                                                                     | 08/23/10                                                                                     |
| AFVDSINT INTER/DESI                                                                                                    |                                                                                                    | 0                                      | 10/00/01                                                                                     | 00/00/40                                                                                     |
|                                                                                                    | Interior Design Approving                                                                                                    |                                        | 12/08/04                                                                                     | 08/23/10                                                                                     |
| LBRY MAIN MENU AFVD                                                                                                    | 2                                                                                                    | 1                                      | 12/06/04                                                                                     | 08/23/10                                                                                     |
| MEDICATION PROFILE                                                                                                    |                                                                                                    |                                        | 10100101                                                                                     |                                                                                              |
|                                                                                                    | Medication Profile Menu                                                                                                    | 4                                      | 12/08/04                                                                                     | 08/23/10                                                                                     |
| AFVC0S1                                                                                                    | Chief of Staff's Menu                                                                                                    | 1                                      | 12/07/04                                                                                     | 08/23/10                                                                                     |
| AFVDIRSTAFF                                                                                                    | Director's Office Staff                                                                                                    | 3                                      | 12/08/04                                                                                     | 08/23/10                                                                                     |
| AFX GENERIC MAS MEN                                                                                                    |                                                                                                    | 1                                      | 12/08/04                                                                                     | 08/23/10                                                                                     |
| IBD MANUAL DATA ENT                                                                                                    |                                                                                                    | 0                                      | 10/00/01                                                                                     | 00/00/40                                                                                     |
|                                                                                                    | AICS Data Entry Menu                                                                                                    | 2                                      | 12/08/04                                                                                     | 08/23/10                                                                                     |
| AFVLW ADPAC MAIL CO                                                                                                    |                                                                                                    | 4                                      | 10/00/04                                                                                     | 00/00/40                                                                                     |
|                                                                                                    | Coordinator's Mail Group                                                                                                    |                                        | 12/08/04                                                                                     | 08/23/10                                                                                     |
| LL EVE                                                                                                    | System Manager Menu                                                                                                    | 1                                      | 12/08/04                                                                                     | 08/23/10                                                                                     |
| AFXTF TROYSMENU<br>PRCH PURCHASE CARD                                                                                                    | Troy's Menu                                                                                                    | 1                                      | 12/08/04                                                                                     | 08/23/10                                                                                     |
| PRCH PURCHASE CARD                                                                                                    |                                                                                                    | 1                                      | 10/00/04                                                                                     | 08/23/10                                                                                     |
| AFVPZ OP-UD-IV-AR/W                                                                                                    | Purchase Card Menu                                                                                                    | I                                      | 12/08/04                                                                                     | 00/23/10                                                                                     |
| AFVEZ OF-OD-IV-AK/W                                                                                                    | Pharmacy - All Mgmt Reports                                                                                                    | 1                                      | 12/08/04                                                                                     | 08/23/10                                                                                     |
| PRCN NX PPM MENU                                                                                                    | Equipment Request Menu (PPM)                                                                                                    |                                        | 12/08/04                                                                                     | 08/23/10                                                                                     |
| ECXMGR                                                                                                    | Extract Manager's Options                                                                                                    | 9                                      | 12/08/04                                                                                     | 08/23/10                                                                                     |
| AFVCLAPHAM                                                                                                    | Medicine Administrative A                                                                                                    | -                                      | 12/03/04                                                                                     | 08/23/10                                                                                     |
| DGPRE PRE-REGISTER                                                                                                    |                                                                                                    | I                                      | 12/03/04                                                                                     | 00723710                                                                                     |
| borne rike neororek                                                                                                    | Preregistration Menu                                                                                                    | 10                                     | 12/08/04                                                                                     | 08/23/10                                                                                     |
| SWZCSWCCH                                                                                                    | Consolidated SW Menu                                                                                                    | 80                                     | 12/08/04                                                                                     | 08/23/10                                                                                     |
| ENZAJL.M&OSUPVMENU                                                                                                    | M&O Supervisor Main Menu                                                                                                    | 14                                     | 12/08/04                                                                                     | 08/23/10                                                                                     |
| AFVRS TEL OPERATOR                                                                                                    | Telephone Operator Menu                                                                                                    | 7                                      | 12/08/04                                                                                     | 08/23/10                                                                                     |
| DVBA VARO REMOTE                                                                                                    | CLEVELAND VA Regional Off                                                                                                    |                                        | 12/08/04                                                                                     | 08/23/10                                                                                     |
| CLEZZ FIRST PARTY C                                                                                                    | 3                                                                                                    |                                        | ,                                                                                            | 00/20/10                                                                                     |
|                                                                                                    | Menu for Pharmacy Co-Pay                                                                                                    | 8                                      | 12/08/04                                                                                     | 08/23/10                                                                                     |
| TIU MAIN MENU MRT                                                                                                    | Text Integration Utilitie                                                                                                    |                                        | 12/08/04                                                                                     | 08/23/10                                                                                     |
| TIU MAIN MENU CLINI                                                                                                    | 0                                                                                                    |                                        |                                                                                              |                                                                                              |
|                                                                                                    | Progress Notes/Discharge                                                                                                    | 1                                      | 01/17/08                                                                                     | 08/23/10                                                                                     |
| ORZ CLINICAL COORD.                                                                                                    | Clinical Coordinator Menu                                                                                                    | 8                                      | 12/08/04                                                                                     | 08/23/10                                                                                     |
| PXRM REMINDER REPOR                                                                                                    | TS                                                                                                    |                                        |                                                                                              |                                                                                              |
|                                                                                                    | Reminder Reports                                                                                                    | 1                                      | 12/08/04                                                                                     | 08/23/10                                                                                     |
| AFVDS SANDUSKY MENU                                                                                                    | Sandusky Inquire Menu                                                                                                    | 2                                      |                                                                                              | 08/23/10                                                                                     |
| AFVAZZLOCALPRE-REGI                                                                                                    | STRATION                                                                                                    |                                        |                                                                                              |                                                                                              |
|                                                                                                    | LOCAL PRE-REGISTRATION                                                                                                    |                                        | 40/00/04                                                                                     | 08/23/10                                                                                     |
|                                                                                                    |                                                                                                    | 32                                     | 12/08/04                                                                                     | 00/20/10                                                                                     |
| AFVAZZ CHECK PROCES                                                                                                    |                                                                                                    | 32                                     | 12/08/04                                                                                     | 00720710                                                                                     |
|                                                                                                    | SING MENU<br>CHECK PROCESSING MENU                                                                                                    | 32<br>4                                | 12/08/04                                                                                     | 08/23/10                                                                                     |
| AFVAZZ CHECK PROCES                                                                                                    | SING MENU<br>CHECK PROCESSING MENU                                                                                                    |                                        | 12/08/04                                                                                     |                                                                                              |
| AFVAZMCCR LOCAL BIL                                                                                                    | SING MENU<br>CHECK PROCESSING MENU<br>LING MENU<br>MCCR LOCAL BILLING MENU                                                                                                    |                                        |                                                                                              |                                                                                              |
|                                                                                                    | SING MENU<br>CHECK PROCESSING MENU<br>LING MENU<br>MCCR LOCAL BILLING MENU<br>LYST MENU                                                                                                    | 4<br>29                                | 12/08/04                                                                                     | 08/23/10                                                                                     |
| AFVAZMCCR LOCAL BIL<br>AFVAZMCCR LOCAL ANA                                                                                                    | SING MENU<br>CHECK PROCESSING MENU<br>LING MENU<br>MCCR LOCAL BILLING MENU<br>LYST MENU<br>MCCR LOCAL ANALYST MENU                                                                                                    | 4                                      | 12/08/04                                                                                     | 08/23/10                                                                                     |
| AFVAZMCCR LOCAL BIL                                                                                                    | SING MENU<br>CHECK PROCESSING MENU<br>LING MENU<br>MCCR LOCAL BILLING MENU<br>LYST MENU<br>MCCR LOCAL ANALYST MENU<br>MENU                                                                                                    | 4<br>29<br>7                           | 12/08/04<br>12/08/04<br>12/08/04                                                             | 08/23/10<br>08/23/10<br>08/23/10                                                             |
| AFVAZMCCR LOCAL BIL<br>AFVAZMCCR LOCAL ANA<br>AFVDS OUTREACH MAIN                                                                                                   | SING MENU<br>CHECK PROCESSING MENU<br>LING MENU<br>MCCR LOCAL BILLING MENU<br>LYST MENU<br>MCCR LOCAL ANALYST MENU<br>MENU<br>Outreach Main Menu                                                                                                    | 4<br>29<br>7<br>12                     | 12/08/04<br>12/08/04<br>12/08/04<br>12/08/04                                                 | 08/23/10<br>08/23/10<br>08/23/10<br>08/23/10                                                 |
| AFVAZMCCR LOCAL BIL<br>AFVAZMCCR LOCAL ANA<br>AFVDS OUTREACH MAIN<br>AFVAZ MCCR CHIEF                                                                               | SING MENU<br>CHECK PROCESSING MENU<br>LING MENU<br>MCCR LOCAL BILLING MENU<br>LYST MENU<br>MCCR LOCAL ANALYST MENU<br>MENU<br>Outreach Main Menu<br>MCCR Chief                                                                                      | 4<br>29<br>7<br>12<br>5                | 12/08/04<br>12/08/04<br>12/08/04<br>12/08/04<br>12/08/04                                     | 08/23/10<br>08/23/10<br>08/23/10<br>08/23/10<br>08/23/10                                     |
| AFVAZMCCR LOCAL BIL<br>AFVAZMCCR LOCAL ANA<br>AFVDS OUTREACH MAIN<br>AFVAZ MCCR CHIEF<br>AFV PCMM MENU                                                              | SING MENU<br>CHECK PROCESSING MENU<br>LING MENU<br>MCCR LOCAL BILLING MENU<br>LYST MENU<br>MCCR LOCAL ANALYST MENU<br>MENU<br>Outreach Main Menu<br>MCCR Chief<br>PCMM MENU                                                                         | 4<br>29<br>7<br>12<br>5<br>1           | 12/08/04<br>12/08/04<br>12/08/04<br>12/08/04<br>12/08/04<br>12/08/04                         | 08/23/10<br>08/23/10<br>08/23/10<br>08/23/10<br>08/23/10<br>08/23/10                         |
| AFVAZMCCR LOCAL BIL<br>AFVAZMCCR LOCAL ANA<br>AFVDS OUTREACH MAIN<br>AFVAZ MCCR CHIEF<br>AFV PCMM MENU<br>AFXTF QM NURSE MENU                                       | SING MENU<br>CHECK PROCESSING MENU<br>LING MENU<br>MCCR LOCAL BILLING MENU<br>LYST MENU<br>MCCR LOCAL ANALYST MENU<br>MENU<br>Outreach Main Menu<br>MCCR Chief<br>PCMM MENU<br>QM Nurse Menu                                                        | 4<br>29<br>7<br>12<br>5<br>1<br>1      | 12/08/04<br>12/08/04<br>12/08/04<br>12/08/04<br>12/08/04<br>12/08/04<br>12/08/04             | 08/23/10<br>08/23/10<br>08/23/10<br>08/23/10<br>08/23/10<br>08/23/10<br>08/23/10             |
| AFVAZMCCR LOCAL BIL<br>AFVAZMCCR LOCAL ANA<br>AFVDS OUTREACH MAIN<br>AFVAZ MCCR CHIEF<br>AFV PCMM MENU<br>AFXTF QM NURSE MENU<br>AFWEPE MENU                        | SING MENU<br>CHECK PROCESSING MENU<br>LING MENU<br>MCCR LOCAL BILLING MENU<br>LYST MENU<br>MCCR LOCAL ANALYST MENU<br>MENU<br>Outreach Main Menu<br>MCCR Chief<br>PCMM MENU<br>QM Nurse Menu<br>Prosthetic Eyeglass                                 | 4<br>29<br>7<br>12<br>5<br>1           | 12/08/04<br>12/08/04<br>12/08/04<br>12/08/04<br>12/08/04<br>12/08/04                         | 08/23/10<br>08/23/10<br>08/23/10<br>08/23/10<br>08/23/10<br>08/23/10                         |
| AFVAZMCCR LOCAL BIL<br>AFVAZMCCR LOCAL ANA<br>AFVDS OUTREACH MAIN<br>AFVAZ MCCR CHIEF<br>AFV PCMM MENU<br>AFXTF QM NURSE MENU                                       | SING MENU<br>CHECK PROCESSING MENU<br>LING MENU<br>MCCR LOCAL BILLING MENU<br>LYST MENU<br>MCCR LOCAL ANALYST MENU<br>MENU<br>Outreach Main Menu<br>MCCR Chief<br>PCMM MENU<br>QM Nurse Menu<br>Prosthetic Eyeglass<br>MENU                         | 4<br>29<br>7<br>12<br>5<br>1<br>1<br>3 | 12/08/04<br>12/08/04<br>12/08/04<br>12/08/04<br>12/08/04<br>12/08/04<br>12/08/04<br>12/08/04 | 08/23/10<br>08/23/10<br>08/23/10<br>08/23/10<br>08/23/10<br>08/23/10<br>08/23/10<br>08/23/10 |
| AFVAZMCCR LOCAL BIL<br>AFVAZMCCR LOCAL ANA<br>AFVDS OUTREACH MAIN<br>AFVAZ MCCR CHIEF<br>AFV PCMM MENU<br>AFXTF QM NURSE MENU<br>AFWEPE MENU<br>AFV AR CONTRACTOR'S | SING MENU<br>CHECK PROCESSING MENU<br>LING MENU<br>MCCR LOCAL BILLING MENU<br>LYST MENU<br>MCCR LOCAL ANALYST MENU<br>MENU<br>Outreach Main Menu<br>MCCR Chief<br>PCMM MENU<br>QM Nurse Menu<br>Prosthetic Eyeglass<br>MENU<br>AR Contractor's Menu | 4<br>29<br>7<br>12<br>5<br>1<br>1      | 12/08/04<br>12/08/04<br>12/08/04<br>12/08/04<br>12/08/04<br>12/08/04<br>12/08/04             | 08/23/10<br>08/23/10<br>08/23/10<br>08/23/10<br>08/23/10<br>08/23/10<br>08/23/10             |
| AFVAZMCCR LOCAL BIL<br>AFVAZMCCR LOCAL ANA<br>AFVDS OUTREACH MAIN<br>AFVAZ MCCR CHIEF<br>AFV PCMM MENU<br>AFXTF QM NURSE MENU<br>AFWEPE MENU                        | SING MENU<br>CHECK PROCESSING MENU<br>LING MENU<br>MCCR LOCAL BILLING MENU<br>LYST MENU<br>MCCR LOCAL ANALYST MENU<br>MENU<br>Outreach Main Menu<br>MCCR Chief<br>PCMM MENU<br>QM Nurse Menu<br>Prosthetic Eyeglass<br>MENU<br>AR Contractor's Menu | 4<br>29<br>7<br>12<br>5<br>1<br>1<br>3 | 12/08/04<br>12/08/04<br>12/08/04<br>12/08/04<br>12/08/04<br>12/08/04<br>12/08/04<br>12/08/04 | 08/23/10<br>08/23/10<br>08/23/10<br>08/23/10<br>08/23/10<br>08/23/10<br>08/23/10<br>08/23/10 |

1

Building secondary menu trees....

Merging.... done.

Install Completed

- Load a Distribution 1
- Verify Checksums in Transport Global 2
- 3 Print Transport Global
- Compare Transport Global to Current System Backup a Transport Global 4
- 5
- 6
- Install Package(s) Restart Install of Package(s) Unload a Distribution
- You have PENDING ALERTS Enter "VA to jump to VIEW ALERTS option

Select Installation Option: Timed out....

Do you want to halt and continue with this option later? YES//

Great. See you later.

Logged out at Aug 25, 2010 2:44 pm

# Appendix C—Instructions for RALS-Plus Sites

If your site uses RALS software from Medical Automation Systems (AMS) and you *are not* planning to use Appointment Management to create emergency-department visits in the Patient Care Encounters (PCE) package, you'll need to install an updated version of the GTS interface routine ANGBLGTS5.

The older version of this routine uses events from Appointment Management to store information from point-of-care (POC) devices in VistA. Because EDIS makes it possible to create emergency-department visits in CPRS without using Appointment Management, some sites are opting not to use this Scheduling package application. The updated version of GTS ANGBLGTS5 supports RALS interaction with VistA for sites that plan to use EDIS to create emergency-department visits.

# Appendix D—Add Screen Sizes for Large Displays (Example)

# Sample dialog to add a 1200x1920 (portrait) display to the EDPF SCREEN SIZES parameter file's display list.

|                                                                                                    | NAME: XPAR MENU TOOLS G                                                                                                    | eneral Parameter To | DOIS             |  |
|----------------------------------------------------------------------------------------------------|----------------------------------------------------------------------------------------------------|---------------------|------------------|--|
| LE List<br>LP List<br>LT List<br>EP Edit<br>ET Edit                                                                                                    | t Values for a Selected Parame<br>t Values for a Selected Entity<br>t Values for a Selected Packag<br>t Values for a Selected Templa<br>t Parameter Values<br>t Parameter Values with Templa<br>t Parameter Definition Keyword | e<br>te             |                  |  |
| You have PENDI<br>Ente                                                                                                    | ING ALERTS<br>er "VA to jump to VIEW ALERTS                                                                                                    | option              |                  |  |
| <remdv> Select</remdv>                                                                                                    | t General Parameter Tools Opti-<br>Edit Parameter                                                                                                    |                     | ter Values       |  |
| Select PARAMET                                                                                                    | TER DEFINITION NAME: EDPF SCRE                                                                                                    | EN SIZES Availa     | ble Screen Sizes |  |
| EDPF SCREEN SI                                                                                                    | IZES may be set for the follow                                                                                                    | ing:                |                  |  |
|                                                                                                    | sion DIV [choose from ]<br>em SYS [EDIS-RDV.FO-]                                                                                                    |                     |                  |  |
| Enter selection: 5 Division INSTITUTION<br>Select INSTITUTION NAME: CHEYENNE VAMROC WY M&ROC 442                                                                                                    |                                                                                                    |                     |                  |  |
| Set<br>Select Sequenc                                                                                                    | tting EDPF SCREEN SIZES for D.<br>ce: ?                                                                                                    | ivision: CHEYENNE W | YAMROC           |  |
|                                                                                                    |                                                                                                    |                     |                  |  |
| Sequence Valu                                                                                                    |                                                                                                    |                     |                  |  |
| Sequence Valu<br><br>1 6402                                                                                                    |                                                                                                    |                     |                  |  |
| 1 640×<br>2 800×                                                                                                    | <br>×480<br>×600                                                                                                    |                     |                  |  |
| 1 6402<br>2 8003                                                                                                    | <br>×480<br>×600                                                                                                    |                     |                  |  |
| 1 6403<br>2 8003<br>3 1024<br>4 1152                                                                                                    | <br>x480<br>x600<br>4x768<br>2x864                                                                                                    |                     |                  |  |
| 1 640x<br>2 800x<br>3 1024<br>4 1152<br>5 1280                                                                                                    | <br>x480<br>x600<br>4x768<br>2x864                                                                                                    |                     |                  |  |
| 1 6402<br>2 8005<br>3 1024<br>4 1152<br>5 1280<br>6 1280<br>Select Sequence                                                                                                    | <br>x480<br>x600<br>4x768<br>2x864<br>0x800<br>0x1024                                                                                                    | ES                  |                  |  |
| 1 6402<br>2 8005<br>3 1024<br>4 1152<br>5 1280<br>6 1280<br>Select Sequence                                                                                                    | <br>x480<br>x600<br>4X768<br>2x864<br>0x800<br>0x1024<br>ce: 7<br>g 7 as a new Sequence? Yes// Y:                                                                                                    | ES                  |                  |  |
| 1 6402<br>2 8002<br>3 1024<br>4 1152<br>5 1280<br>6 1280<br>Select Sequence<br>Are you adding<br>Sequence: 7//                                                                                                    | <br>x480<br>x600<br>4X768<br>2x864<br>0x800<br>0x1024<br>ce: 7<br>g 7 as a new Sequence? Yes// Y:<br>7<br>WIDTHxHEIGHT): 1200x1920                                                                                             | ES                  |                  |  |
| 1 640x<br>2 800x<br>3 1024<br>4 1152<br>5 1280<br>6 1280<br>Select Sequenc<br>Are you adding<br>Sequence: 7//<br>Screen Size (W                                                                                                    | <br>x480<br>x600<br>4x768<br>2x864<br>0x800<br>0x1024<br>ce: 7<br>g 7 as a new Sequence? Yes// Y:<br>7<br>WIDTHxHEIGHT): 1200x1920<br>ce: ?                                                                                    | ES                  |                  |  |
| 1 6402<br>2 8003<br>3 1024<br>4 1152<br>5 1280<br>6 1280<br>Select Sequence<br>Are you adding<br>Sequence: 7//<br>Screen Size (W<br>Select Sequence<br>Sequence Value                                                                                                    | <br>x480<br>x600<br>4x768<br>2x864<br>0x800<br>0x1024<br>ce: 7<br>g 7 as a new Sequence? Yes// Y:<br>7<br>WIDTHxHEIGHT): 1200x1920<br>ce: ?<br>ue                                                                              | ES                  |                  |  |
| 1       640x         2       800x         3       1024         4       1152         5       1280         6       1280         Select Sequence       Are you adding         Sequence:       7//         Screen Size (W       Select Sequence         Sequence Value       Sequence         1       640x | <br>x480<br>x600<br>4x768<br>2x864<br>0x800<br>0x1024<br>ce: 7<br>g 7 as a new Sequence? Yes// Y:<br>7<br>WIDTHxHEIGHT): 1200x1920<br>ce: ?<br>ue                                                                              | ES                  |                  |  |
| 1 6402<br>2 8003<br>3 1024<br>4 1152<br>5 1280<br>6 1280<br>Select Sequence<br>Are you adding<br>Sequence: 7//<br>Screen Size (W<br>Select Sequence<br>Sequence Valu<br>                                                                                                    | <br>x480<br>x600<br>4x768<br>2x864<br>Dx800<br>Dx1024<br>ce: 7<br>g 7 as a new Sequence? Yes// Y:<br>7<br>WIDTHxHEIGHT): 1200x1920<br>ce: ?<br>ue<br><br>x480<br>x600<br>4x768                                                 | ES                  |                  |  |
| 1 6402<br>2 8003<br>3 1024<br>4 1152<br>5 1280<br>6 1280<br>Select Sequence<br>Are you adding<br>Sequence: 7//<br>Screen Size (W<br>Select Sequence<br>Sequence Valu<br>                                                                                                    | <br>x480<br>x600<br>4x768<br>2x864<br>0x800<br>0x1024<br>ce: 7<br>g 7 as a new Sequence? Yes// Y:<br>7<br>WIDTHxHEIGHT): 1200x1920<br>ce: ?<br>ue<br><br>x480<br>x600<br>4x768<br>2x864                                        | ES                  |                  |  |
| 1 6402<br>2 8003<br>3 1024<br>4 1152<br>5 1280<br>6 1280<br>Select Sequence<br>Are you adding<br>Sequence: 7//<br>Screen Size (W<br>Select Sequence<br>1 6402<br>2 8002<br>3 1024<br>4 1152<br>5 1280                                                                                                  | <br>x480<br>x600<br>4X768<br>2x864<br>0x800<br>0x1024<br>ce: 7<br>g 7 as a new Sequence? Yes// Y:<br>7<br>WIDTHxHEIGHT): 1200x1920<br>ce: ?<br>ue<br><br>x480<br>x600<br>4X768<br>2x864<br>0x800                               | ES                  |                  |  |
| 1 6402<br>2 8003<br>3 1024<br>4 1152<br>5 1280<br>6 1280<br>Select Sequence<br>Are you adding<br>Sequence: 7//<br>Screen Size (W<br>Select Sequence<br>1 6403<br>2 8002<br>3 1024<br>4 1152<br>5 1280<br>6 1280                                                                                        | <br>x480<br>x600<br>4x768<br>2x864<br>0x800<br>0x1024<br>ce: 7<br>g 7 as a new Sequence? Yes// Y:<br>7<br>WIDTHxHEIGHT): 1200x1920<br>ce: ?<br>ue<br><br>x480<br>x600<br>4x768<br>2x864                                        | ES                  |                  |  |

Select Sequence:

EDPF SCREEN SIZES may be set for the following:

5 Division DIV [choose from INSTITUTION] 7 System SYS [EDIS-RDV.FO-SLC.MED.VA.GOV]

Enter selection:

Select PARAMETER DEFINITION NAME:

| LV | List Values for a Selected Parameter |
|----|--------------------------------------|
| LE | List Values for a Selected Entity    |
| LP | List Values for a Selected Package   |
| LT | List Values for a Selected Template  |
| EP | Edit Parameter Values                |
| ET | Edit Parameter Values with Template  |
| EK | Edit Parameter Definition Keyword    |
|    |                                      |

You have PENDING ALERTS Enter "VA to jump to VIEW ALERTS option

<REMDV> Select General Parameter Tools Option:

## Appendix E—Post Installation Checklist

- □ Select one or more emergency-department locations (edit the EDPF LOCATION parameter)
- □ Select the screening criterion that EDIS uses to populate the nursing-staff pick list
- □ Assign all EDPF options to yourself or another member of the IRM staff
- $\Box$  Rebuild menu trees
- □ Install Adobe Flash Player 9 on users' workstations (if necessary).
- □ Work with emergency-department management staff and CACs to obtain a task-oriented checklist for EDIS users
- $\Box$  Determine which menu options each user needs
- $\Box$  Assign menu options
- $\Box$  Make sure each user has an active person class
- □ Work with emergency-department staff and CACs to determine which security keys each user needs (if any)
- $\Box$  Assign security keys
- □ Add the screen sizes that optimize your site's electronic white-board displays
- □ Configure workstations to run your site's electronic white-board display